Escuela Superior Politécnica del Litoral Escuela de Computación

Sistema de Control de Mantenimiento de una Flota de Barcos

## **"MN??**

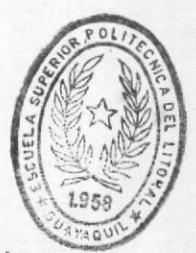

 $623.82.0$ 

B293

 $\nu.1$ 

BIBLIOT DE ESCUELAS TECNOLOGIC

## **MANUAL DEL SISTEMA**

Presentado por:

# **Xavier Barreto Sotomayor**

Director: Anl. Jorge Lombeida

Guayaquil - Ecuador

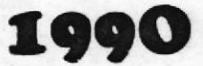

#### ESCUELA SUPERIOR POLITECNICA DEL LITORAL

ESCUELA DE COMPUTACION

PROYECTO DE DESARROLLO DE APLICACIONES

TEMA:

CONTROL DE MANTENIMIENTO DE UNA FLOTA DE BARCOS

AUTOR:

XAVIER ANTONIO BARRETO SOTOMAYOR

DIRECTOR:

Anls. JORGE LOMBEIDA

BIBLIOTECA

7<br>623.8200285<br>B 273<br>V.1

DE ESCUELAS TECNOLOGICAS

Guayaquil - Ecuador

1990

El Jurado Examinador en vista de las pruebas presentadas en el presente Trabajo Otorga la siguiente Calificación:

Calificación de:

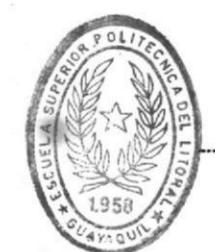

嶺

BIBLIOTECA 

Fecha, 199

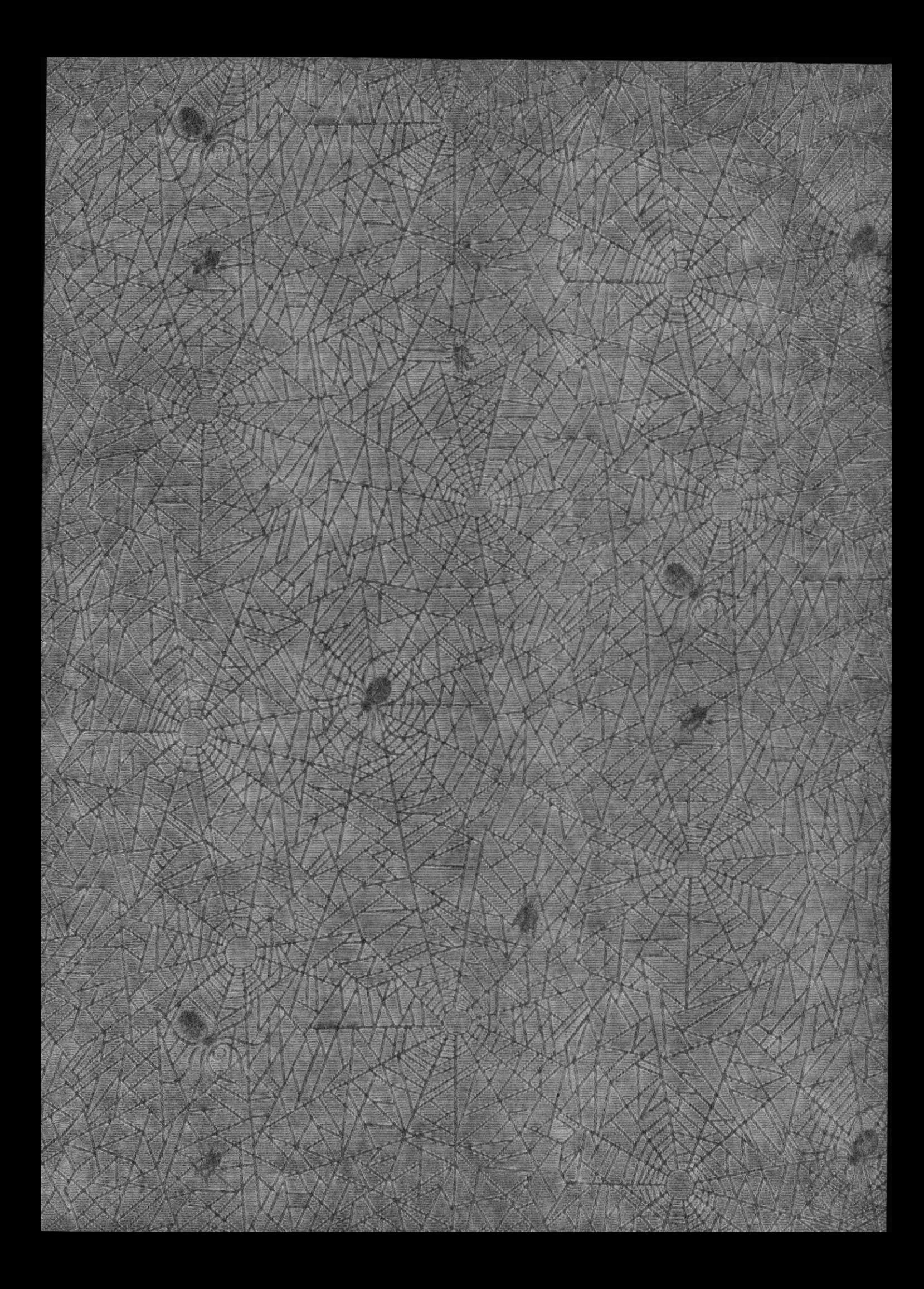

Yo, Xavier Antonio Barreto Sotomayor, concedo a la<br>ESCUELA SUPERIOR POLITECNICA DEL LITORAL todos los derechos<br>sobre esta obra.

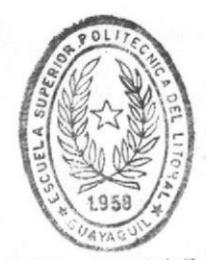

BIBLIOTECA

۵Ű

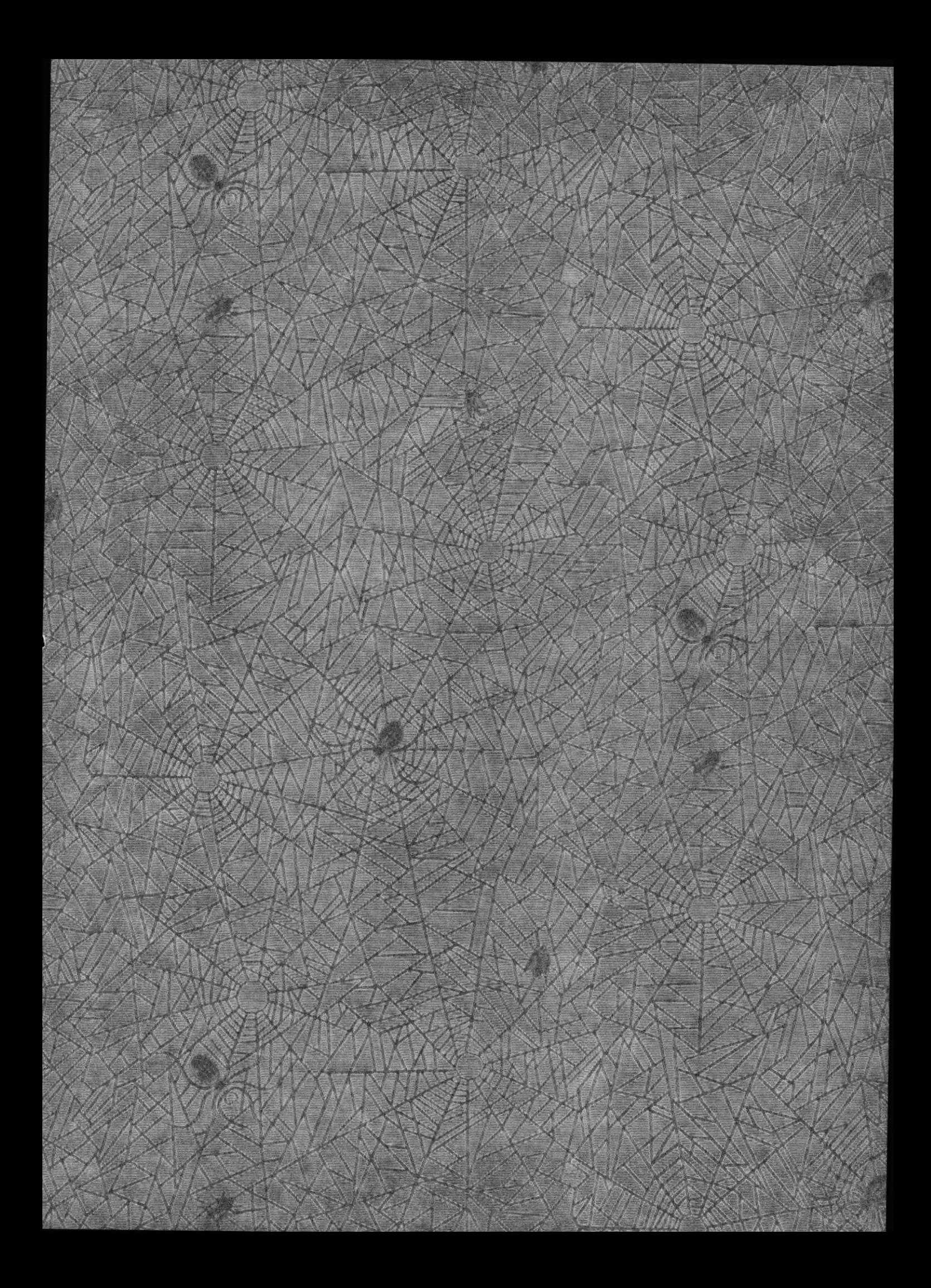

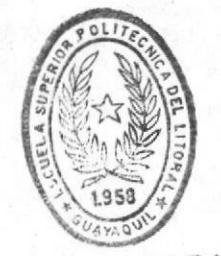

BIBLIOTECA DE ESCUELAS TECNOLOGICAS

Este trabajo lo dedico a mis padres, por su gran esfuerzo realizado a través de mis años de carrera estudiantil; y principalmente agradezco a mi Dios Jehová por su bondad en peritir que el anhelo de mi familia y el mio propio se cumpla.

# CONTROL DE MANTENIMIENTO DE UNA FLOTA DE BARCOS

MANUAL DEL SISTEMA

## TABLA DE CONTENIDO

#### PARTE  $\mathbf{I}$

INTRODUCCION  $1.$ 

 $2.$ DEFINICION DE LOS REQUERIMIENTOS **PARTE**  $II$ 

- 3. DESCRIPCION GENERAL DEL SISTEMA
	- 3.1 RECURSOS NECESARIOS
- 4. DESCRIPCION DETALLADA DEL SISTEMA
	- 4.1 TABLAS UISUALES DE CONTENIDO
	- 4.2 ESTANDARIZACION DE CODIGOS
	- 4.3 DESCRIPCION DE ARCHIUOS
	- 4.4 DIAGRAMAS DE PROCESOS

4.5 DESCRIPCION DE LOS PROCESOS

 $4.5.0$ <br> $4.5.1$ CONFORMACION DE LA FLOTA MODIFICACION DE LA INFORMACION DFI. BARCO  $4.5.2$ <br>  $4.5.3$ <br>  $4.5.5$ <br>  $5.5$ <br>  $5.5$ <br>  $6$ <br>  $7.8$ <br>  $8$ <br>  $9$ <br>  $9$ **NTES** / PARTES DADES DE MANTENIMIENTO AC MIENTO DEL BARCO NTENI PUESTOS / MATERIALES R PROUEED CONSULTAS / REPORTES OPERACION DEL BARCO DE ARCH. DE DATOS NTENIMIENTO

## APENDICE A

FORMULARIOS PARA EL INGRESO DE DATOS

### INDICE

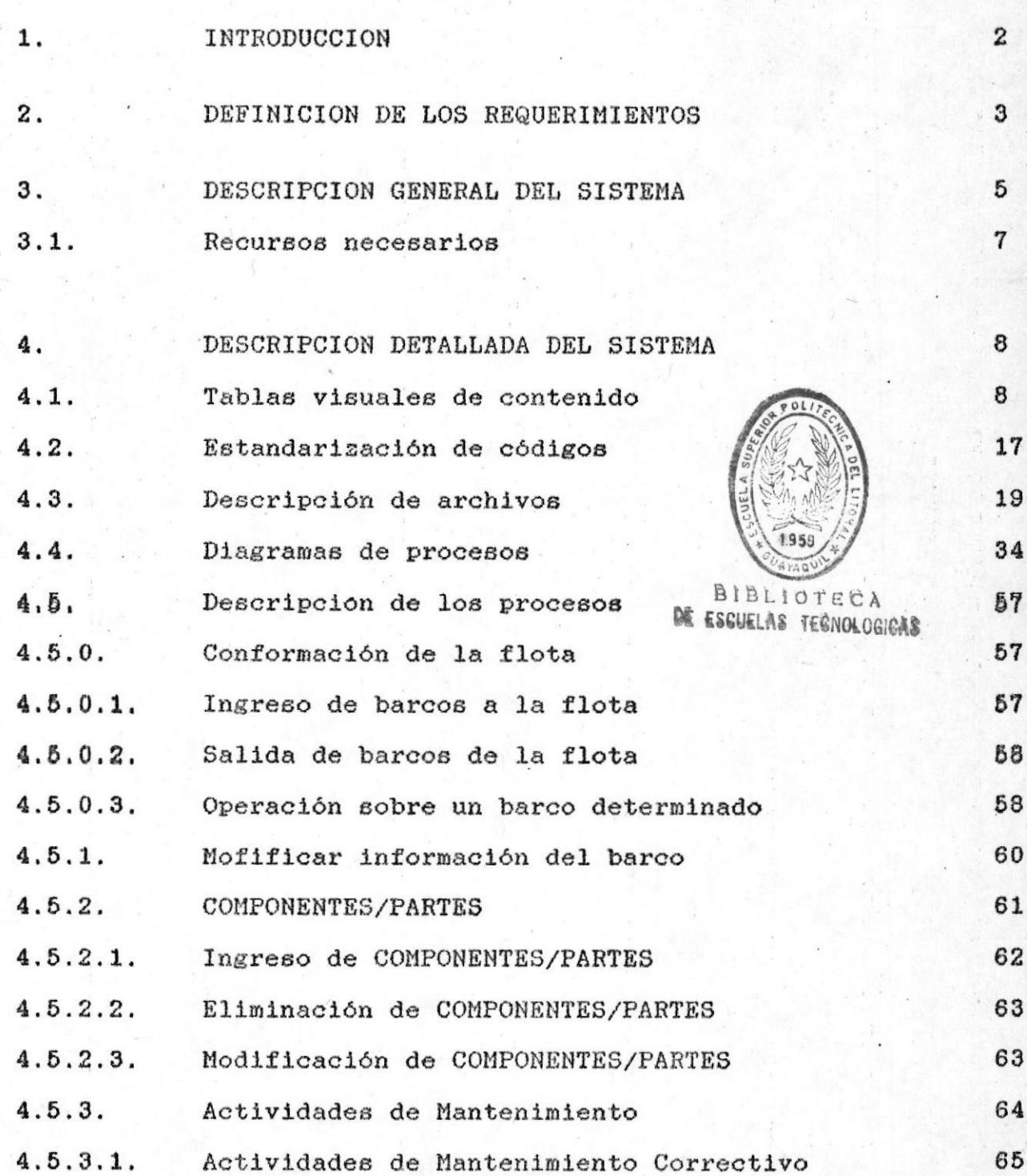

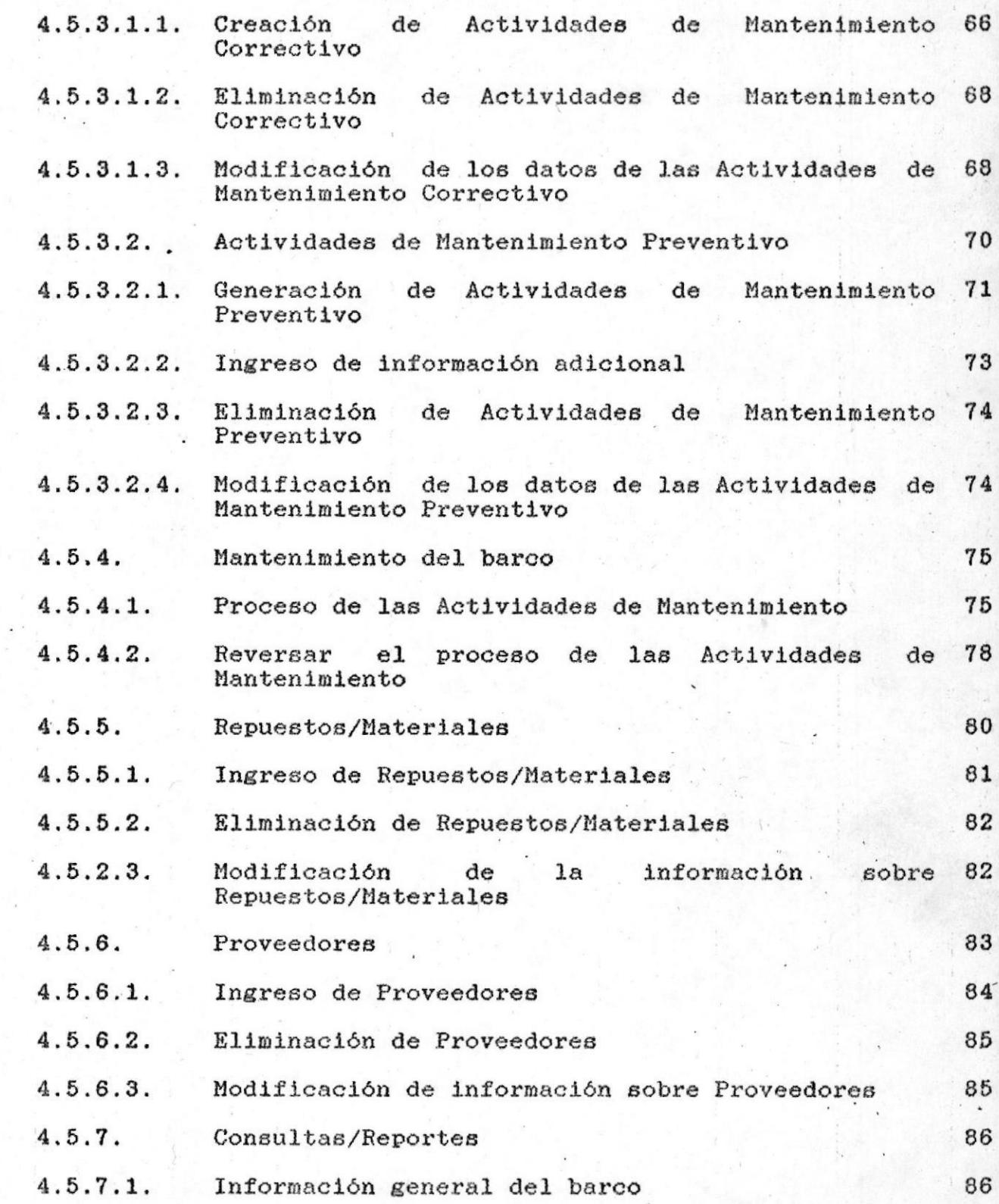

 $\frac{1}{\gamma_{\rm eq}^2}$ 

 $\sim 5-1$ 

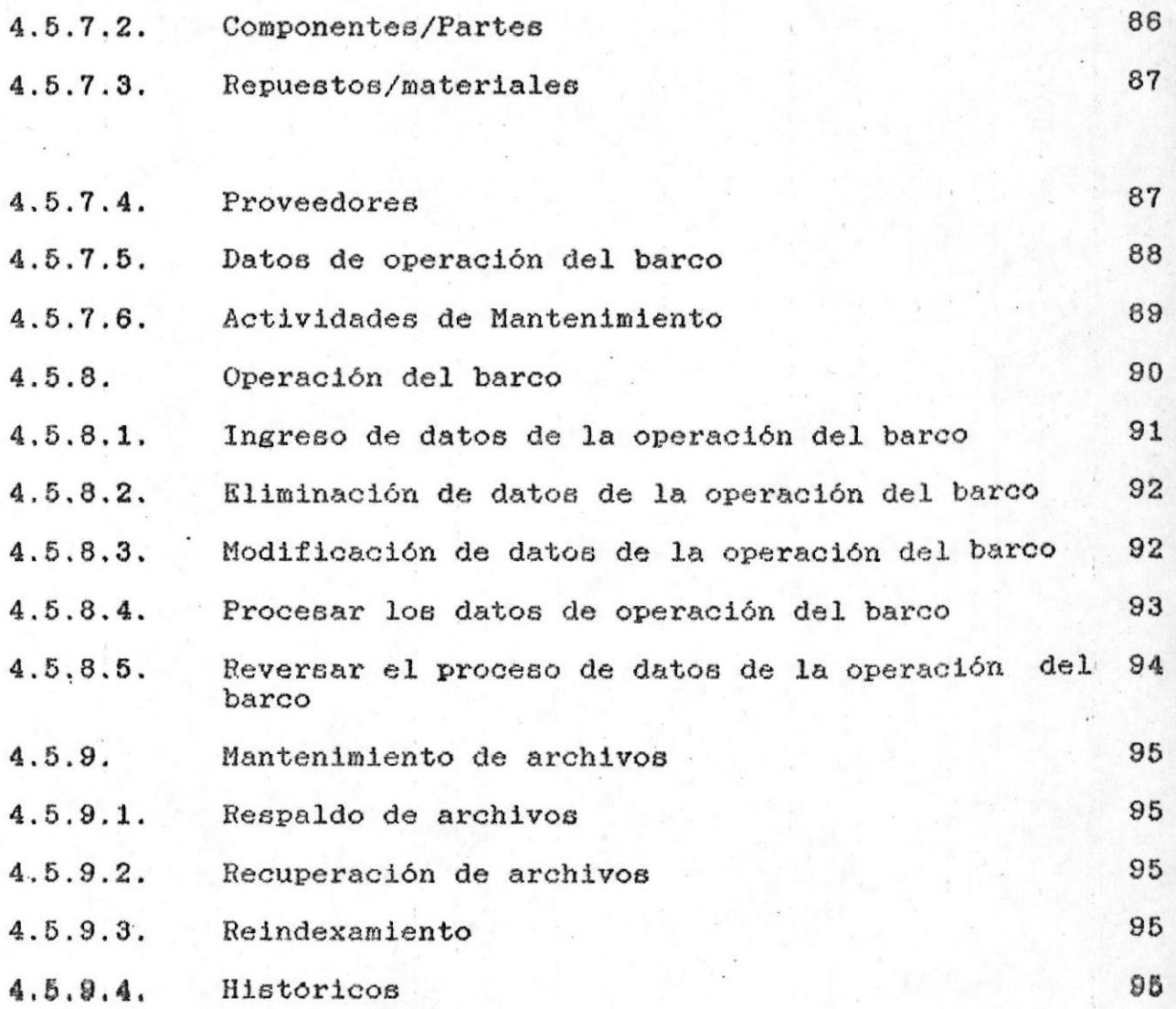

## PARTE I

 $\overline{\mathcal{D}}$ 

#### 1. INTRODUCCION

 $de$ E<sub>1</sub> "Control de mantenimiento de una flota barcos" en forma automatizada fue requerido por la de Tecnología Pesquera en función de dos Escuela razones:

- futura de una flota de pequeñas a. La conformación embarcaciones pesqueras.
- b. La orientación y guia de los alumnos relacionados con el area naval, en el aspecto del mantenimiento de las embarcaciones.

Sistema "Control de mantenimiento de una flota E1 de barcos" ha sido implementado por la Escuela de Computación como proyecto de Desarrollo de Aplicaciones y contó con la asesoria del Sr. Tecng. Kléber Herrera, profesor de la Escuela de Tecnología pesquera.

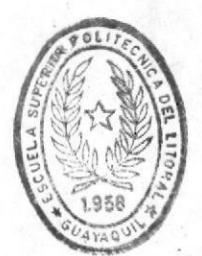

**BIBLIOTECA** DE ESCUELAS IECNOLOGICAS Control de mantenimiento de una flota de barcos

#### 2. DEFINICION DE LOS REQUERIMIENTOS

El Sistema "Control de mantenimiento de una flota de barcos". debe ser capaz de manejar una serie de datos relevantes al mantenimiento de una flota de barcos.

Entré los datos más importantes que deben. manejarse tenemos:

- a. Los datos generales de cada uno de los barcos que conforman la flota, tales como: No. matricula, nombre, año de construcción, dimensiones principales, material de construcción, empleo, etc.
- b. Los COMPONENTES/PARTESque conforman un barco.
- c. Las Actividades de mantenimiento asociadas a los COMPONENTES/PARTES del barco.

Se debe notar la diferencia entre Actividades de Mantenimiento Preventivo generadas a partir del efecto de la operación del barco en ciertos COMPONENTES/PARTES donde se puede establecer una duración; y, Actividades de Mantenimiento Correctivo que representan cambios o reparaciones impredecibles sobre COMPONENTES/PARTES.

En el caso de las Actividades de Mantenimiento Preventivo, los COMPONENTES/PARTES asociados, estan sujetos a verificación o revisión. Por ello el sistema debe proporcionar una lista de todos aquellos COMPONENTES/PARTES que deben ser revisados.

Las Actividades de Mantenimiento deben manejar los repuestos y materiales utilizados.

- d. Los repuestos y materiales necesarios para realizar las Actividades de Mantenimiento.
- e. Los Proveedores de repuestos y materiales.

El sistema debe proveer Consultas y Reportes que presten utilidad a fin de hacer del 'Control de gran Mantenimiento' una tarea fácil y eficiente, evitando la perdida indebida de recursos y tiempo.

## PARTE II

#### 3. DESCRIPCION GENERAL DEL SISTEMA

 $\bullet$ 

El Sistema "Control de mantenimiento de una flota barcos" contempla todos los requerimientos expuestos de por los usuarios de la Escuela de Tecnología pesquera; los cuales fueron mencionados clara y objetivamente en el numeral anterior.

El Sistema permite llevar un control del estado de uno de los COMPONENTES/PARTES de los barcos que  $c$  ada conforman la flota. Para cada uno de estos el sistema maneja:

- a. Los COMPONENTES/PARTES que lo conforman junto con las caracteristicas de cada uno de éstos.
- b. Las Actividades de Mantenimiento Preventivo  $\vee$ Correctivo, las cuales involucran COMPONENTES/PARTES y una serie de repuestos y/o materiales necesarios para realizarlas.
- c. El proceso de Actividades de Mantenimiento; las mismas que afectan al COMPONENTE/PARTE asociado, así como a las existencias de repuestos y materiales. Además, el Sistema permite realizar lo inverso al proceso de las Actividades de Mantenimiento, lo cual hace que el sistema sea bastante flexible.
- d. Los Repuestos y Materiales en existencia, los cuales son utilizados para el proceso de las Actividades de Mantenimiento.
- e. Los Proveedores de repuestos y materiales.
- f. Los datos de Operación del barco que comprenden: las horas de navegación, las horas de búsqueda y las horas de pesca propiamente dicha; datos que representan una de las entradas principales al sistema.
- $g. E1$ mantenimiento de los archivos de datos del Sistema, que involucra procesos de respaldo y recuperación de archivos así como el manejo de información histórica correspondiente a períodos (años) anteriores.

Para una captura adecuada de los datos de entrada Sistema "Control de mantenimiento de una flota de  $a1$ barcos" se diseñaron los formatos que aparecen en el APENDICE A. Los nombres de los formatos son:

- Ingreso de barcos a la flota.  $\frac{1}{2}$
- Componentes y partes del barco.  $\overline{\phantom{a}}$
- Actividades de Mantenimiento.
- Operación del barco.  $\overline{\phantom{a}}$

#### 3.1. Recursos Necesarios

Para la implementación del Sistema "Control de mantenimiento de una flota de barcos" se requieren los siquientes recursos:

#### RECURSOS DE HARDWARE

- Computador Pc; Pc-XT; Pc-AT; PS/2 IBM o compatible. Procesador (8088, 8086, 80286, 80386)
	- Memoria RAM minima 512 Kb.
	- Disco duro minimo 20 Mb.
	- Unidad de diskette blando.
- Impresora de 132 columnas (côdigo ASCII)

#### RECURSOS DE SOFTWARE

- Sistema Operativo MS-DOS; PC-DOS Ver. 3.x. - FoxBase+ Ver. 2.0

#### 4. DESCRIPCION DETALLADA DEL SISTEMA

Luego de haberse presentado mediante el numeral anterior una descripción general del sistema "Control de mantenimiento de una flota de barcos", ahondaremos  $en$ detalles con relación a:

- **水** Las opciones del Sistema, ilustradas , mediante las tablas visuales de contenido.
- \* Estandarización de códigos.
- El diseño de archivos de datos. \*
- \* Los diagramas de procesos.
- \* La descripción de los procesos.

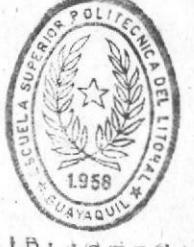

BIBLIOTECA DE ESCUELAS TECNOLOGICAS

4.1. Tablas visuales de contenido

Las tablas visuales de contenido es una manera gráfica de representar la estructura jerárquica de  $_{105}$ procesos que conforman un sistema. Es de notarse que el número ubicado en la parte superior derecha  $de<sub>1</sub>$ rectángulo que representa proceso, indica el nivel en que este se encuentra. Cada uno de los procesos que se encuentran al más alto nivel jerárquico, representan las opciones principales con que contará el sistema y conforme bajamos de nivel encontramos subprocesos que a su vez corresponderán a subopciones.

4.1 TABLAS VISUALES DE CONTENIDO

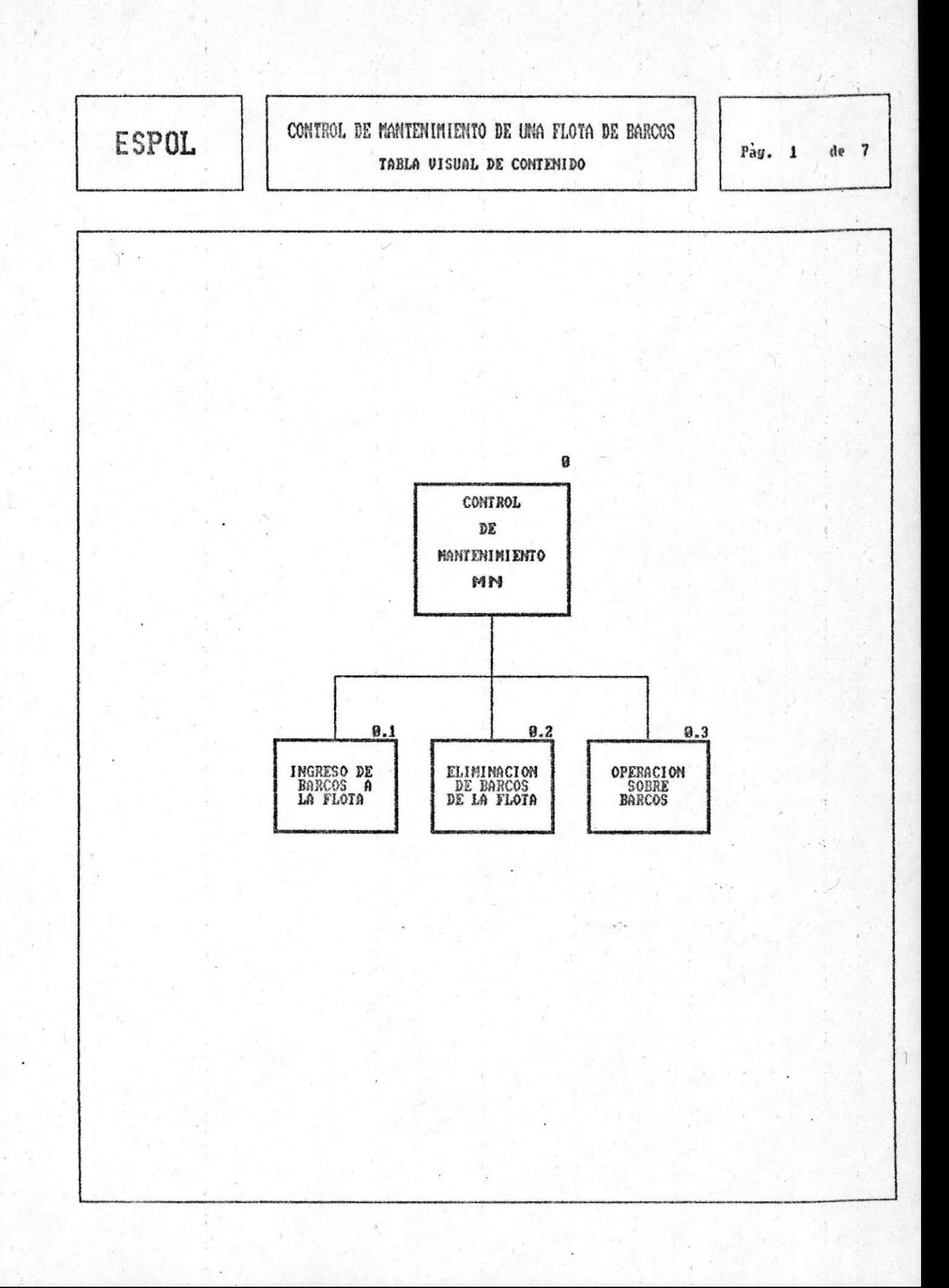

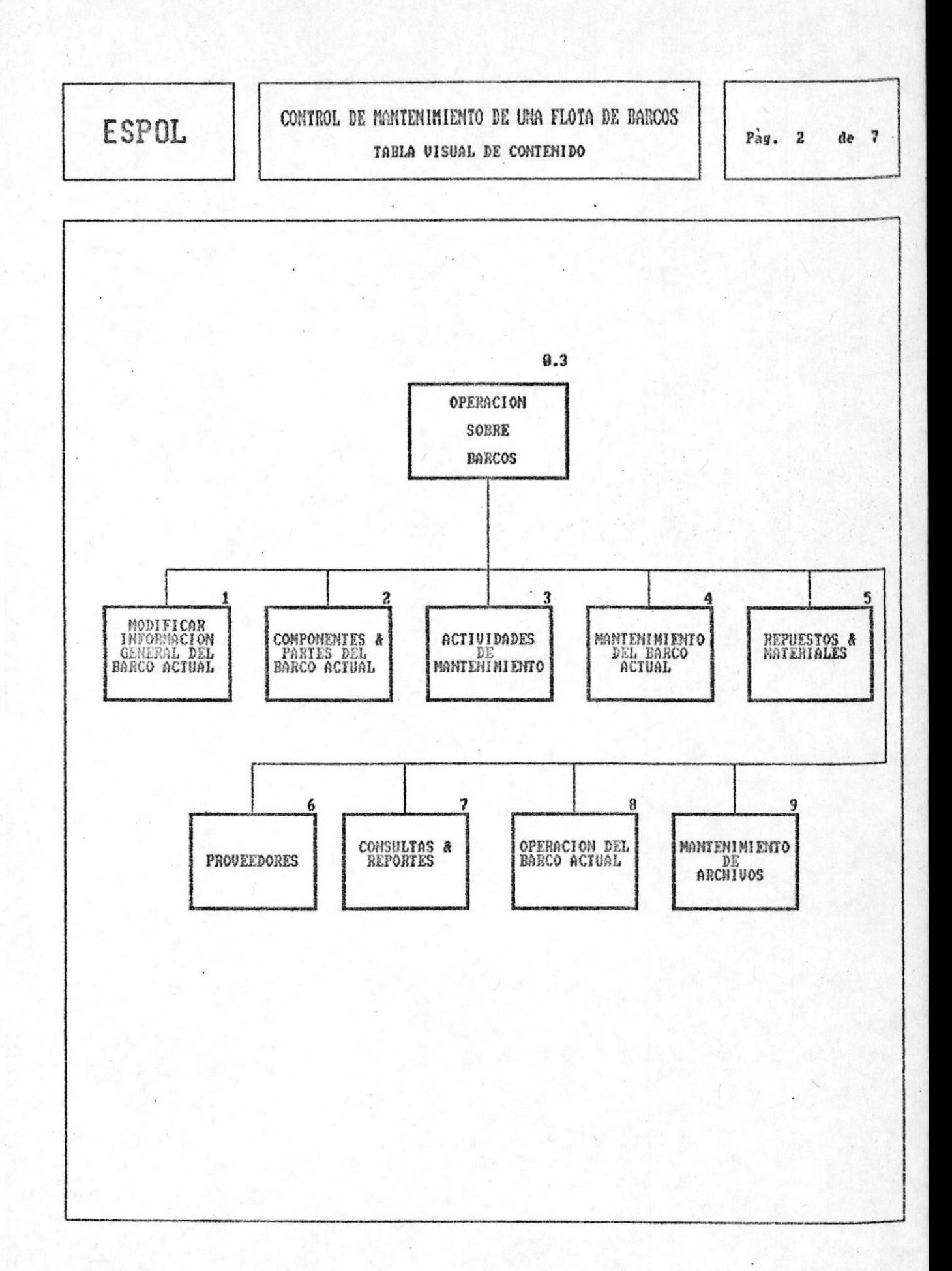

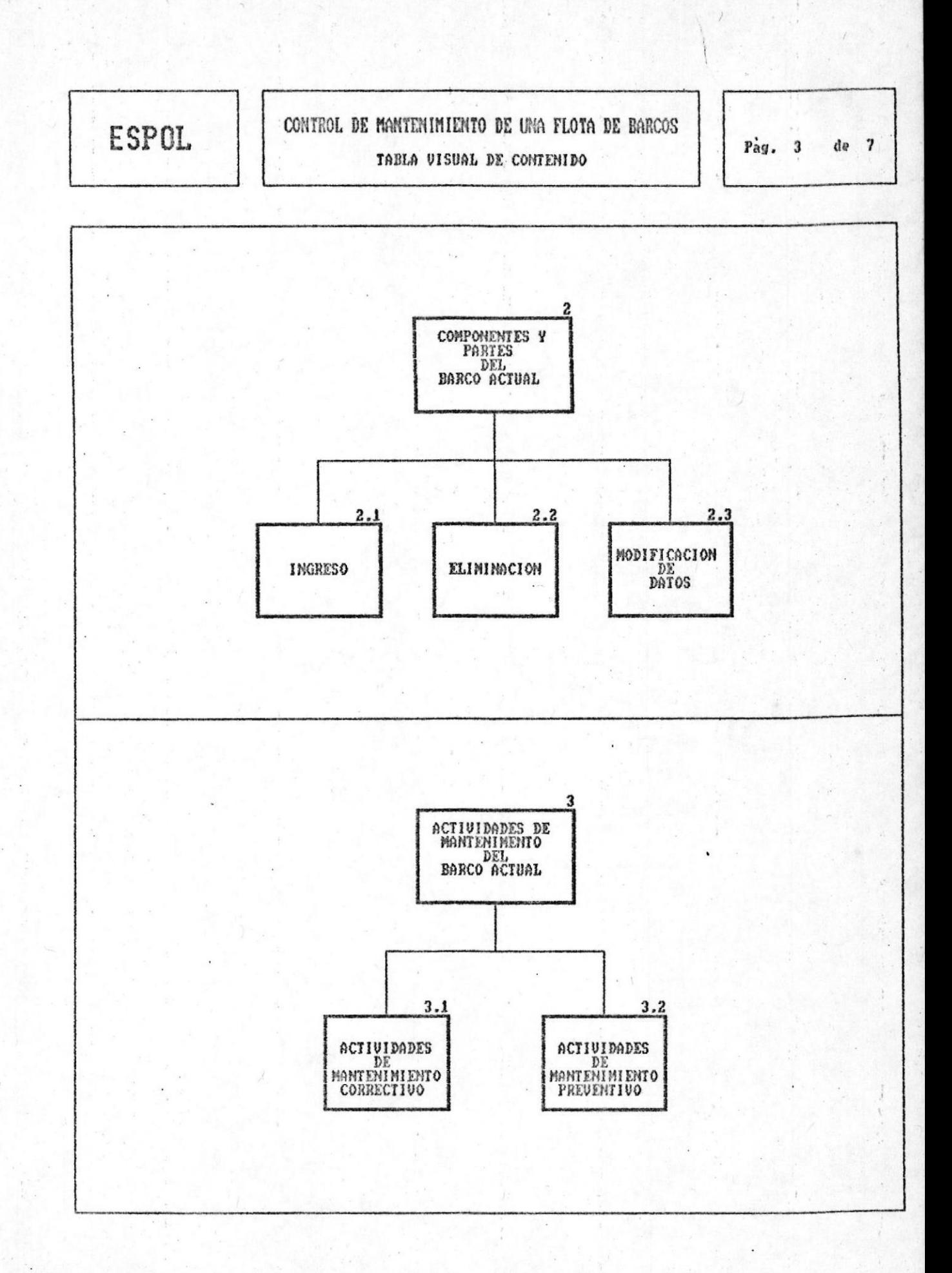

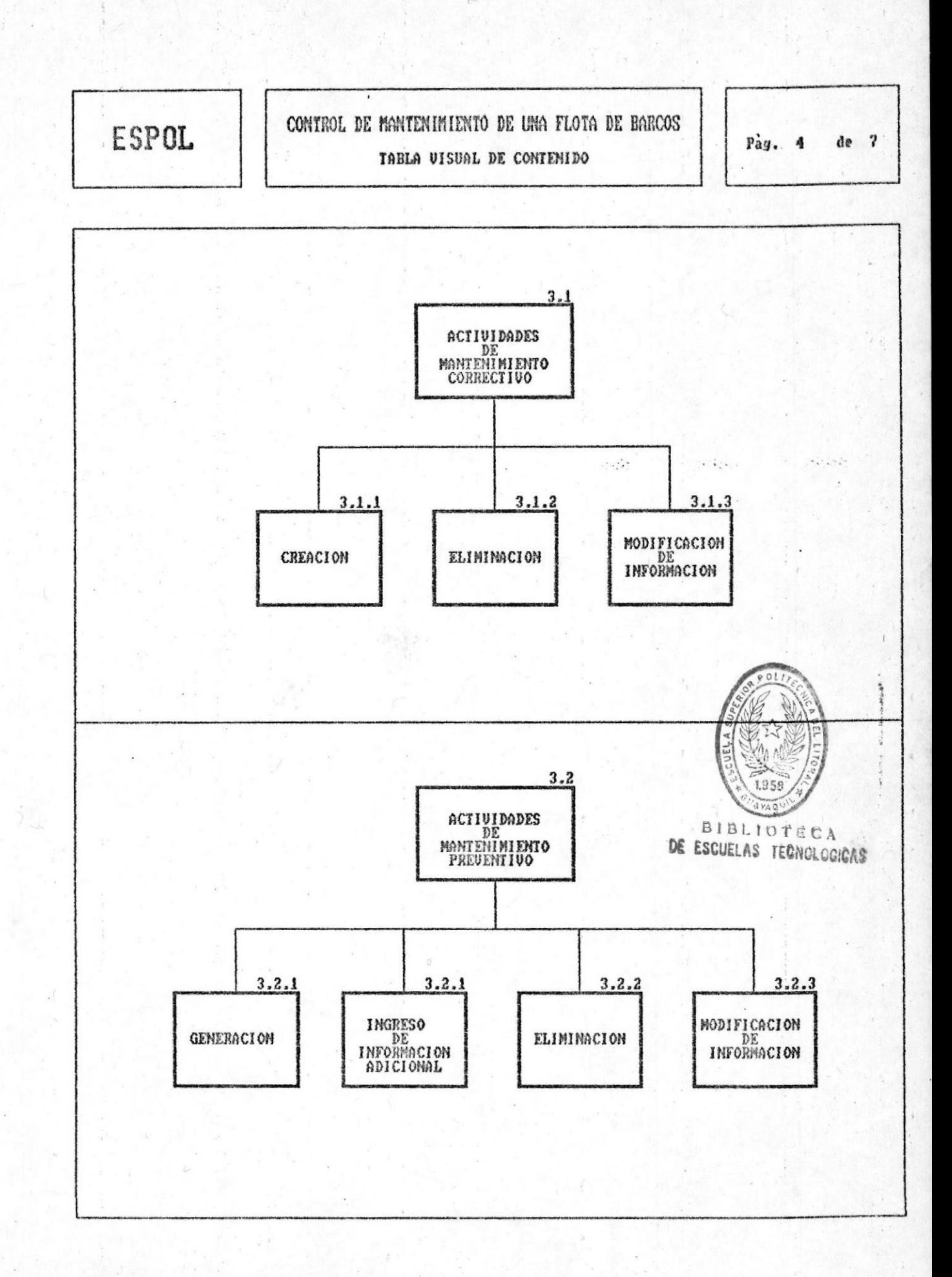

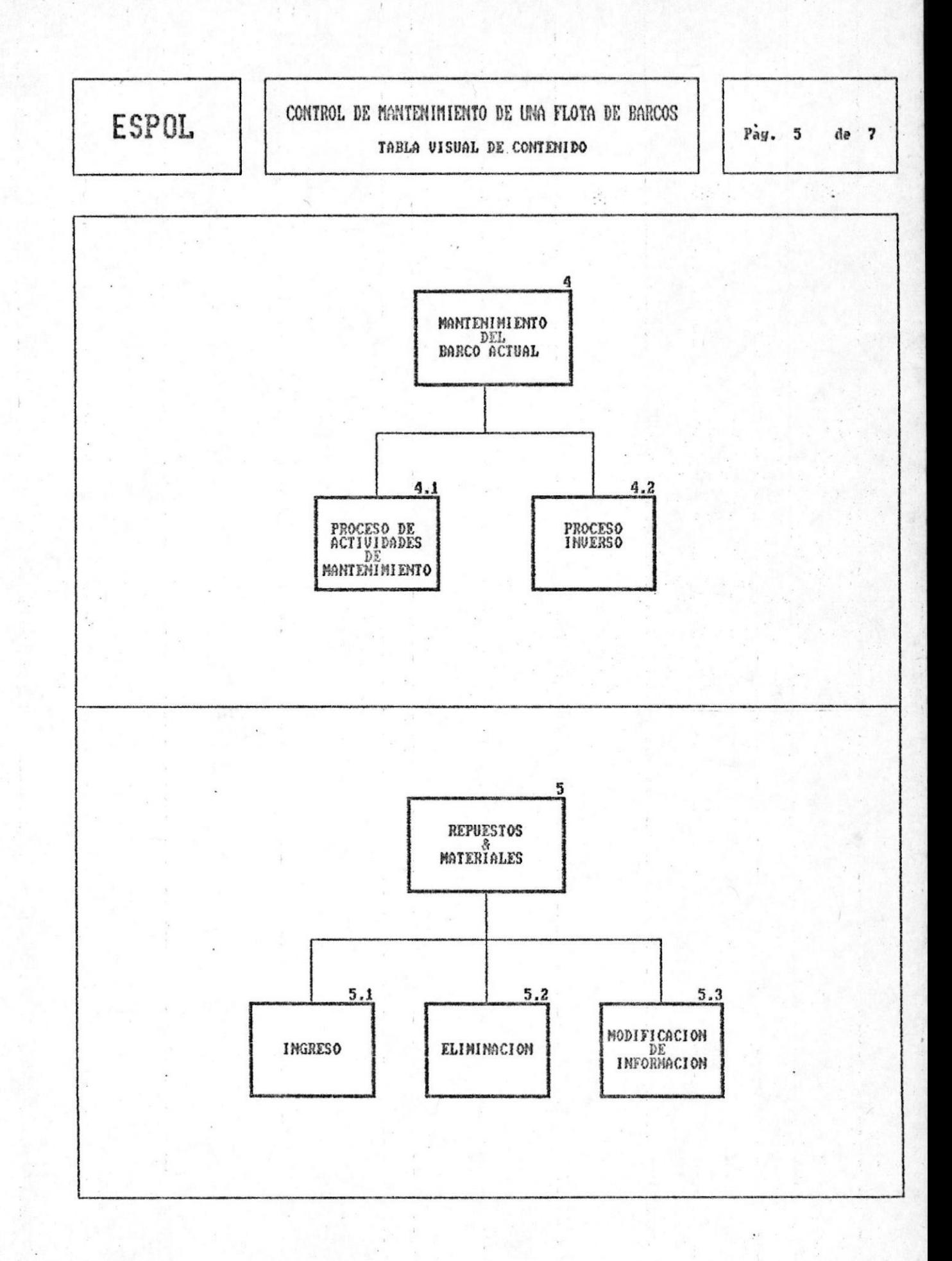

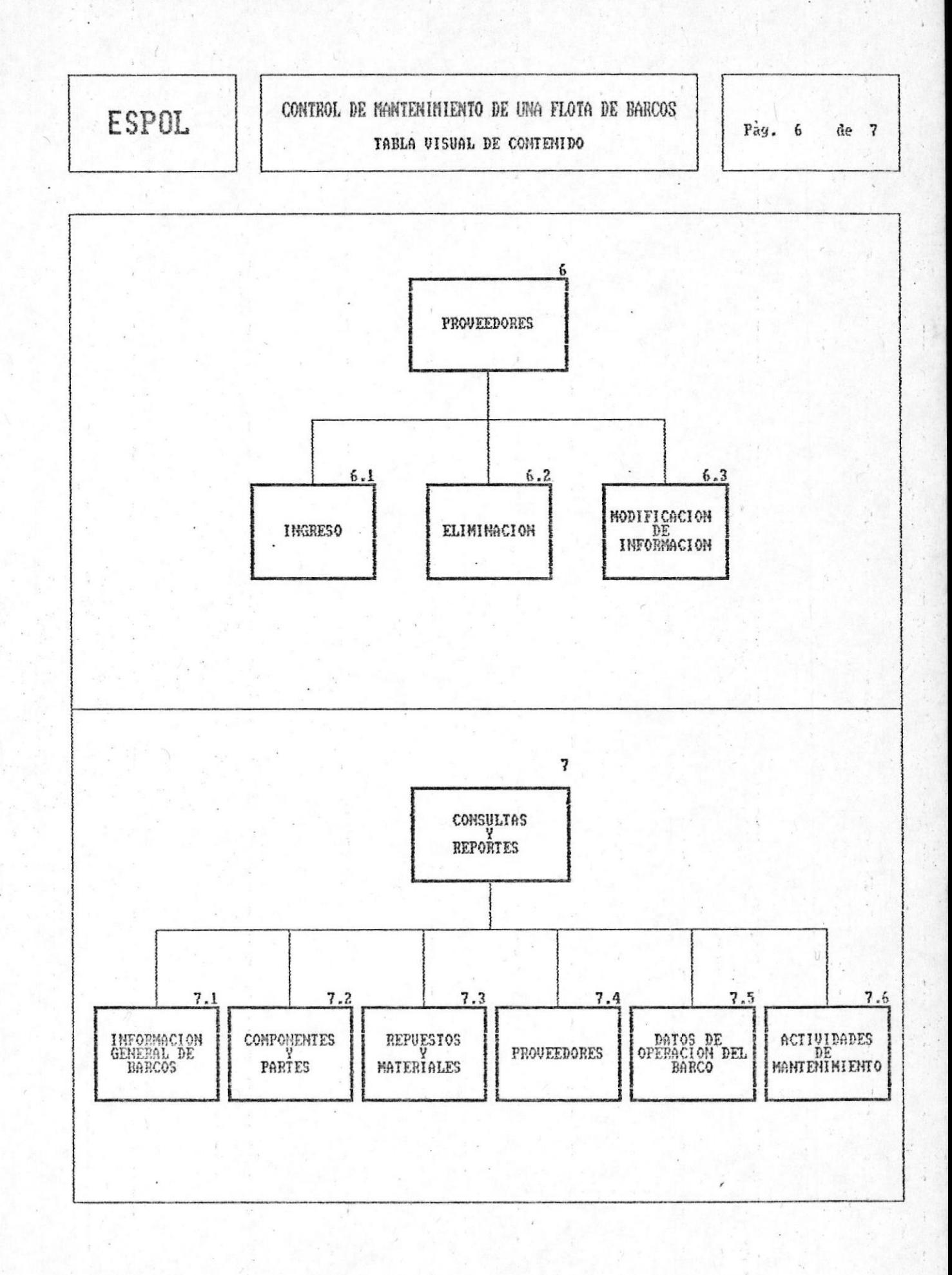

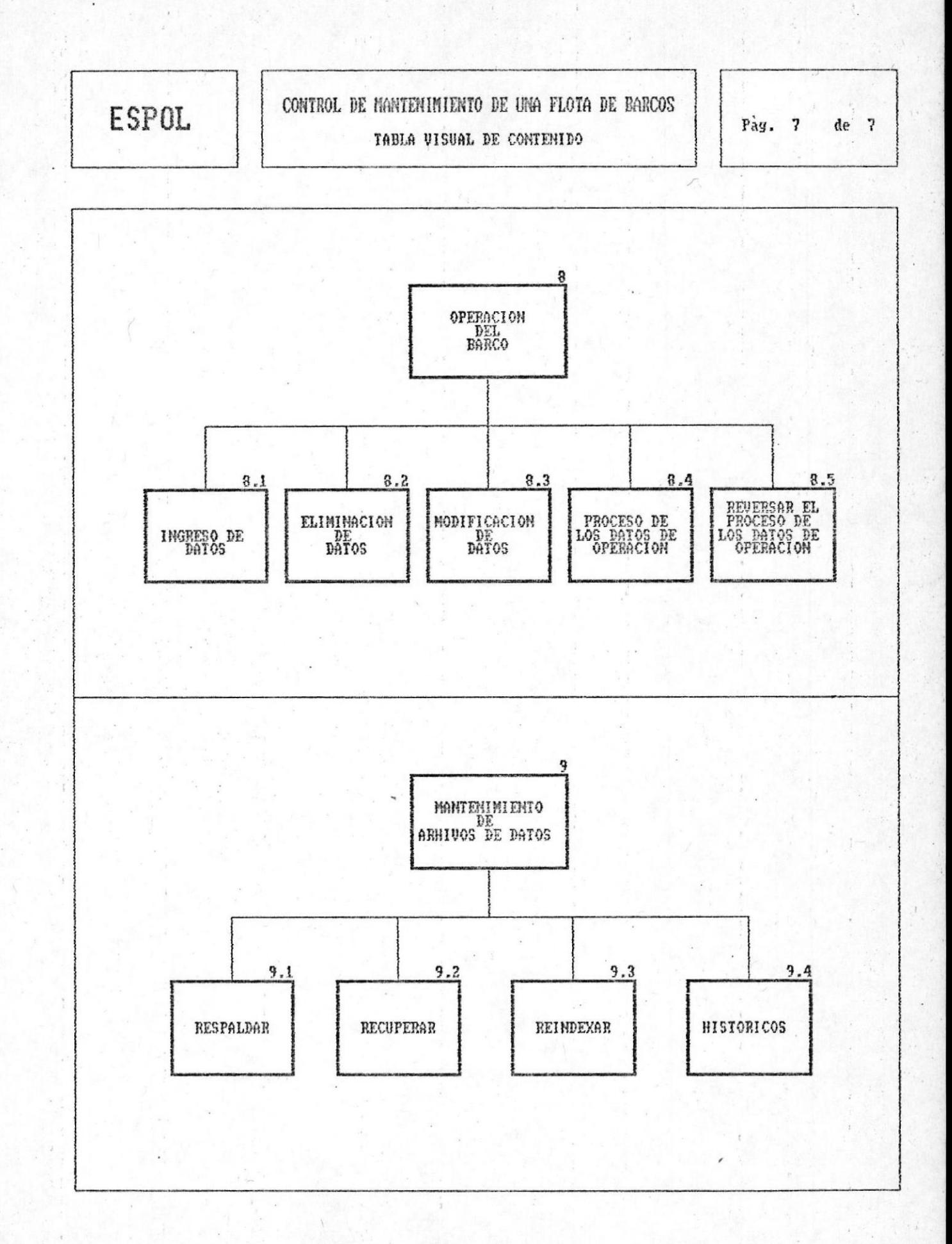

#### 4.2. Estandarización de códigos

Todos los nombres de tablas (archivos de datos), archivos de indices, programas y formatos de reportes<br>llevan el prefijo 'MN' que los identifica como archivos correspondientes al sistema; los demás caracteres que conforman el nombre están dados de la siguiente manera:

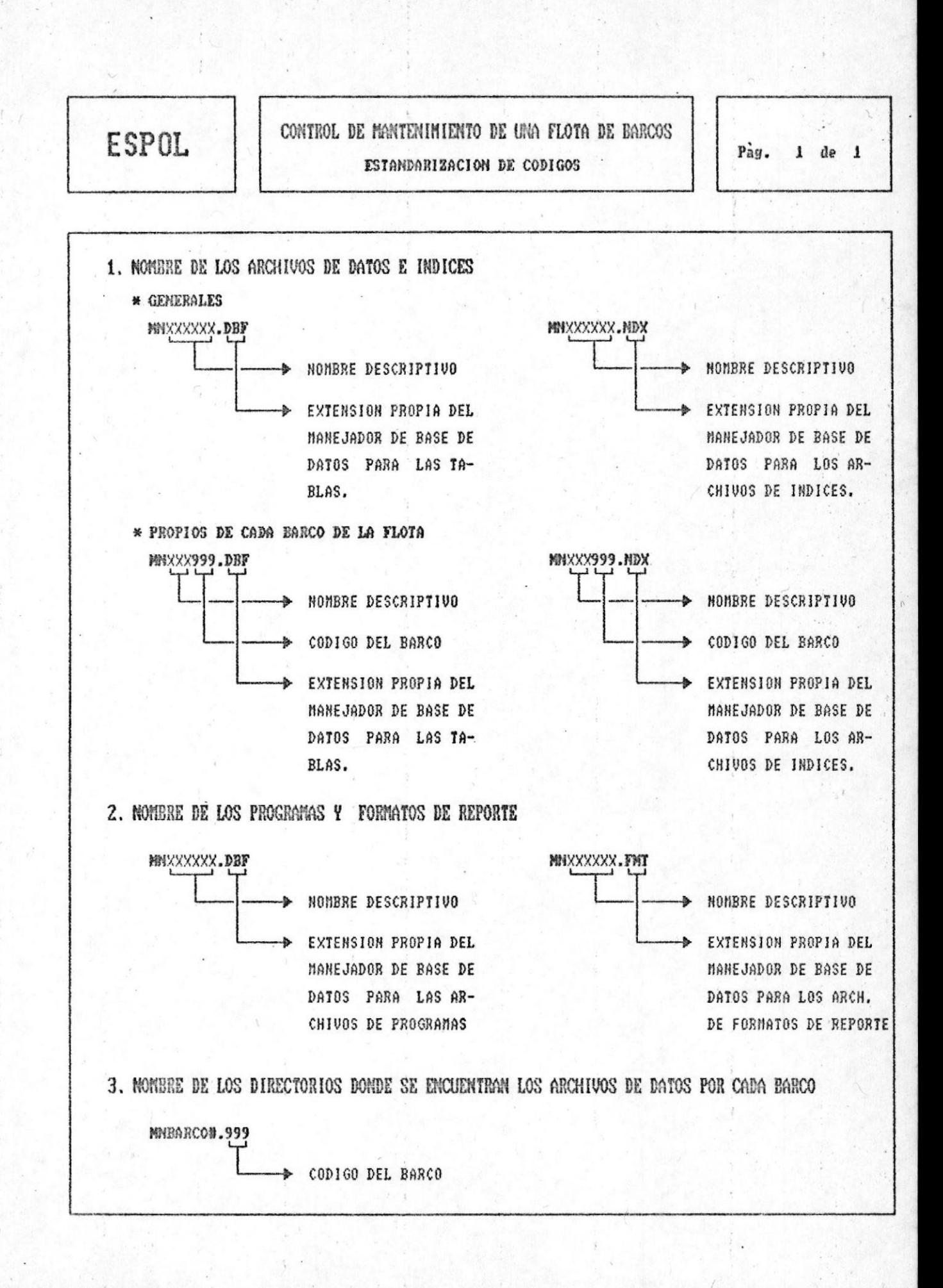

Control de mantenimiento de una flota de barcos

#### 4.3. Descripción de archivos

A continuación se muestra la descripción de cada de las tablas (archivos de datos) que utiliza el una Para cada una de estas se señala el objetivo sistema. y se proporcionan datos tales como: nombre de los campos, tipo de datos, longitud de los campos, posiciones decimales para los campos numéricos y una descripción por cada campo. Además, se identifican archivos de indices asociados, los que  $loss$ son utilizados para accesar los registros de datos en diferentes secuencias.

archivos que utiliza el sistema están  $1.05$ clasificados en: generales y propios por cada barco de la flota.

#### Archivos Generales

Estos son utilizados en las operaciones con todos los barcos de la flota, y son los siguientes:

- \* MNBARCOS.DBF : Se almacenan los datos generales de cada barco que pertenece a la flota.
- \* MNREP MA.DBF : Mantiene las existencias de. repuestos / materiales.
- \* MNPROVEE.DBF : Contiene los datos de cada uno de los proveedores.
- \* Archivos propios de cada barco de la flota
	- \* MNOPE999.DBF : Datos de operación del barco.
	- \* MNOPH999.DBF : Datos históricos de operación  $de1$ barco.
	- : Actividades de Mantenimiento. \* MNAMN999.DBF

\* MNAMH999.DBF : Histórico de Actividades de Mantenimiento.

Control de mantenimiento de una flota de barcos (Pág. 20

 $\epsilon = \epsilon_{\rm{eff}}^{\rm{in}}$ 

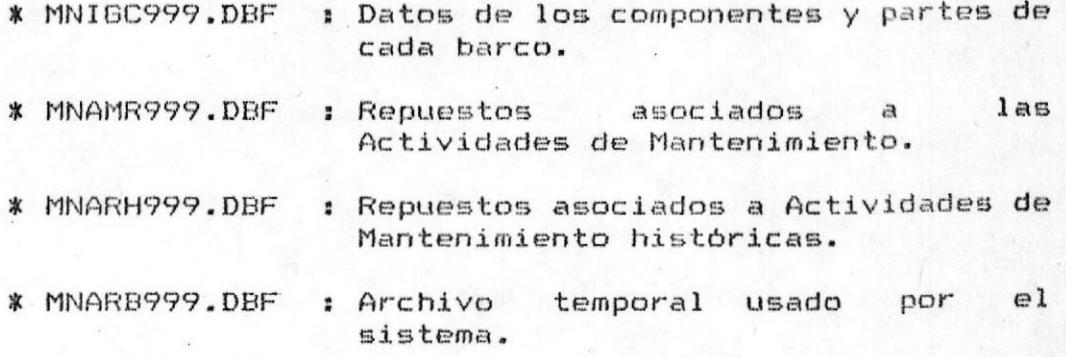

Manual del Sistema

## 4.3 DESCRIPCION DE ARCHIVOS

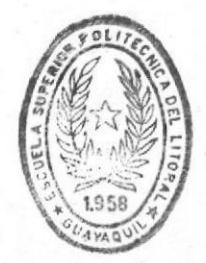

BIBLIOTECA DE ESCUELAS TECNOLOGICAS

## **ESPOL**

### CONTROL DE MANTENIMIENTO DE UNA FLOTA DE BARCOS DESCRIPCION DE ARCHIVOS

Archive No.

 $\pmb{1}$ 

Pag. 1 de 2

NOMERE DEL ARCHIVO : MNEARCOS.DBF (MAESTRO)

OBJETIVO

: En este archivo se almacenan los datos generales de cada barco que pertenece a la flota.

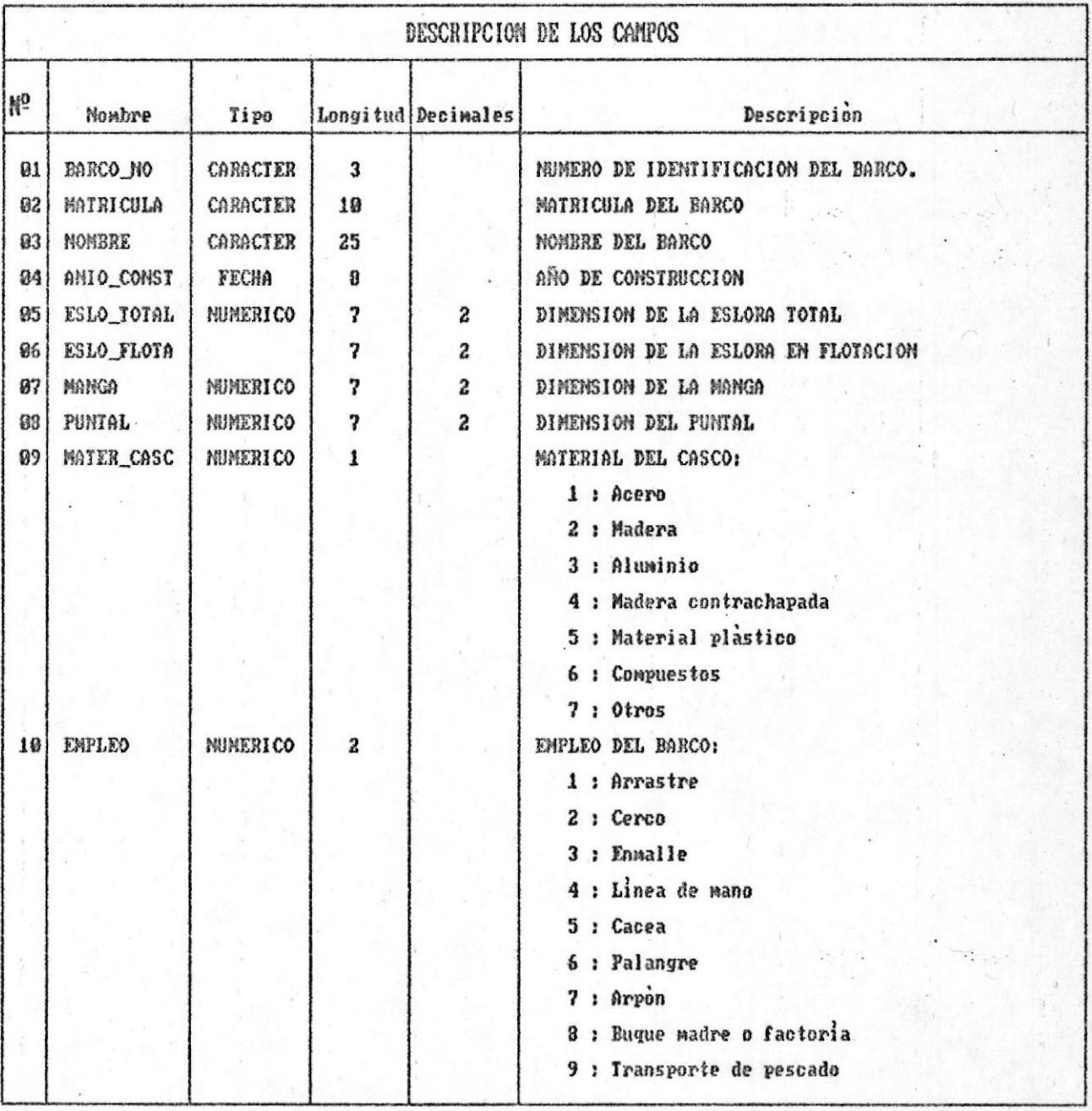

## **ESPOL**

### CONTROL DE MANTENIMIENTO DE UNA FLOTA DE BARCOS DESCRIPCION DE ARCHIVOS

Archivo No.  $\pmb{1}$ 

 $\overrightarrow{Pay.}$  2  $de<sub>2</sub>$ 

NOMBRE DEL ARCHIVO : MNBARCOS.DBF (MAESTRO)

**OBJETIVO** 

: En este archivo se almacenan los datos generales de cada barco que pertenece a la flota.

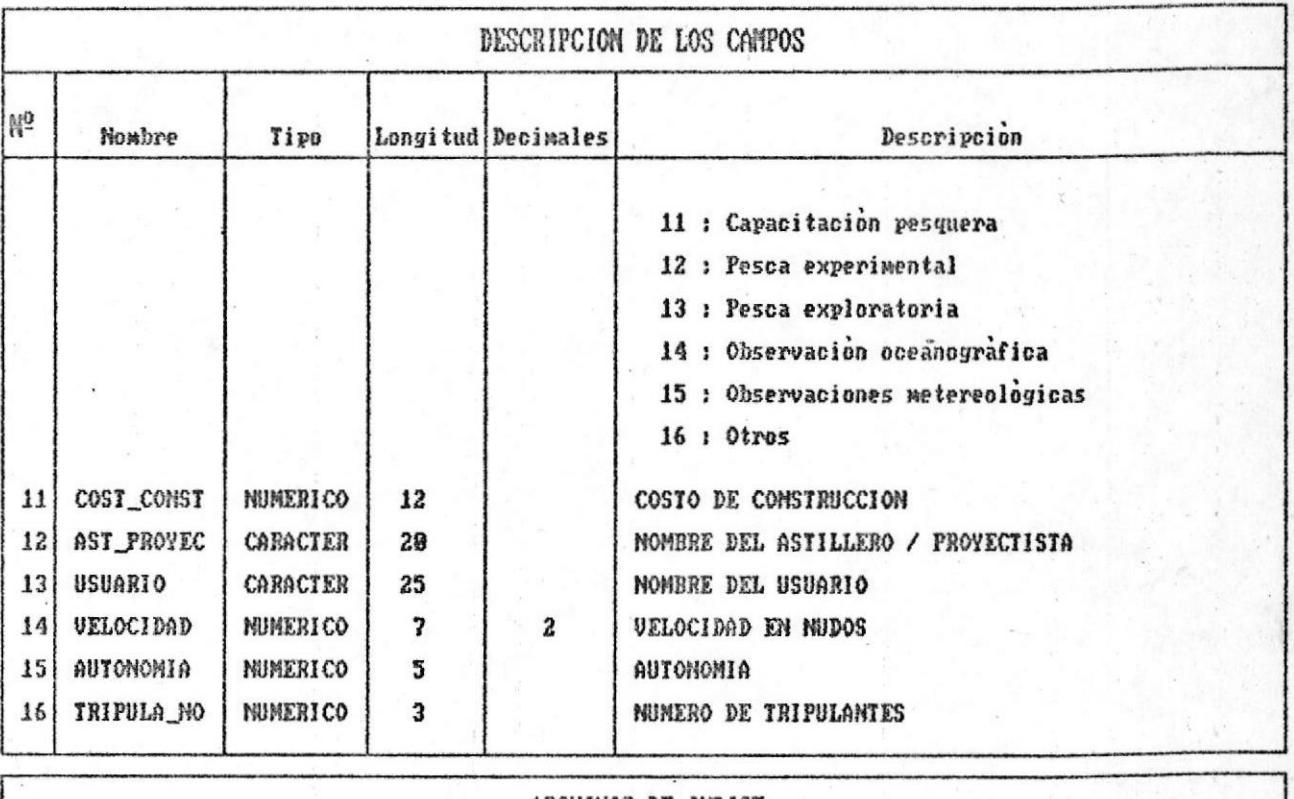

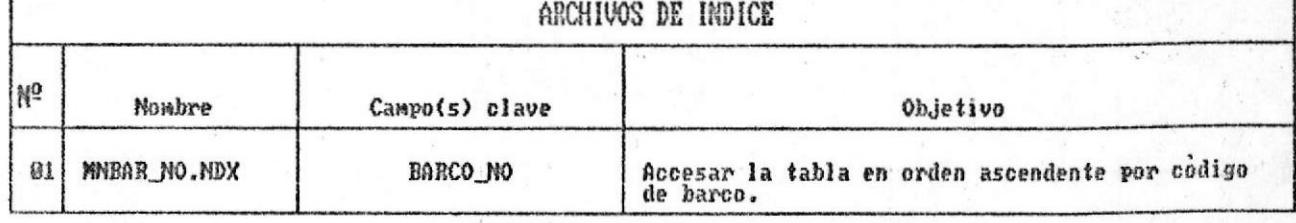

## ESPOL

### CONTROL DE MANTENIMIENTO DE UNA FLOTA DE BARCOS DESCRIPCION DE ARCHIVOS

Archivo No.

 $\overline{\mathbf{z}}$ 

Pag. 1 de 1

NOMBRE DEL ARCHIVO : MNREP\_MA.DBF (MAESTRO)

**OBJETIVO** 

: El objetivo de este archivo es mantener información de los repuestos / materiales necesarios para realizar las actividades de mantenimiento.

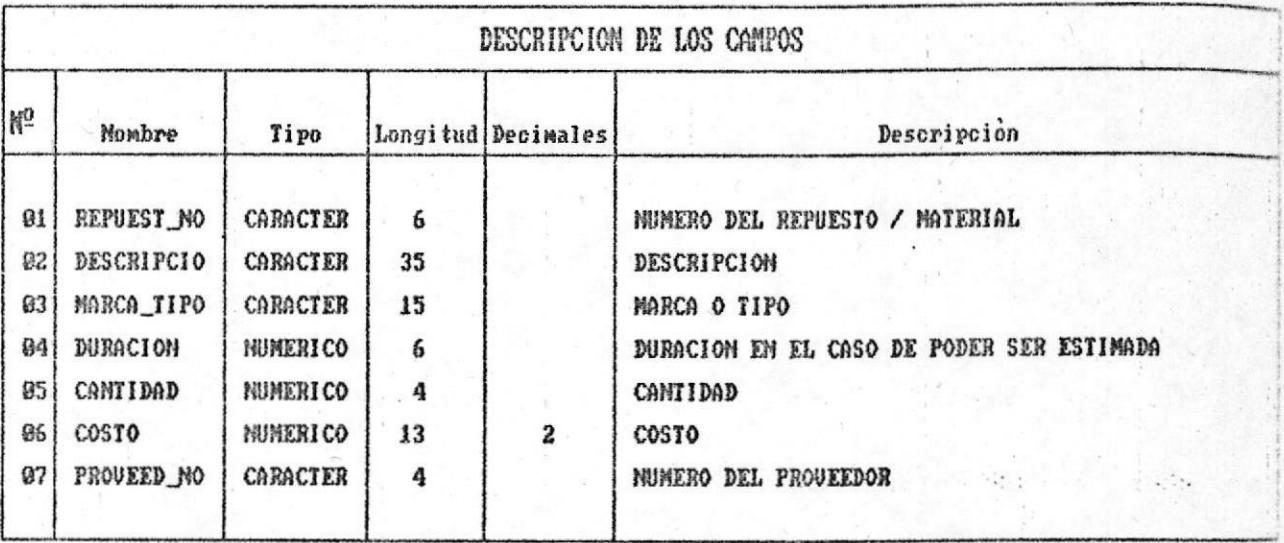

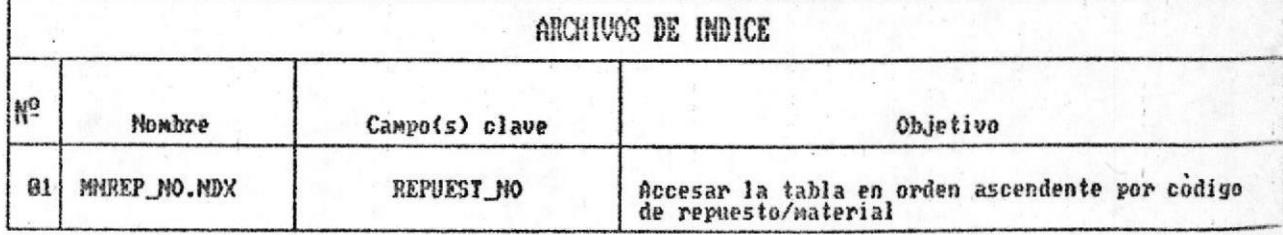
### CONTROL DE MANTENIMIENTO DE UNA FLOTA DE BARCOS DESCRIPCION DE ARCHIVOS

Archivo No.  $\overline{\mathbf{3}}$ 

Pag. 1 de 1

MOMBRE DEL ARCHIVO : MAPROVEE.DBF (MAESTRO)

OBJETIVO : En este archivo se almacenan los datos de cada uno de los proveedores.

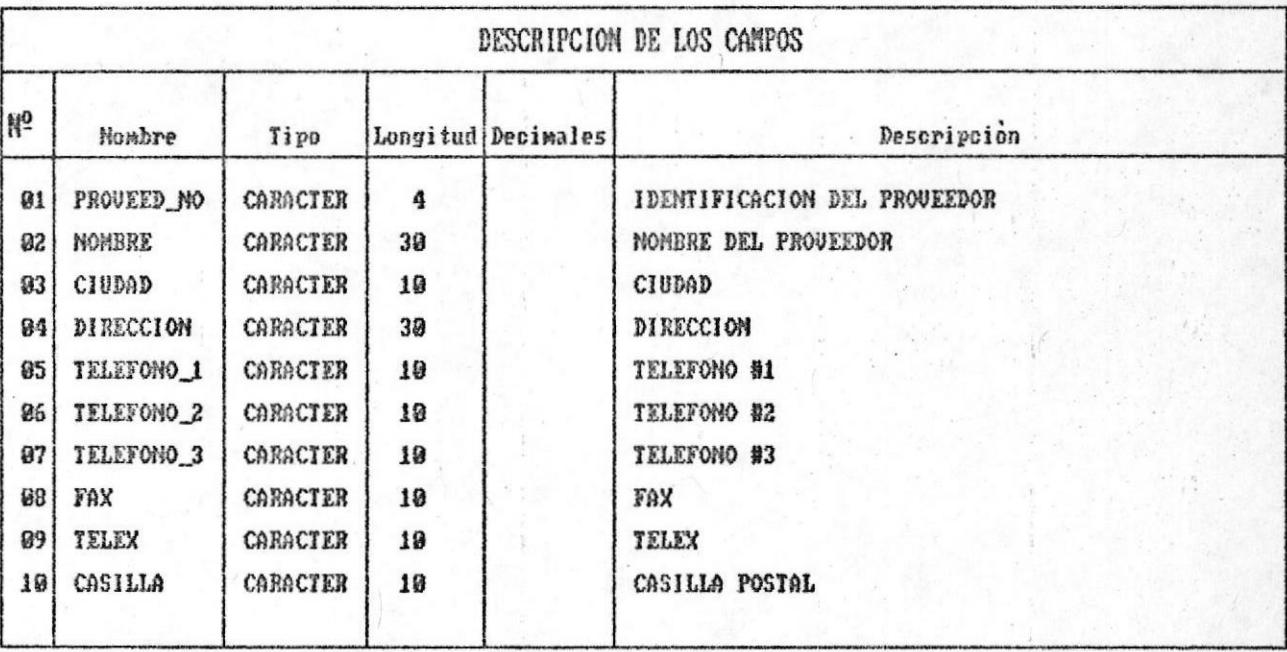

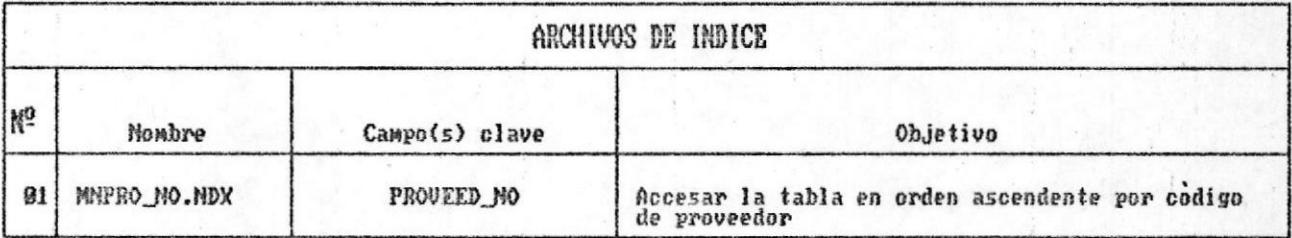

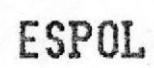

#### CONTROL DE MANTENIMIENTO DE UNA FLOTA DE BARCOS DESCRIPCION DE ARCHIVOS

Archive No.  $\boldsymbol{A}$ 

 $Pag. 1$  $de$   $1$ 

NOMBRE DEL ARCHIVO : MNOPE999.DBF

**OBJETIVO** 

: En este archivo se almacenan mensualmente los datos de la operación del barco.

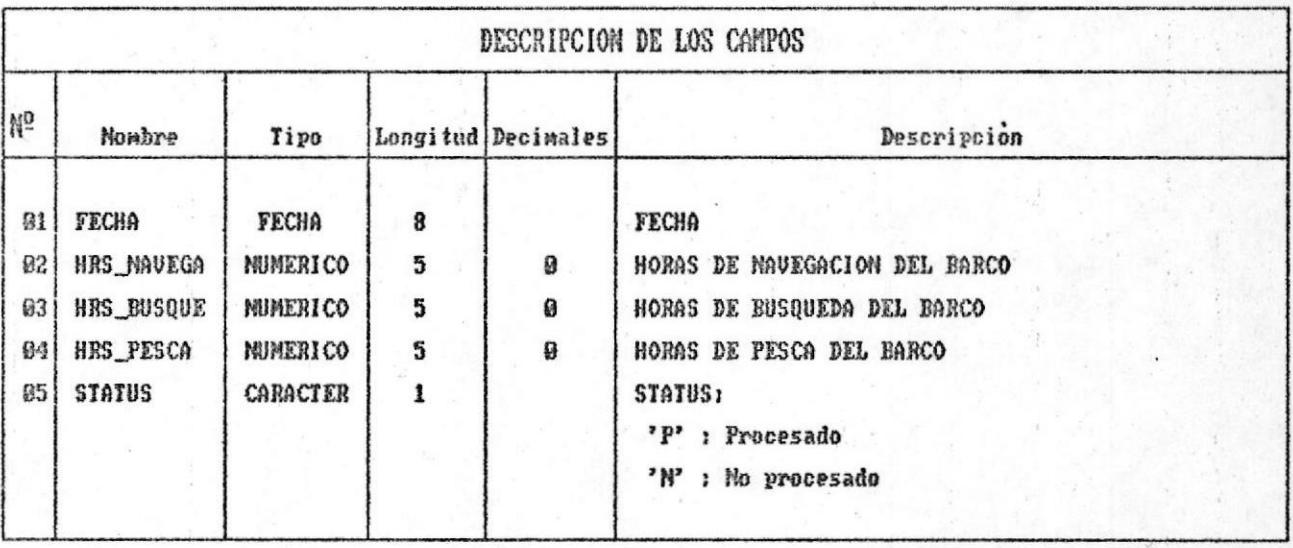

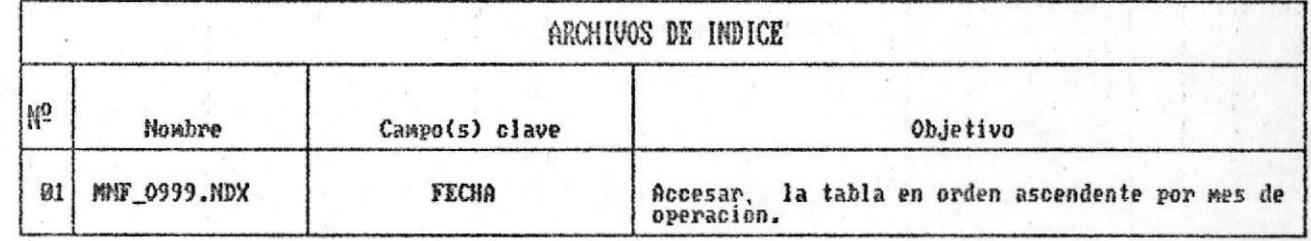

### CONTROL DE MANTENIMIENTO DE UNA FLOTA DE BARCOS DESCRIPCION DE ARCHIVOS

 $4 - \hat{B}$ Archive No. Pag. 1  $de<sub>1</sub>$ 

NOMBRE DEL ARCHIVO : MNOPH999.DBF (HISTORICO)

**OBJETIVO** 

: En este archivo se almacenan los datos mensuales de la operación del barco correspondiente a periodos (años) anteriores.

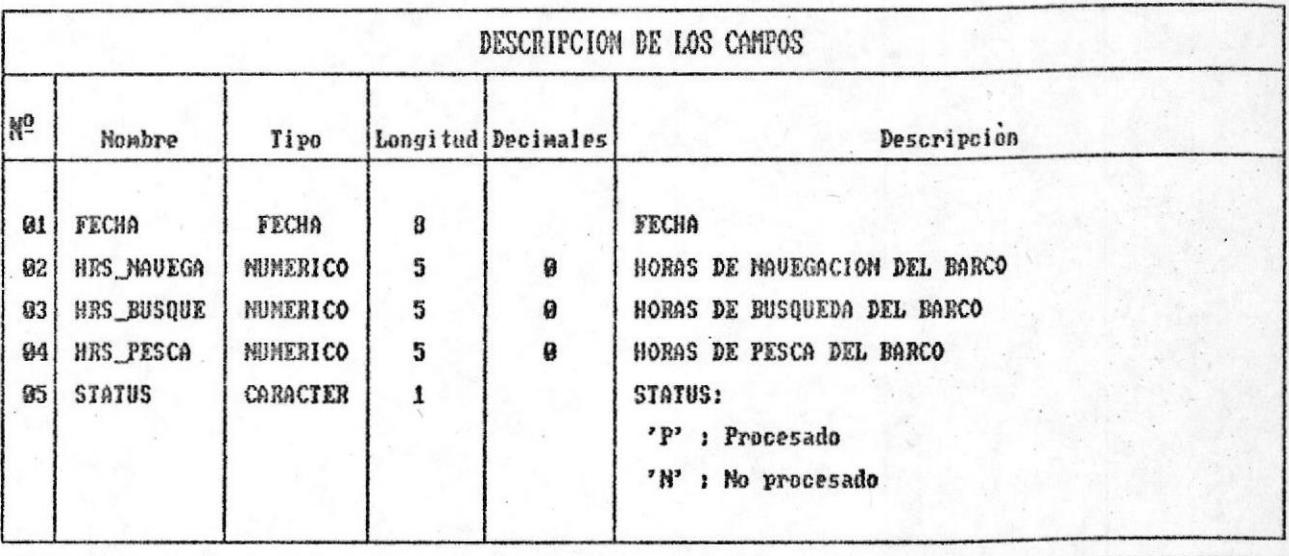

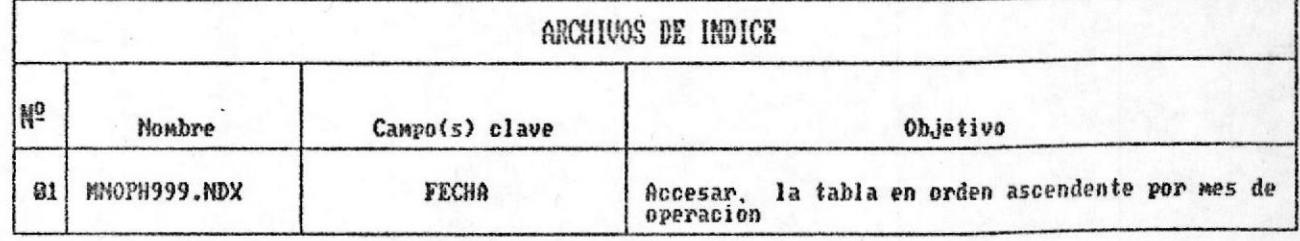

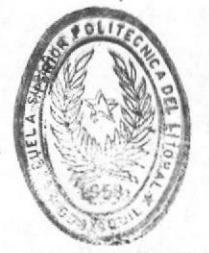

BUTTON APARTMENT

#### CONTROL DE MANTENIMIENTO DE UNA FLOTA DE BARCOS DESCRIPCION DE ARCHIVOS

NOMBRE DEL ARCHIVO : MNAMM999.DBF (MAESTRO)

**OBJETIVO** 

: Este archivo contiene actividades de mantenimiento (CORRECTIVO/PREUENTIVO) asociadas a los COMPONEMIES/PARTES del barco.

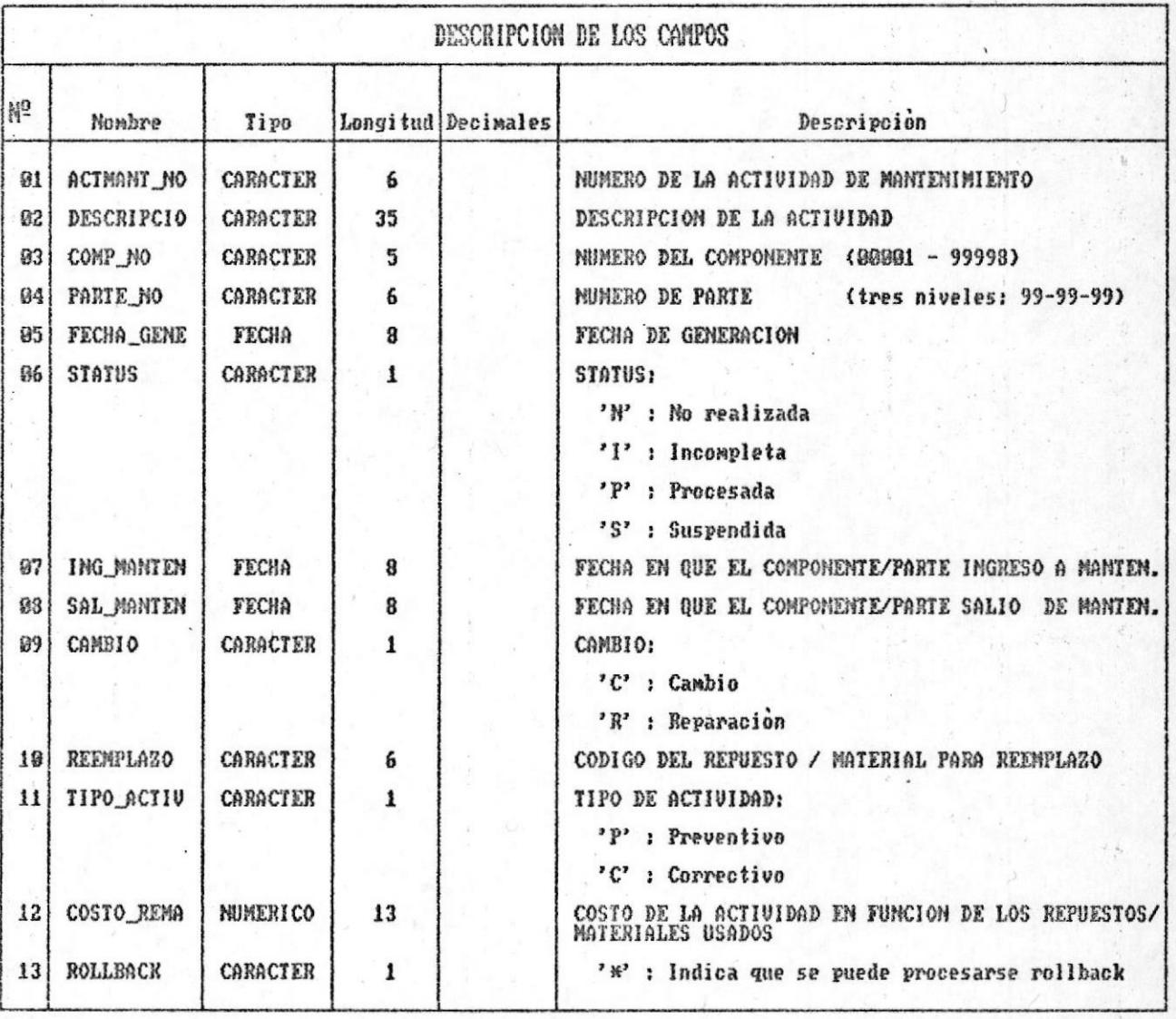

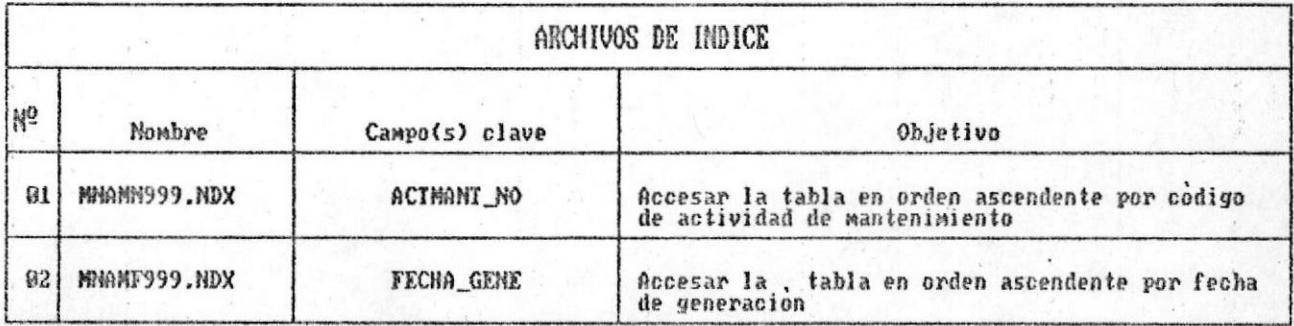

#### CONTROL DE MANTENIMIENTO DE UNA FLOTA DE BARCOS DESCRIPCION DE ARCHIVOS

Archivo No.  $5-A$ 

 $Pag. 1$  $de<sub>1</sub>$ 

NOMBRE DEL ARCHIVO : MNAMMP99.DBF (HISTORICO)

**OBJETIVO** 

: Este archivo contiene actividades de mantenimiento (CORRECTIVO/PREVENTIVO) de períodos anteriores.

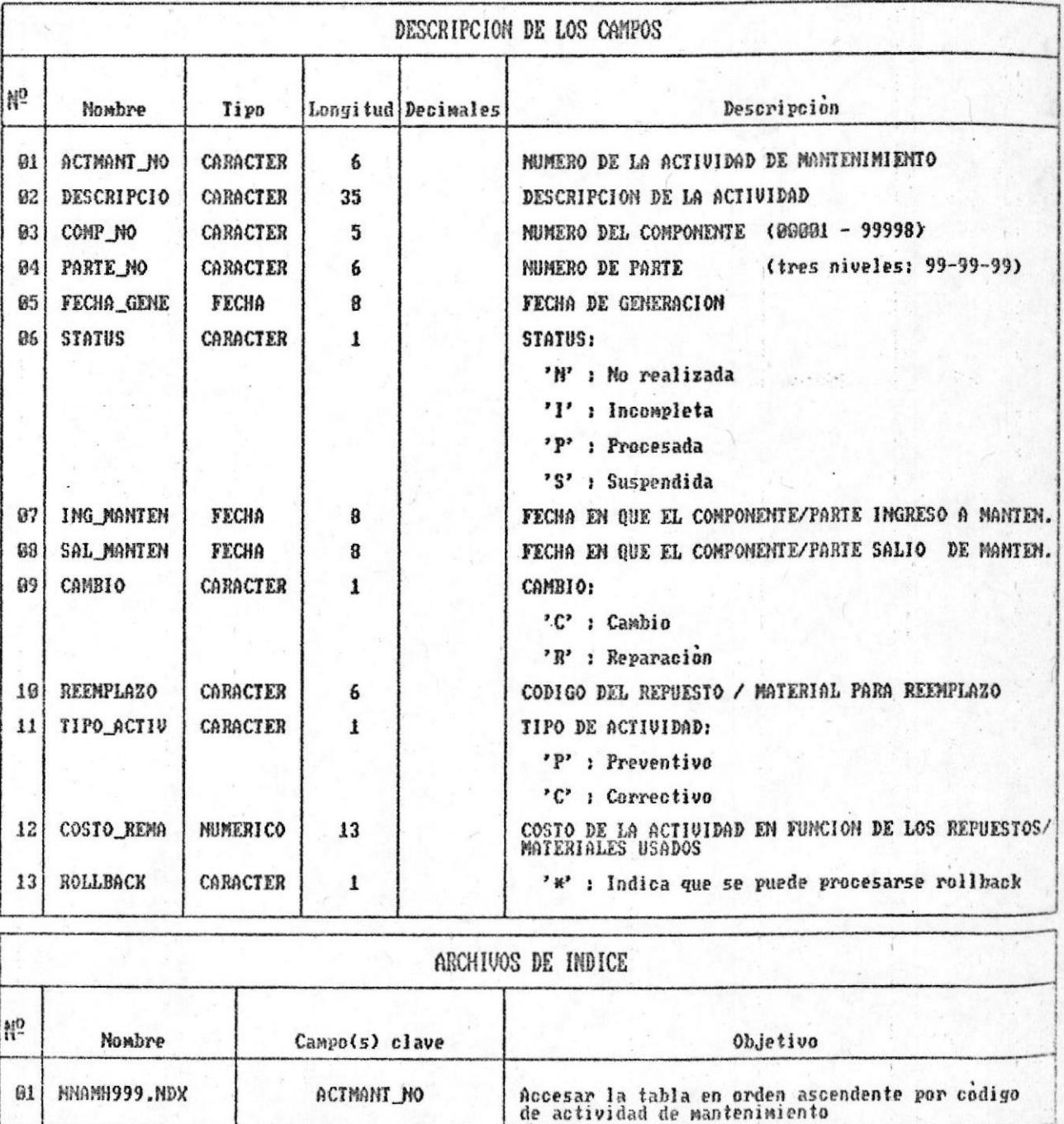

### CONTROL DE MANTENIMIENTO DE UNA FLOTA DE BARCOS DESCRIPCION DE ARCHIVOS

Archive No.

6

Pag. 1 de 1

MOMBRE DEL ARCHIVO : MNIGC999.DBF (MAESTRO)

**OBJETIVO** 

: Mantener todos los COMPONENTES/PARTES del barco

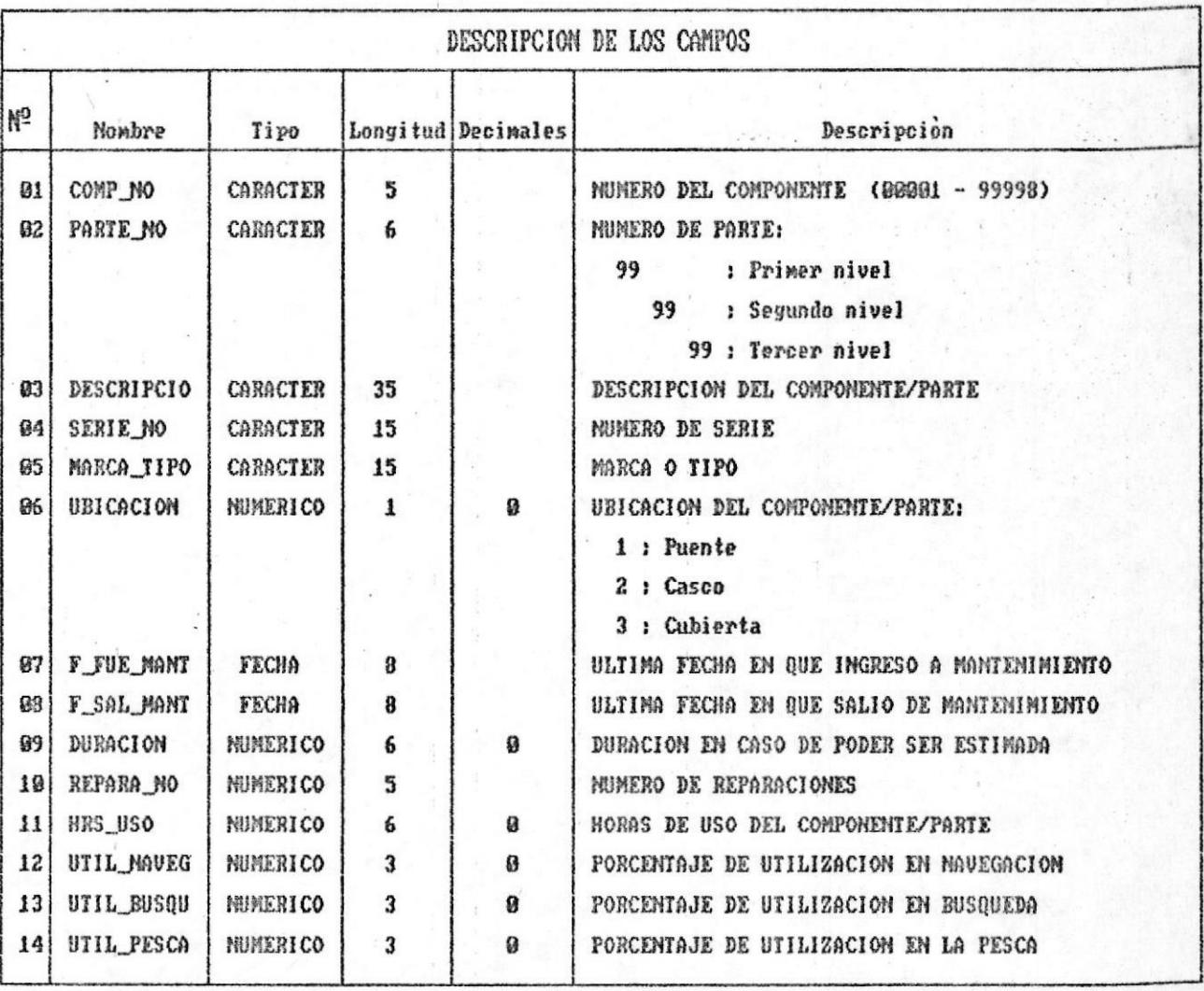

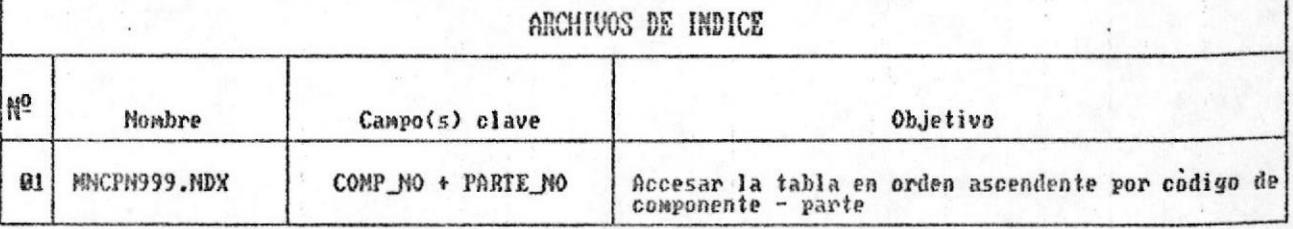

### CONTROL DE MANTENIMIENTO DE UNA FLOTA DE BARCOS DESCRIPCION DE ARCHIVOS

NOMBRE DEL ARCHIVO : MNAMR999.DBF

**OBJETIVO** 

: Este archivo almacena los repuestos / materiales asociados a cada una de las actividades de mantenimiento.

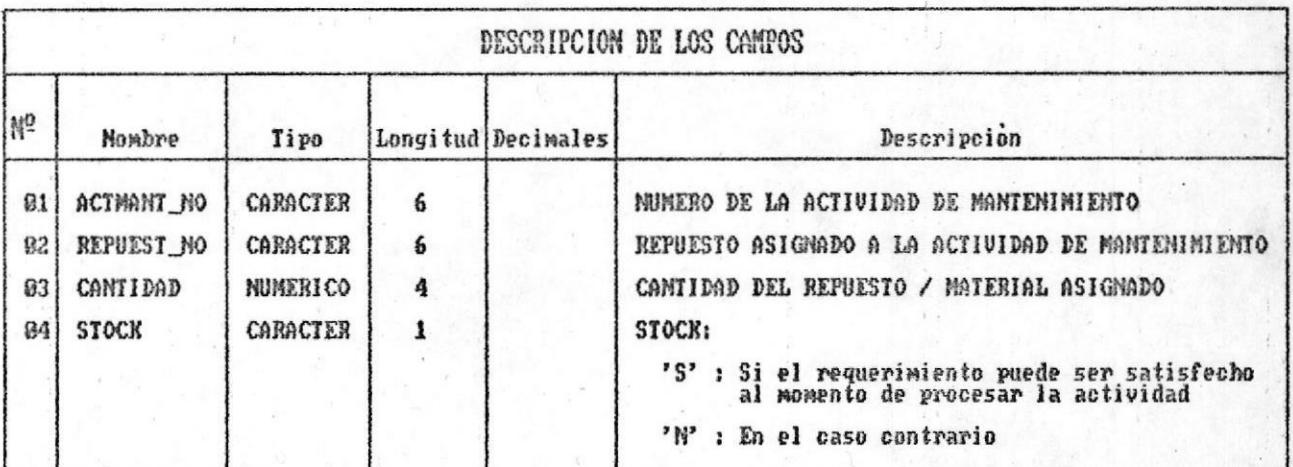

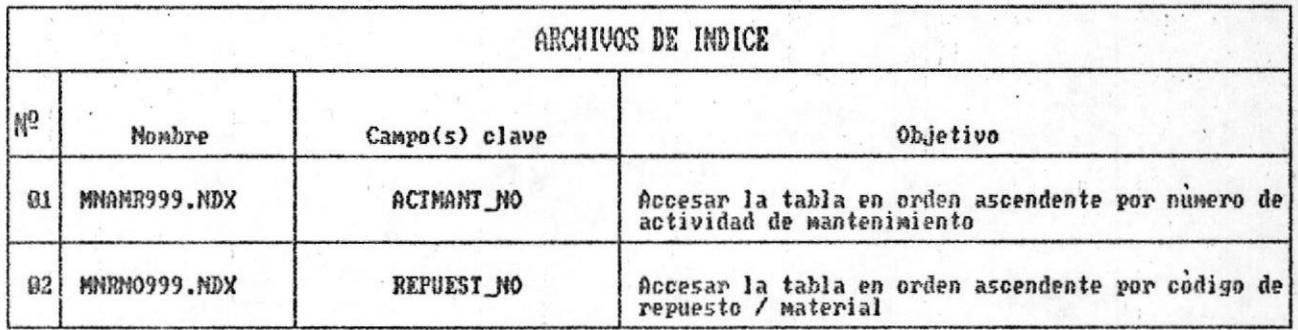

### CONTROL DE MANTENIMIENTO DE UNA FLOTA DE BARCOS DESCRIPCION DE ARCHIVOS

Archiva No. 7-A

Pag. 1 de 1

NOMBRE DEL ARCHIVO : MNARH999.HST (HISTORICO)

**OBJETIVO** 

: Este archivo almacena los repuestos / materiales asociados a cada una de la actividades de mantenimiento de períodos (años) anteriores.

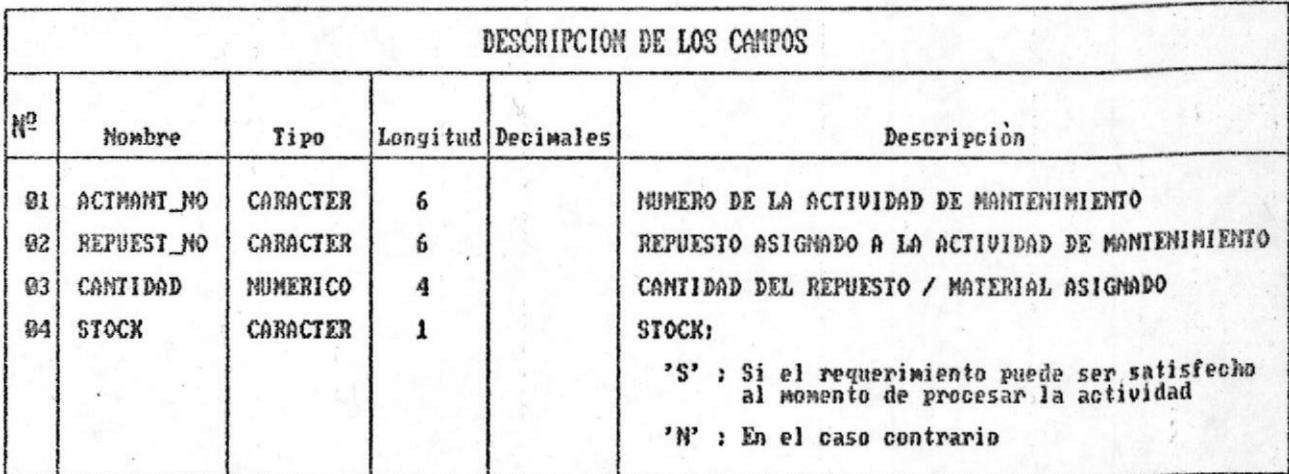

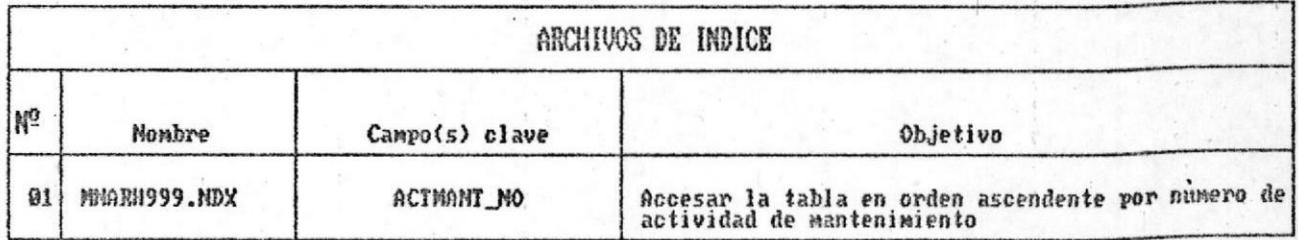

### CONTROL DE MANTENIMIENTO DE UNA FLOTA DE BARCOS DESCRIPCION DE ARCHIVOS

Archivo No. 8  $\r{Pay.} 1$ de 1

**Infrastru** 

# NOMBRE DEL ARCHIVO : MNARB999.DBF

OBJETIVO

: En este archivo se almacenan ciertos campos que son utilizando en el proceso de inverso de las Actividades de Mantenimiento.

.<br>Me

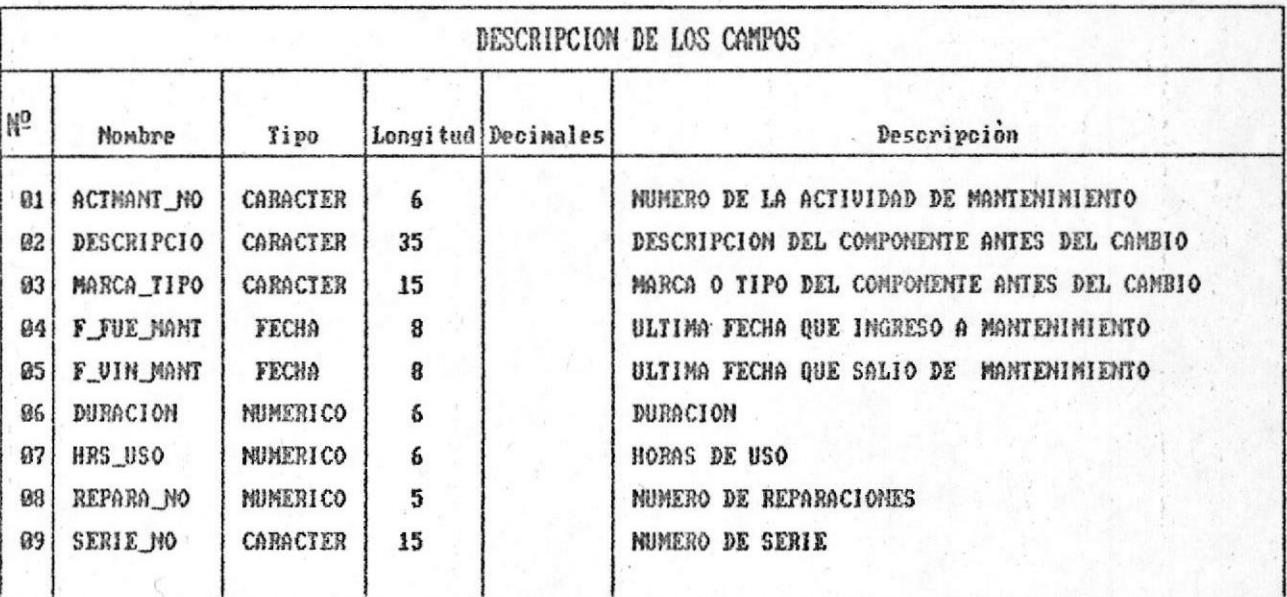

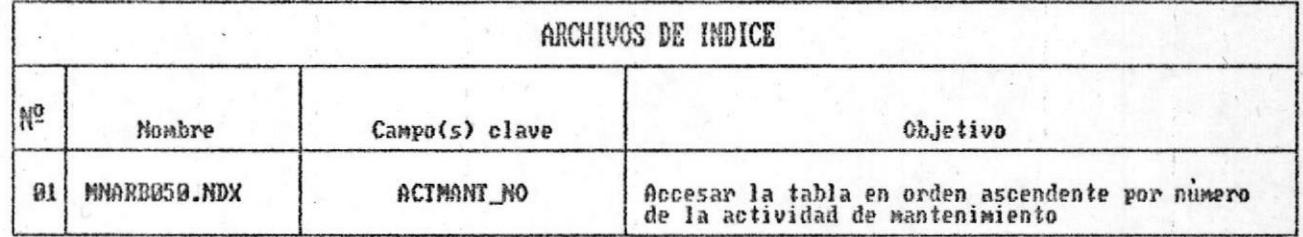

Control de mantenimiento de una flota de barcos

#### 4.4. Diagramas de procesos

Los siguientes diagramas muestran las entradas y salidas de cada uno de los procesos identificados mediante el numeral 4.1. Tablas visuales de contenido.

Como entradas podemos tener: tablas (archivos de datos), ingreso de datos por teclado, dispositivos magnéticos.

Como salidas : tablas que son actualizadas durante el proceso, consultas por pantalla, reportes,<br>dispositivos magnéticos. Además por cada diagrama de proceso se señala el nombre del programa que en si lo representa, así como el nombre del programa desde donde es llamado.

4.4 DIAGRAMAS DE PROCESOS

Ţ.

÷

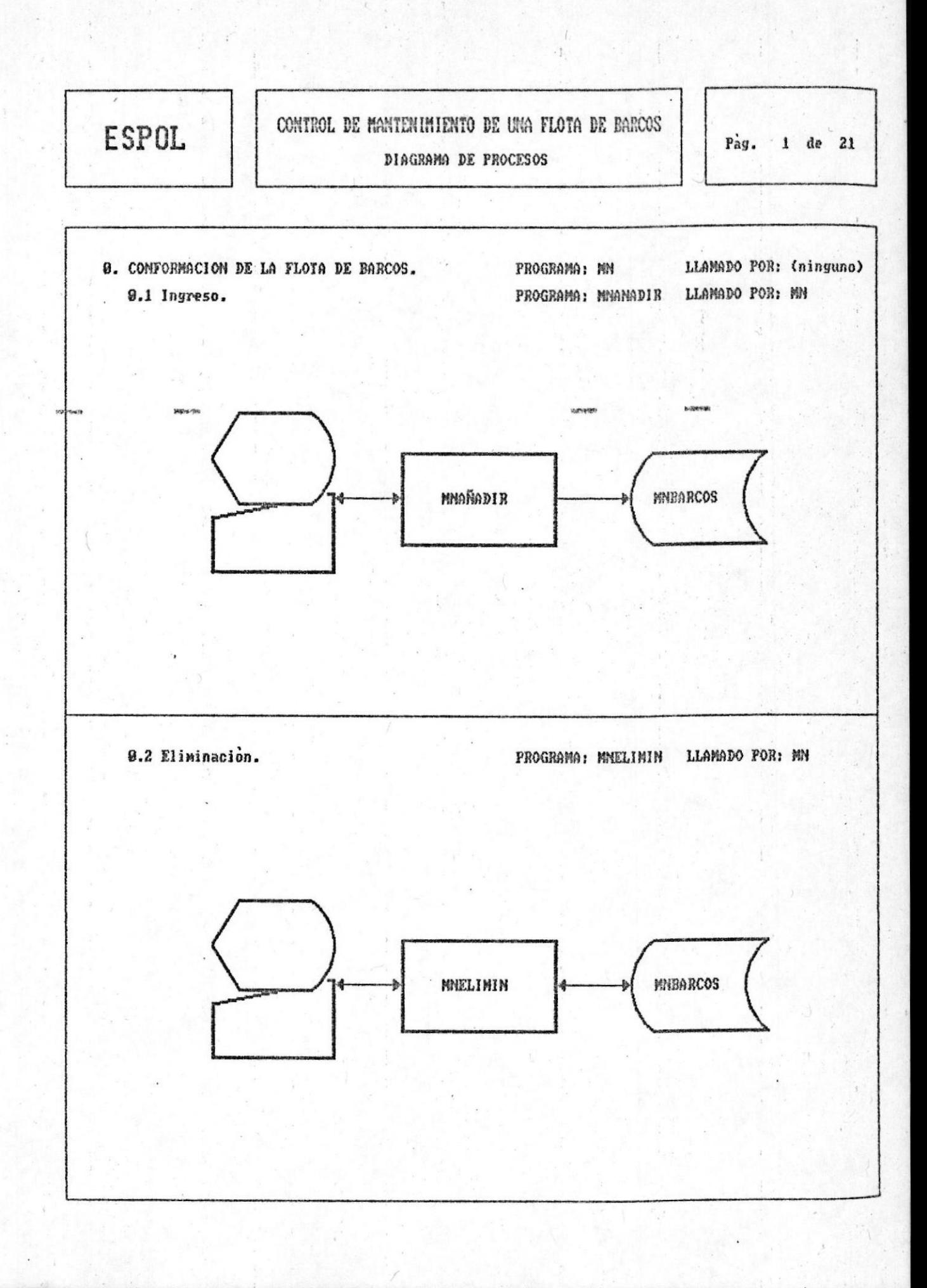

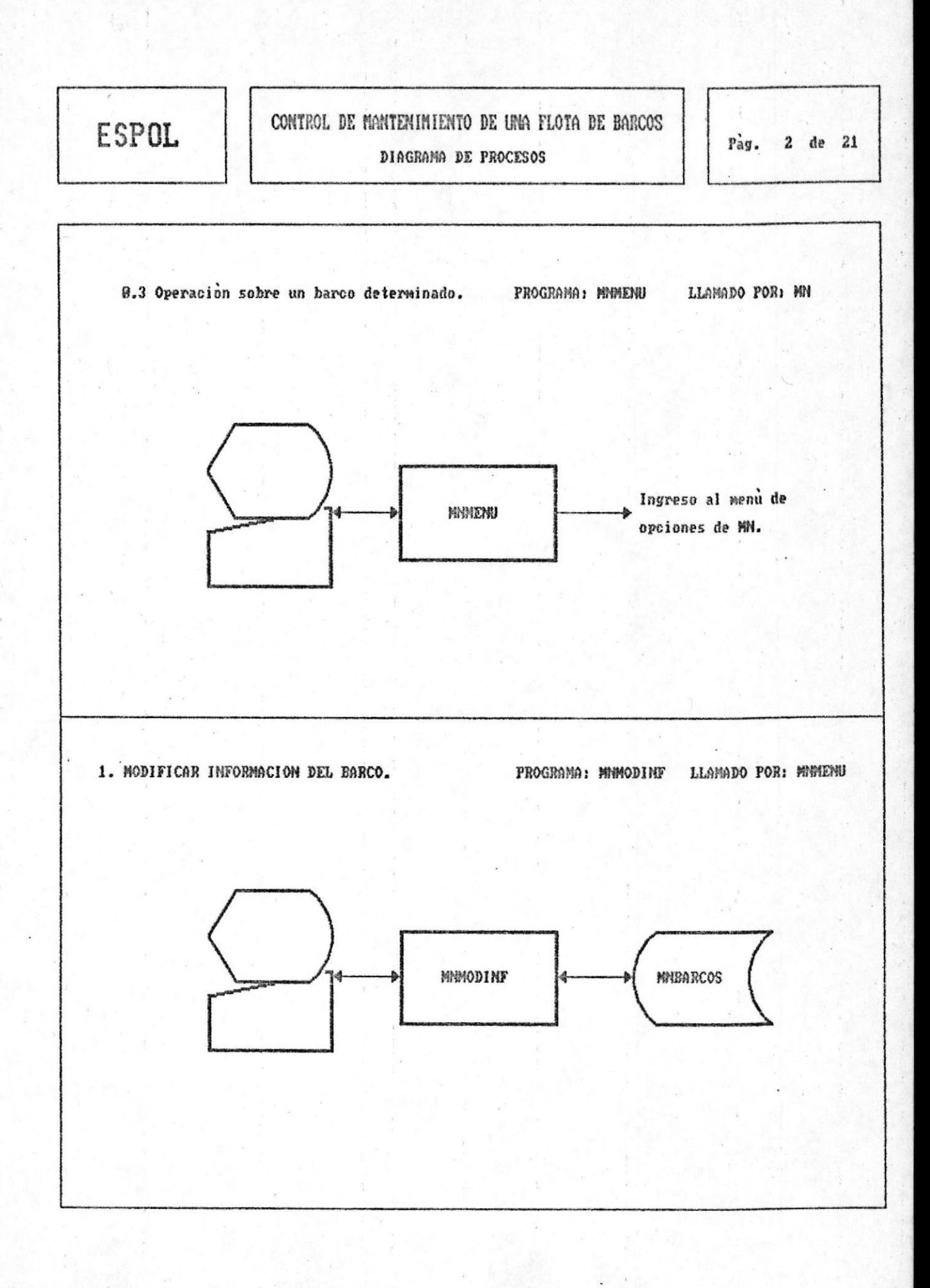

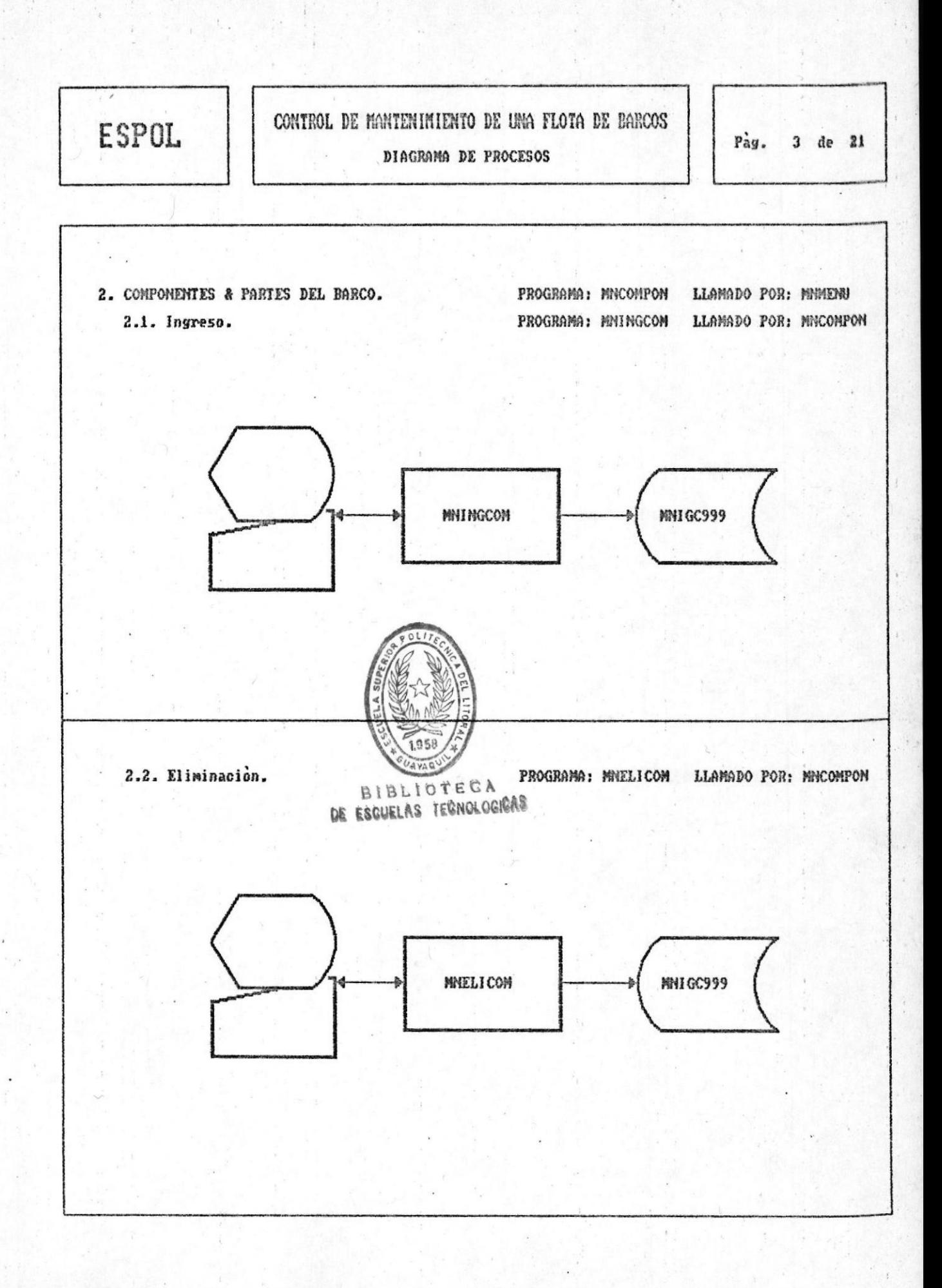

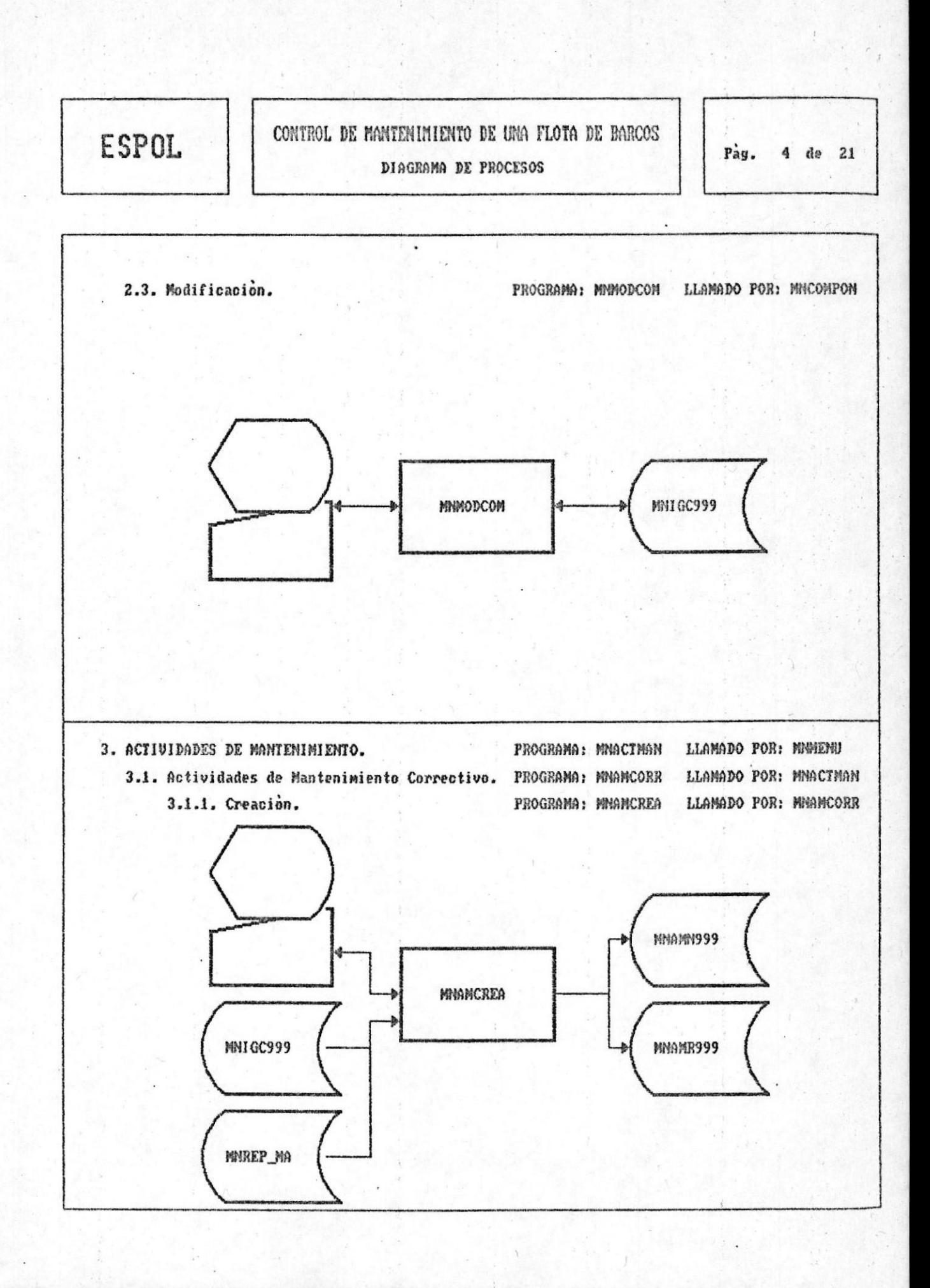

 $\frac{1}{2} \frac{1}{2} \frac{$ 

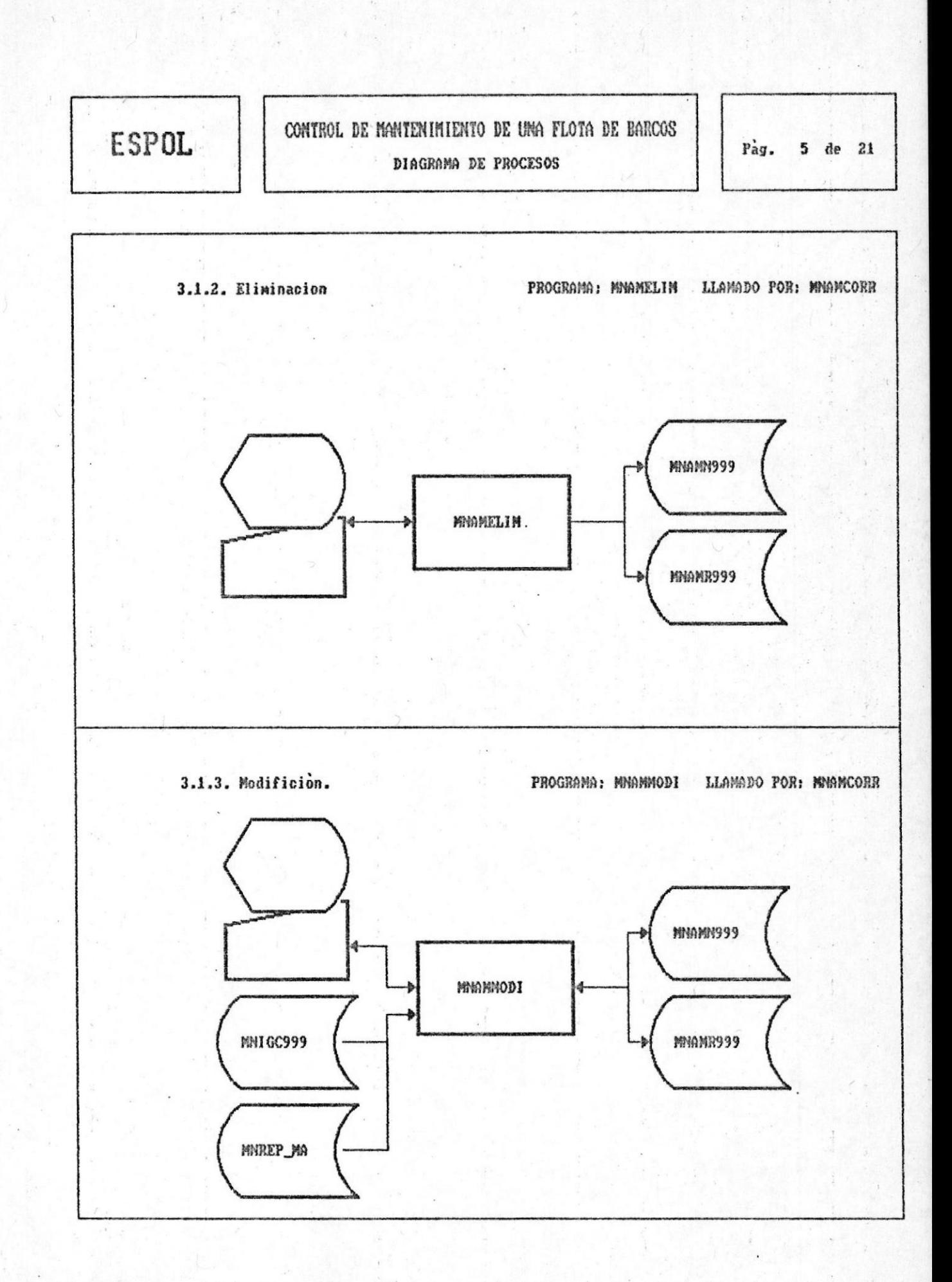

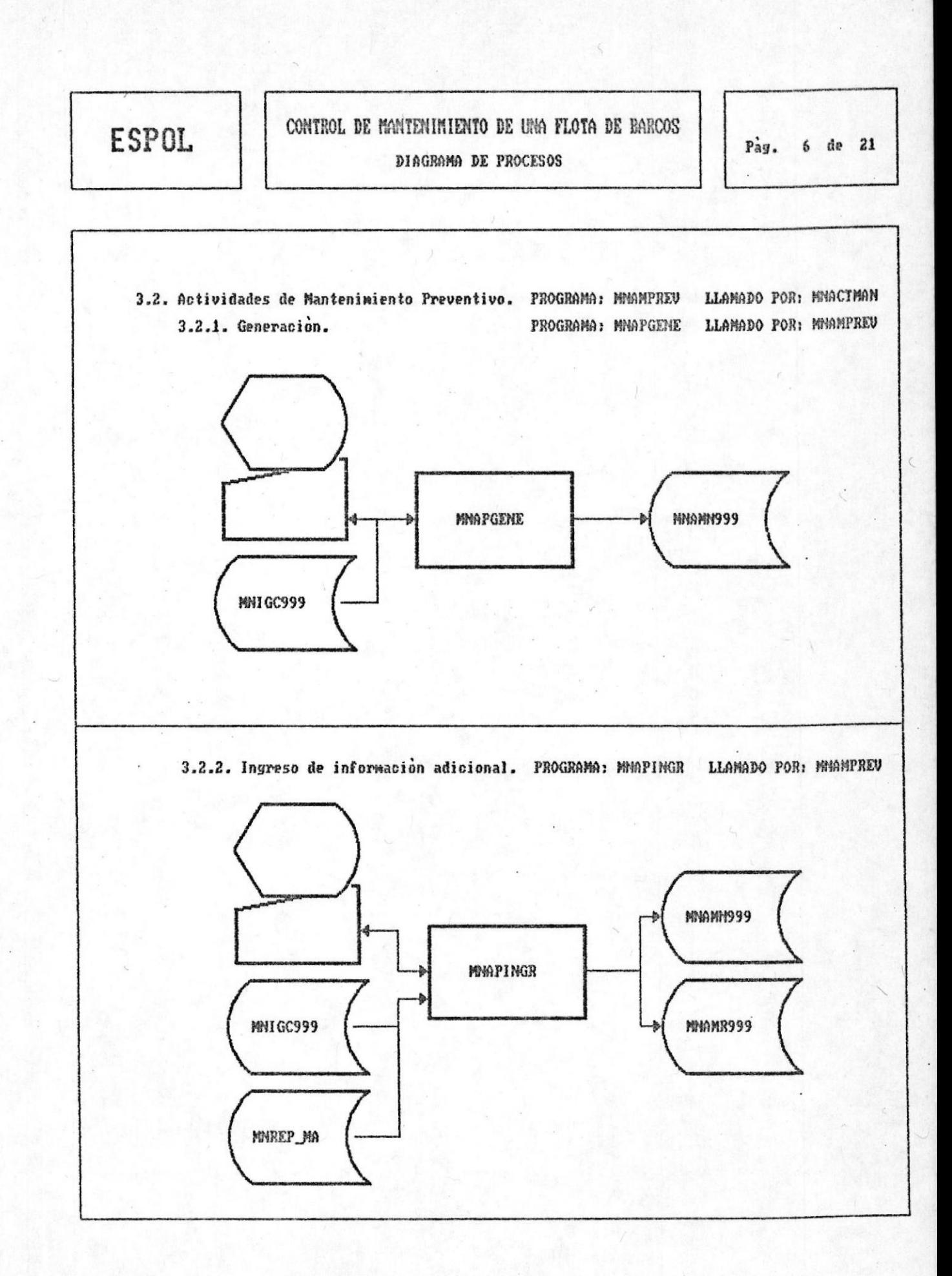

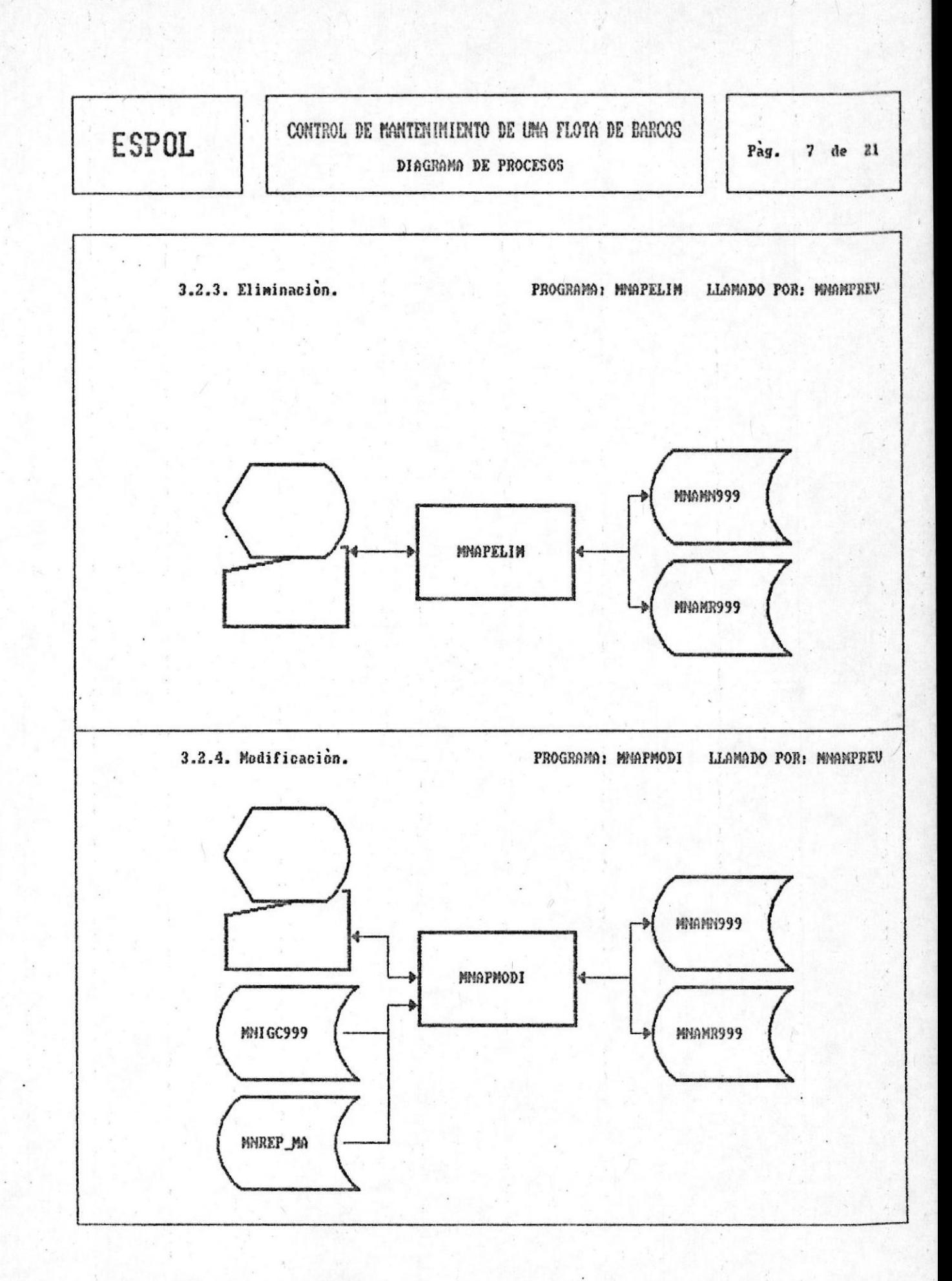

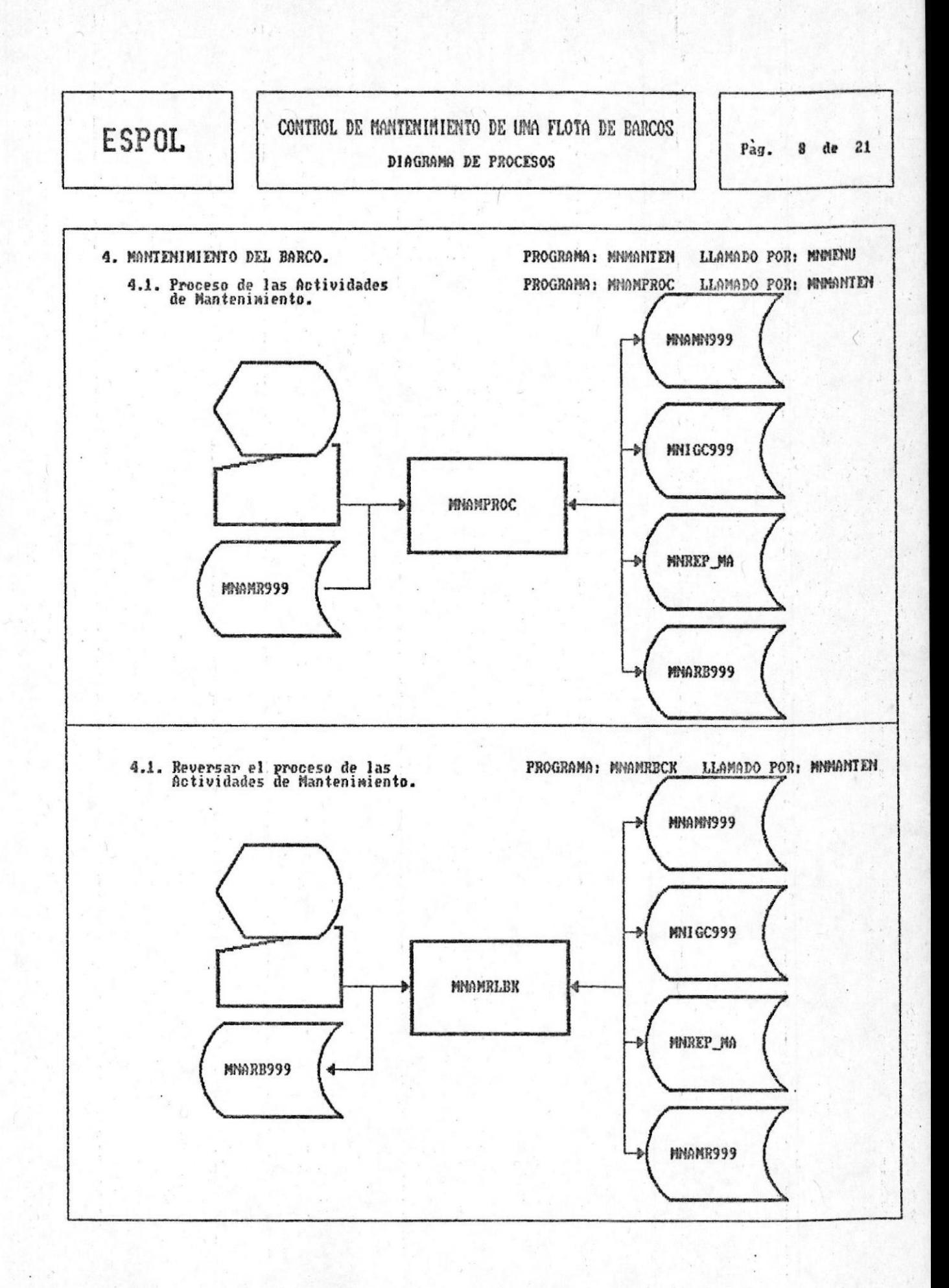

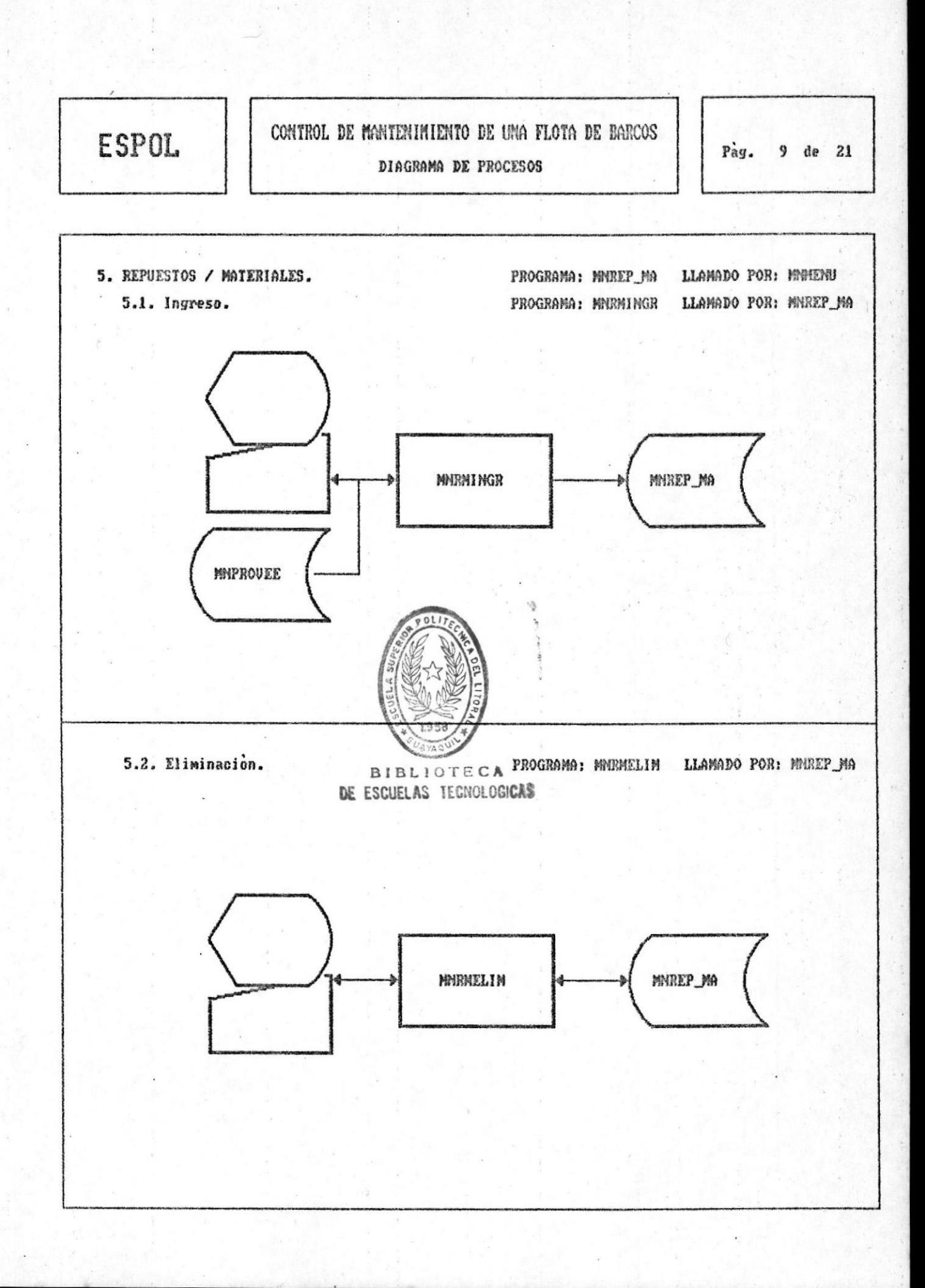

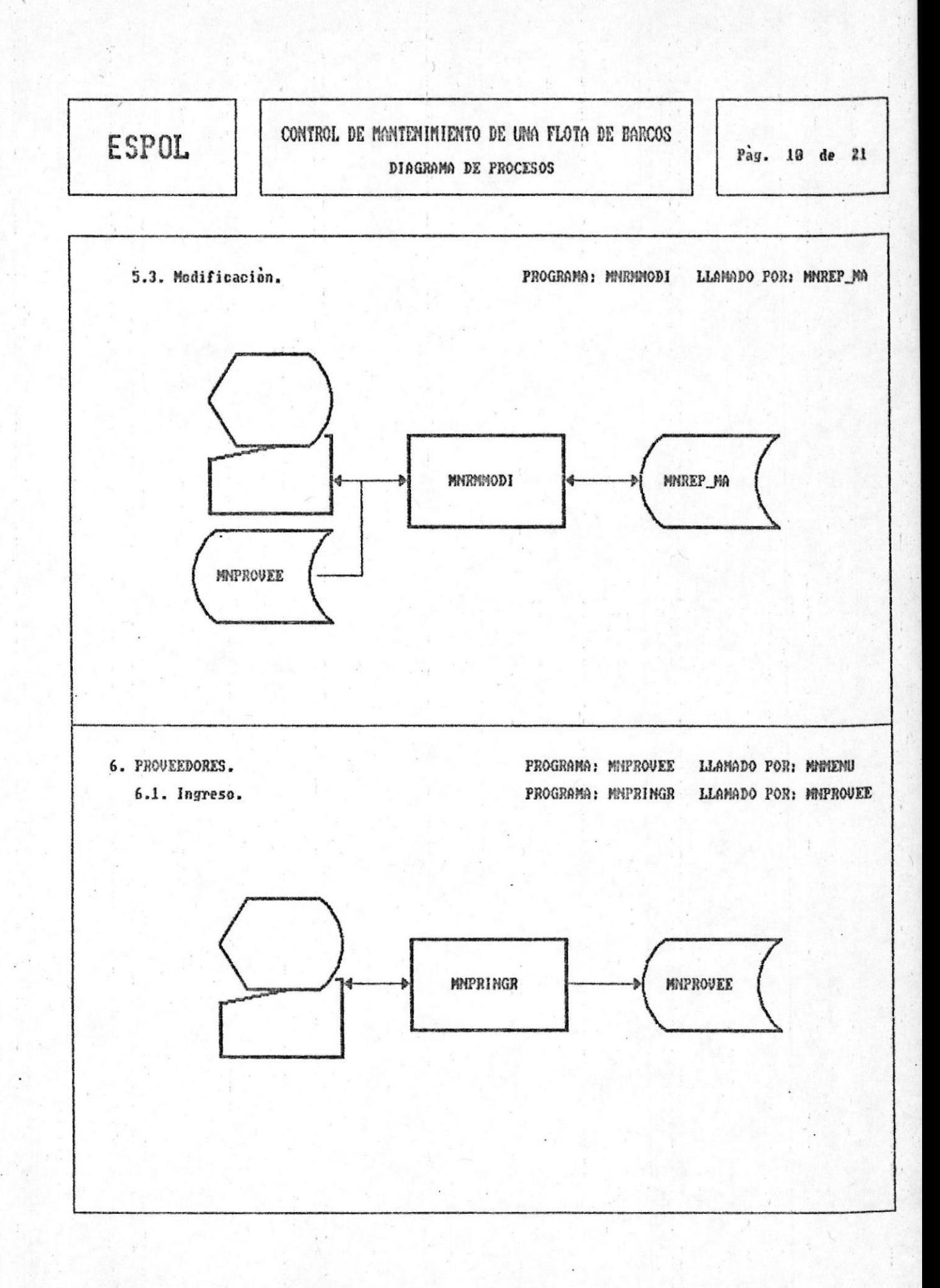

Ŧ

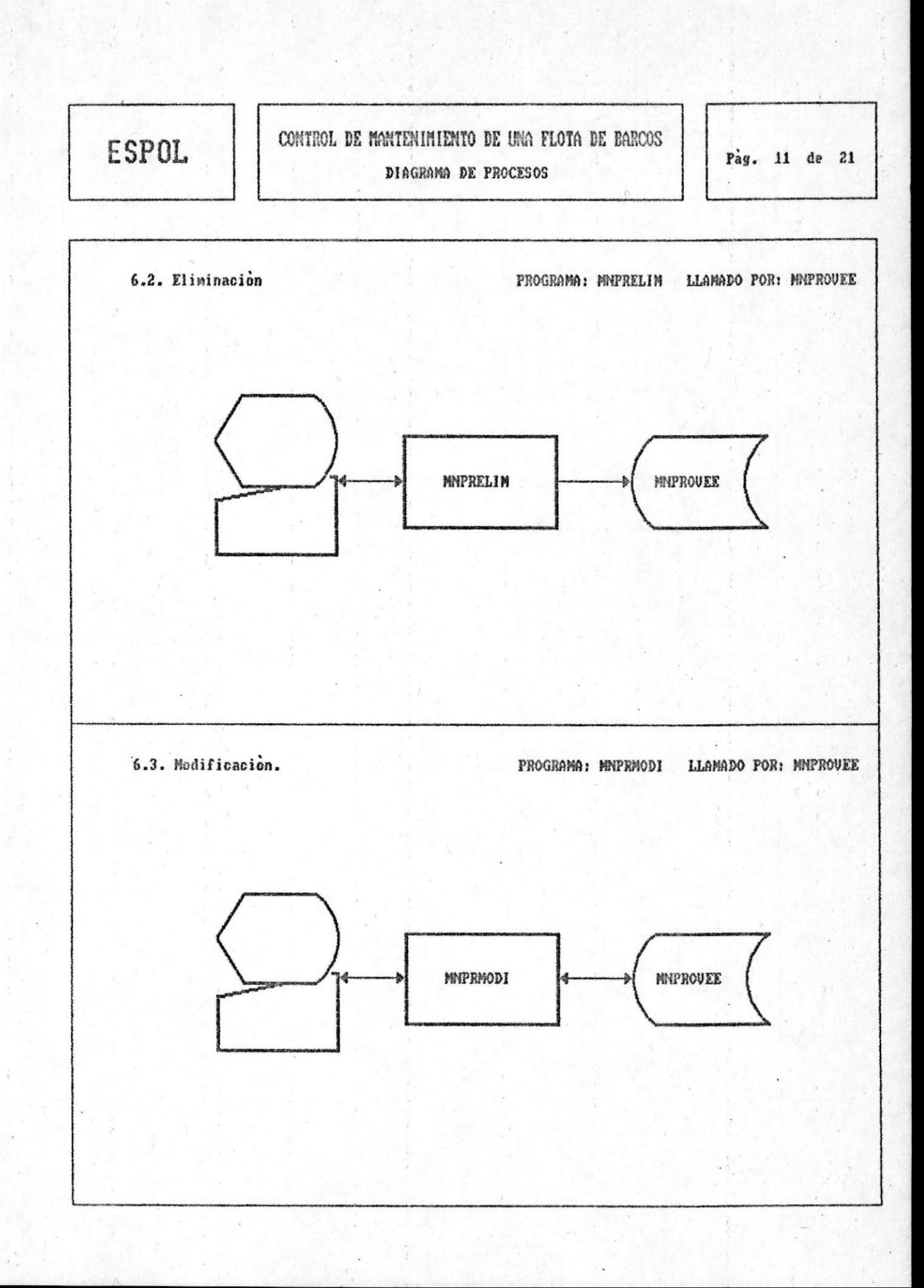

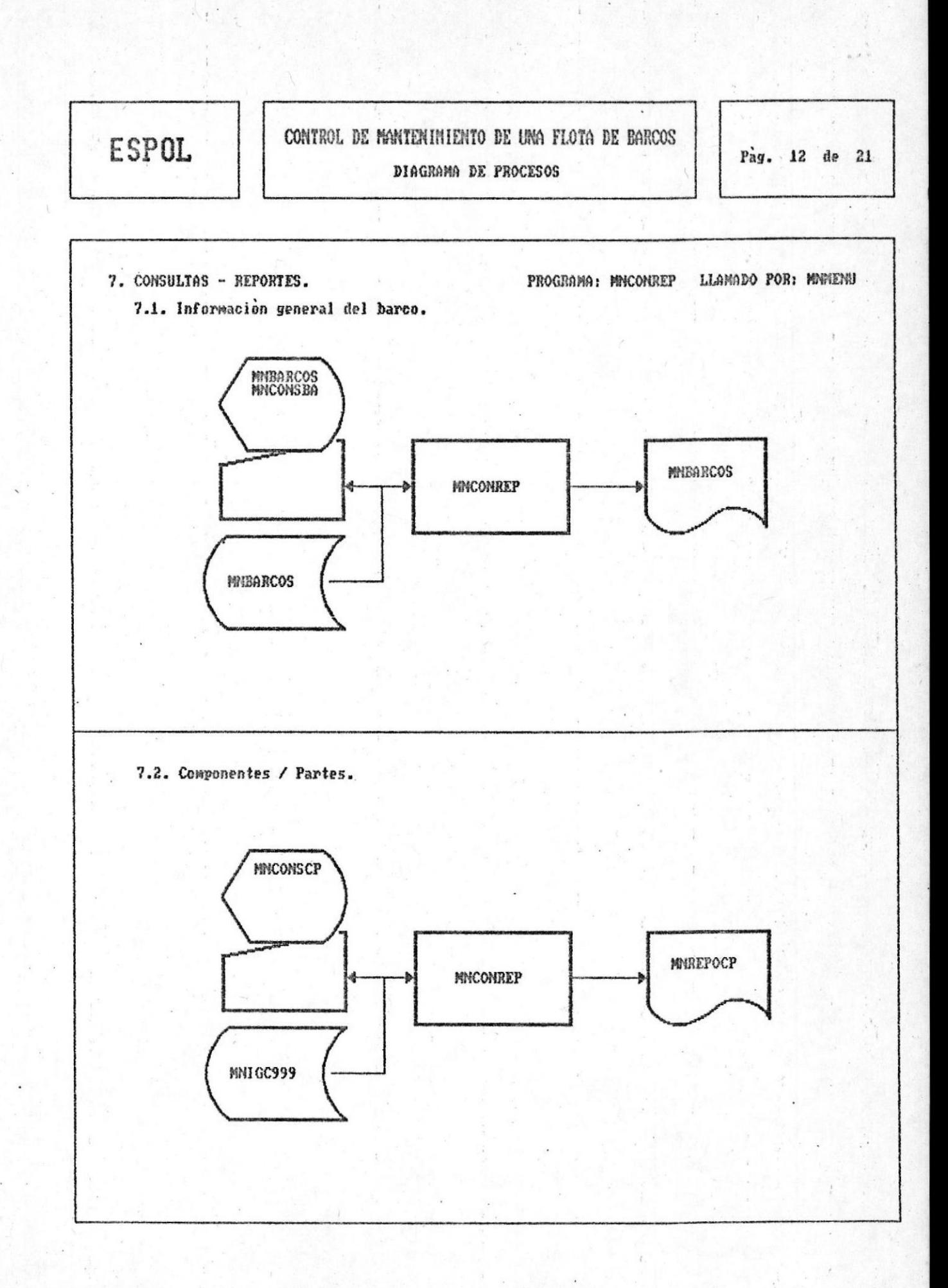

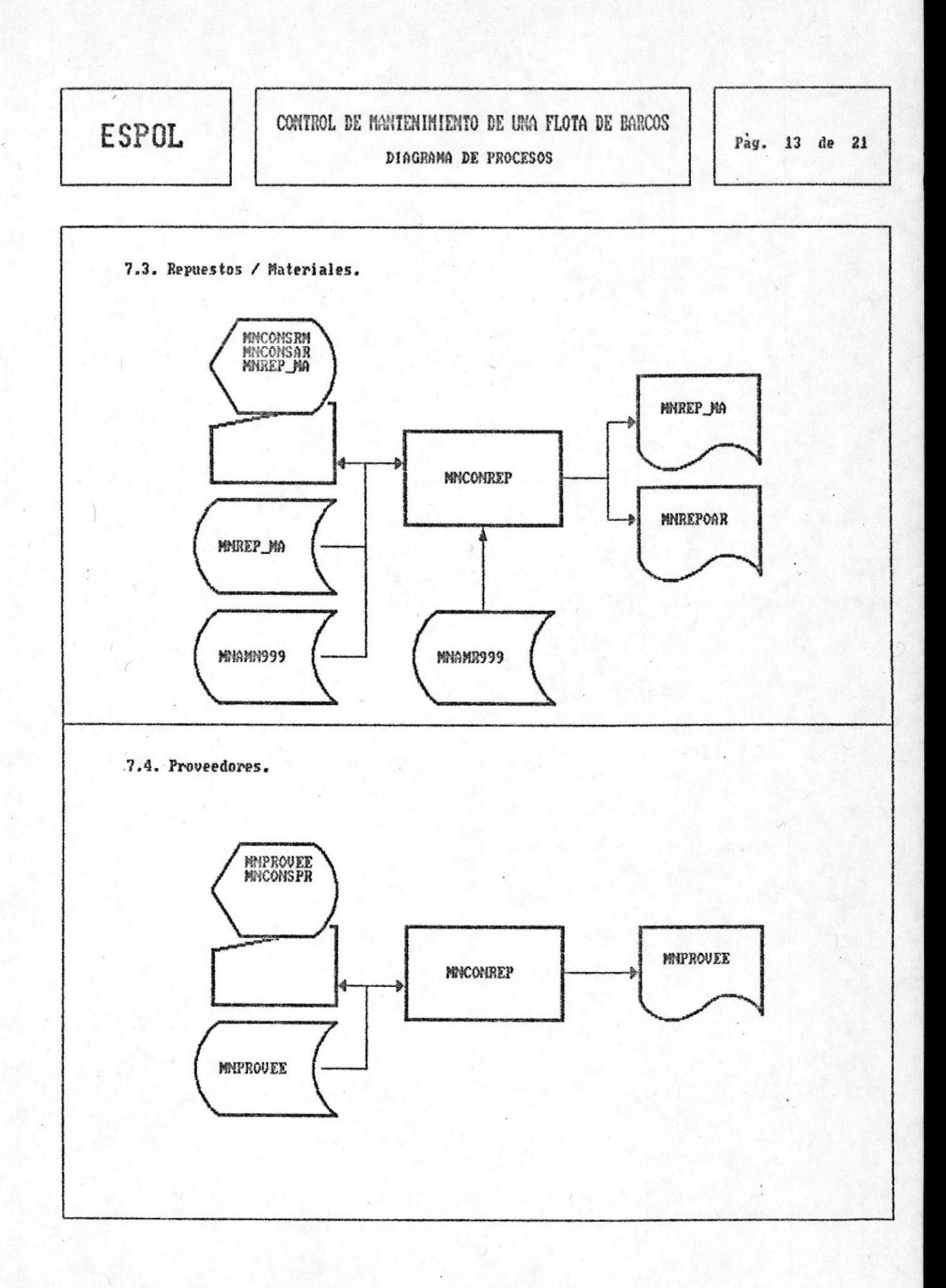

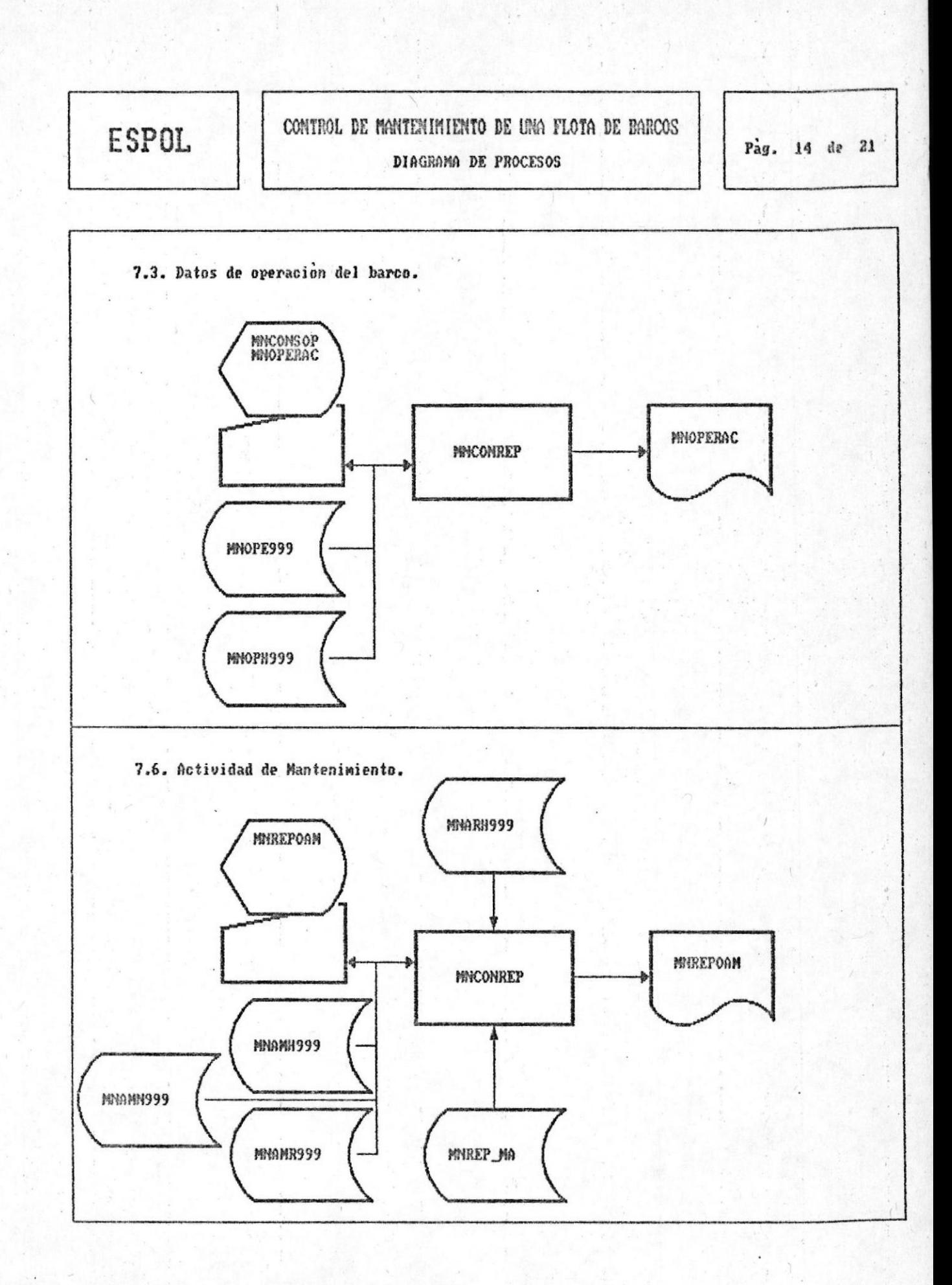

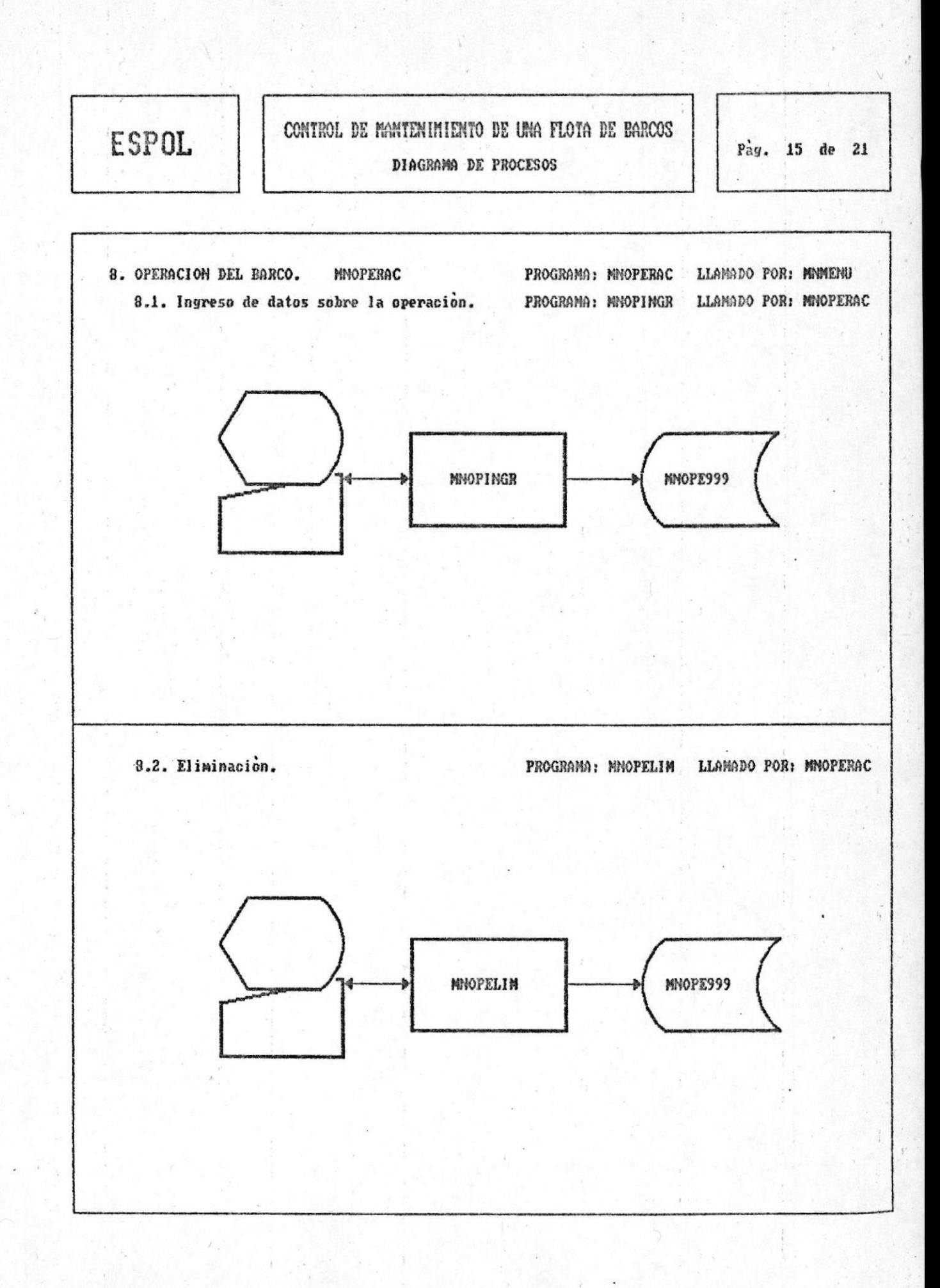

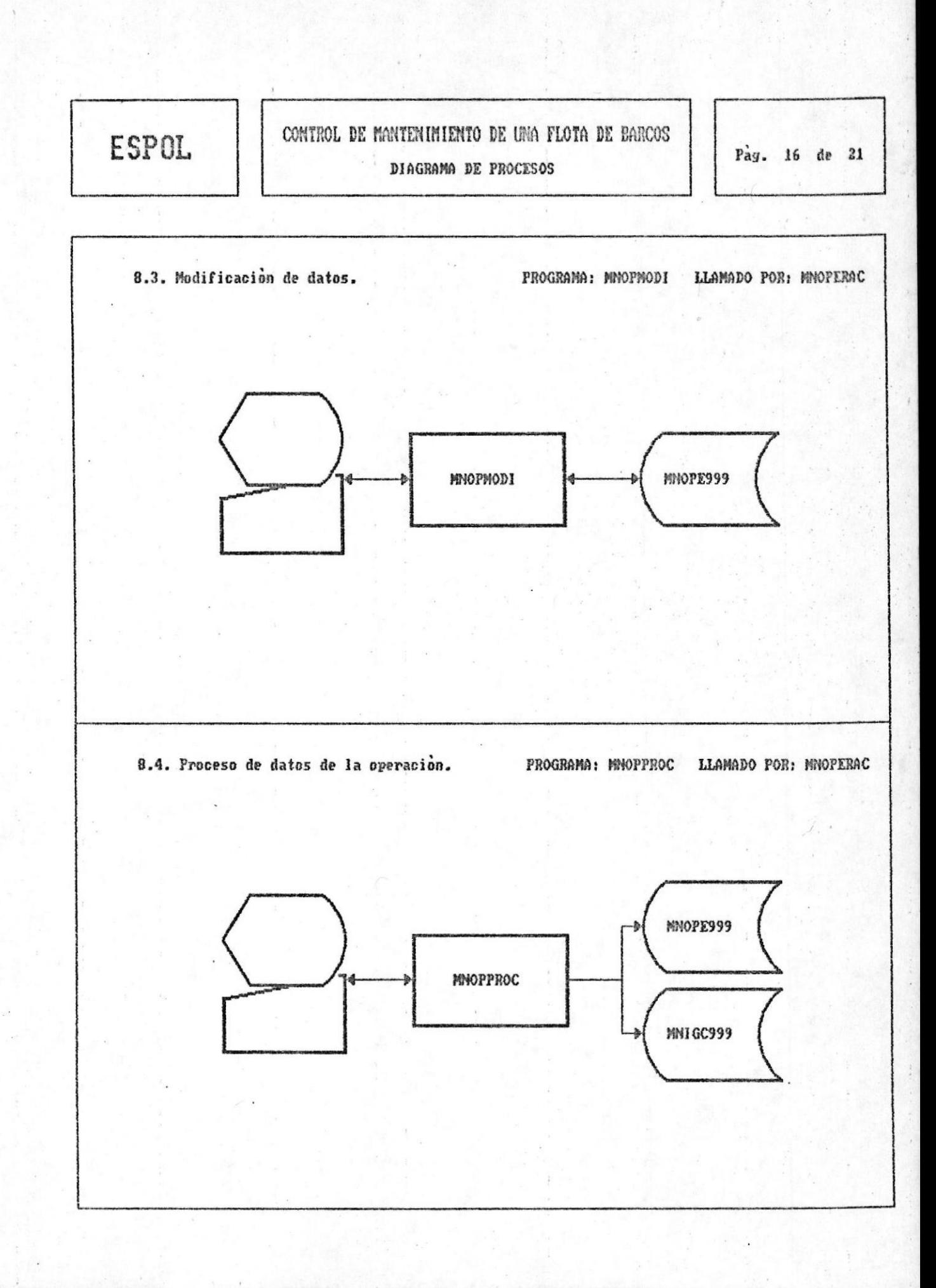

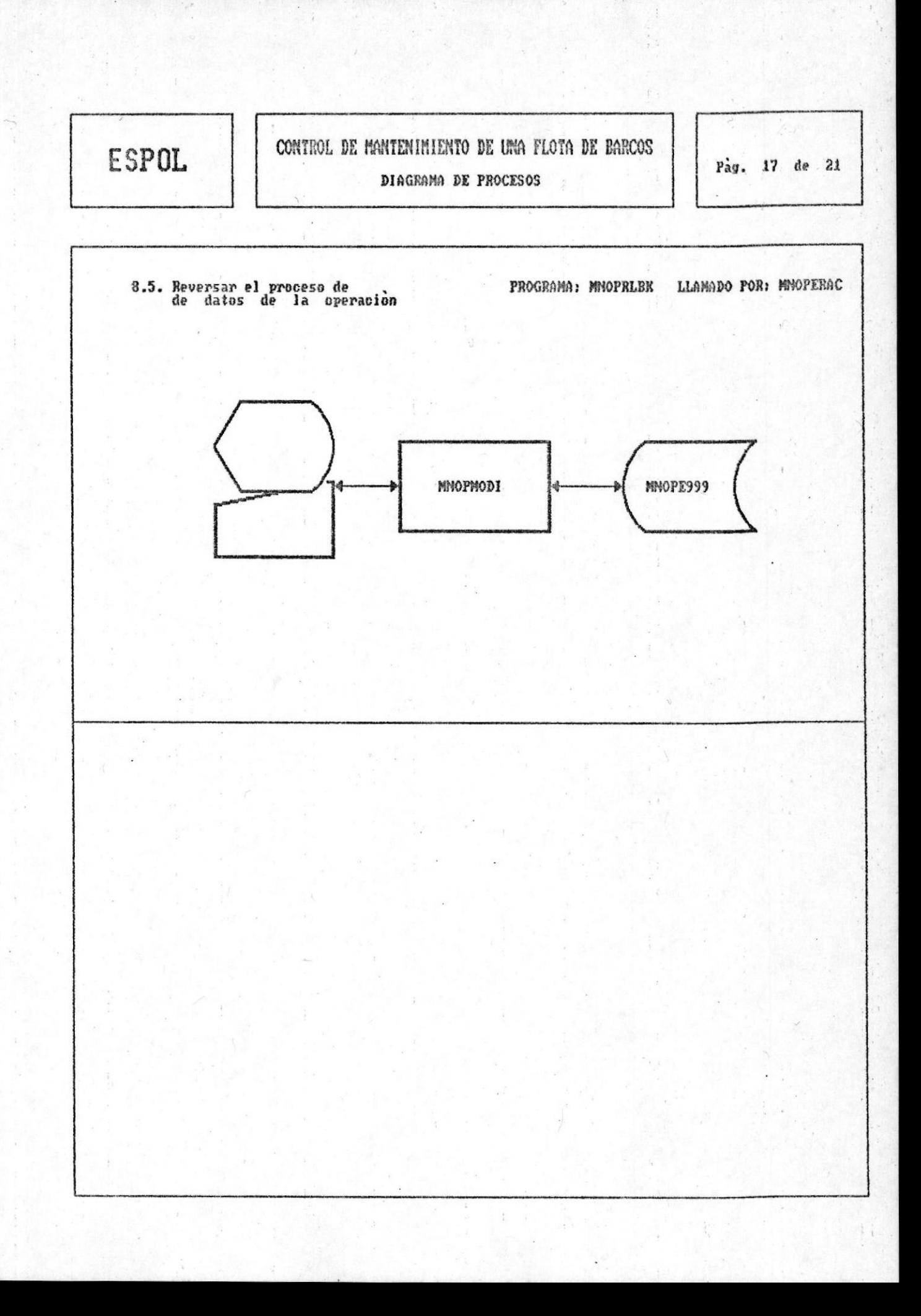

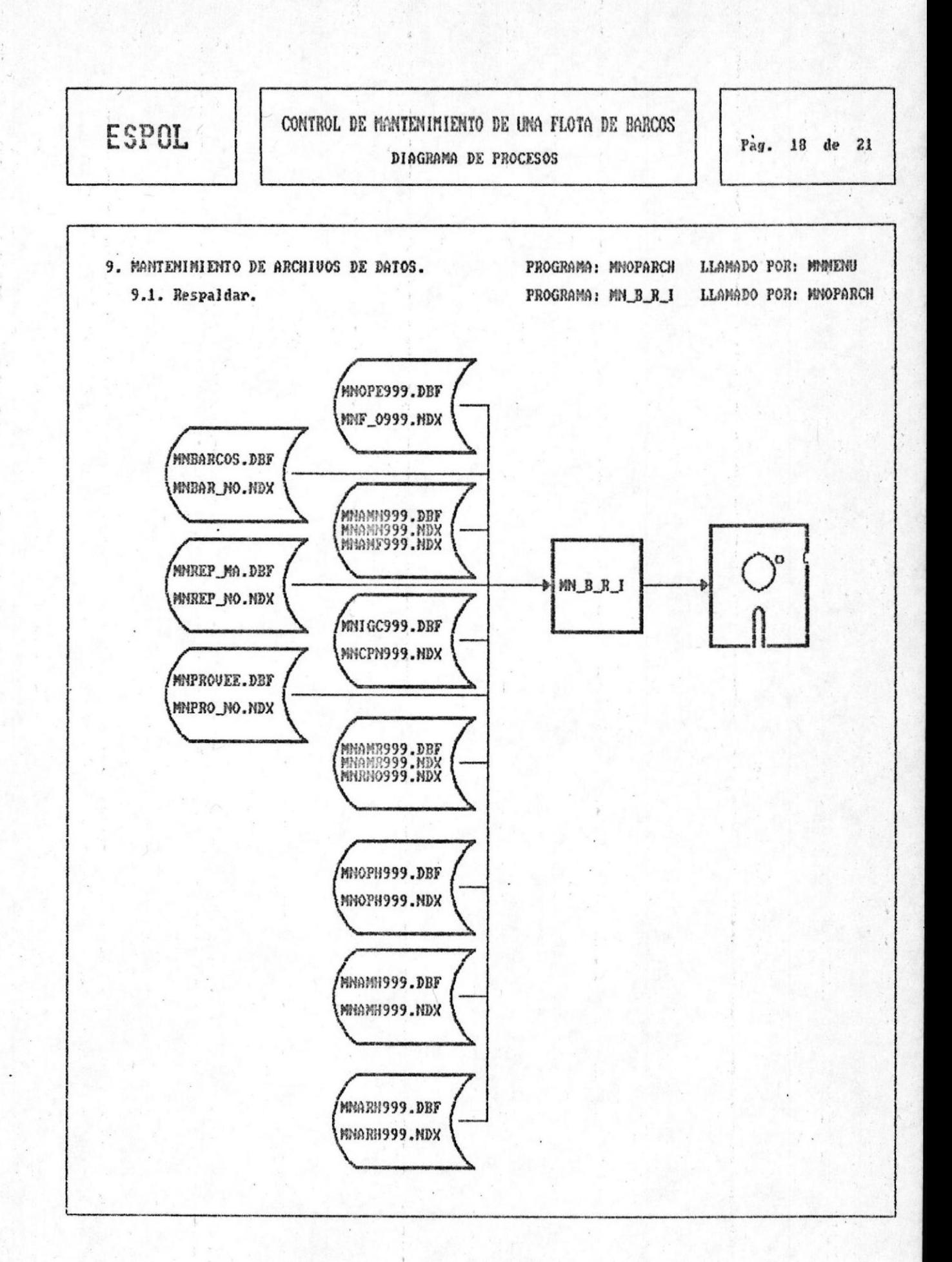

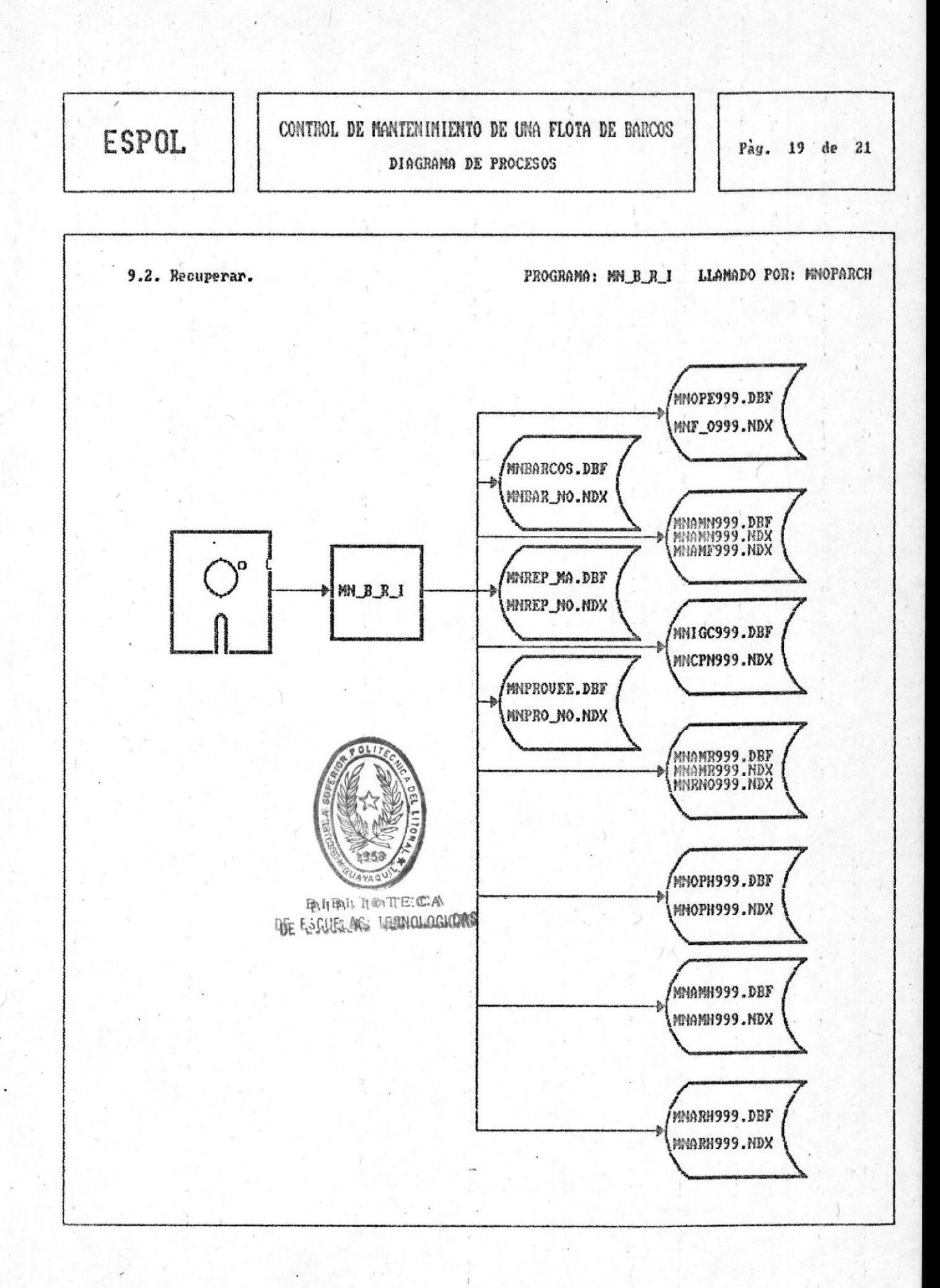

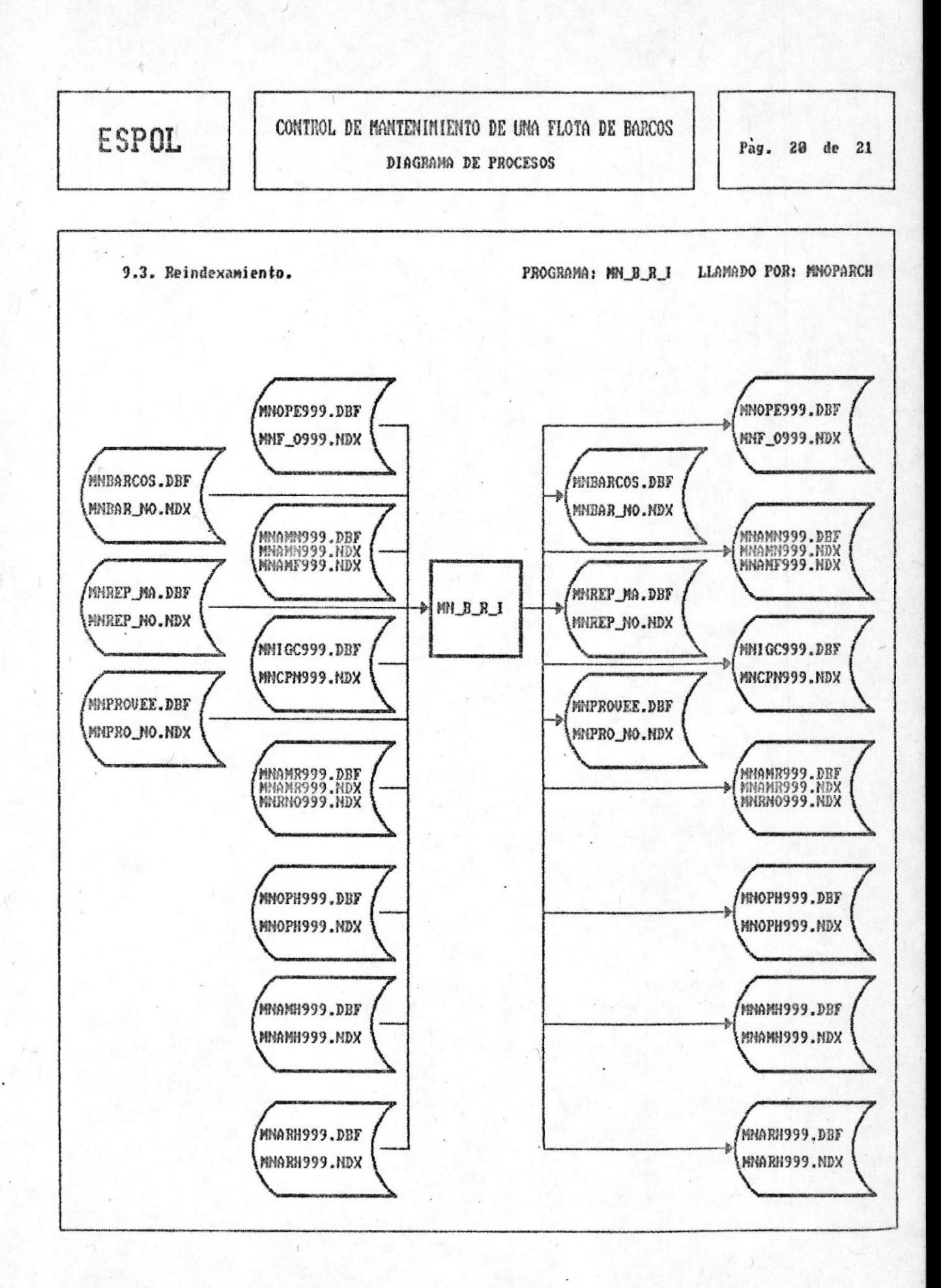

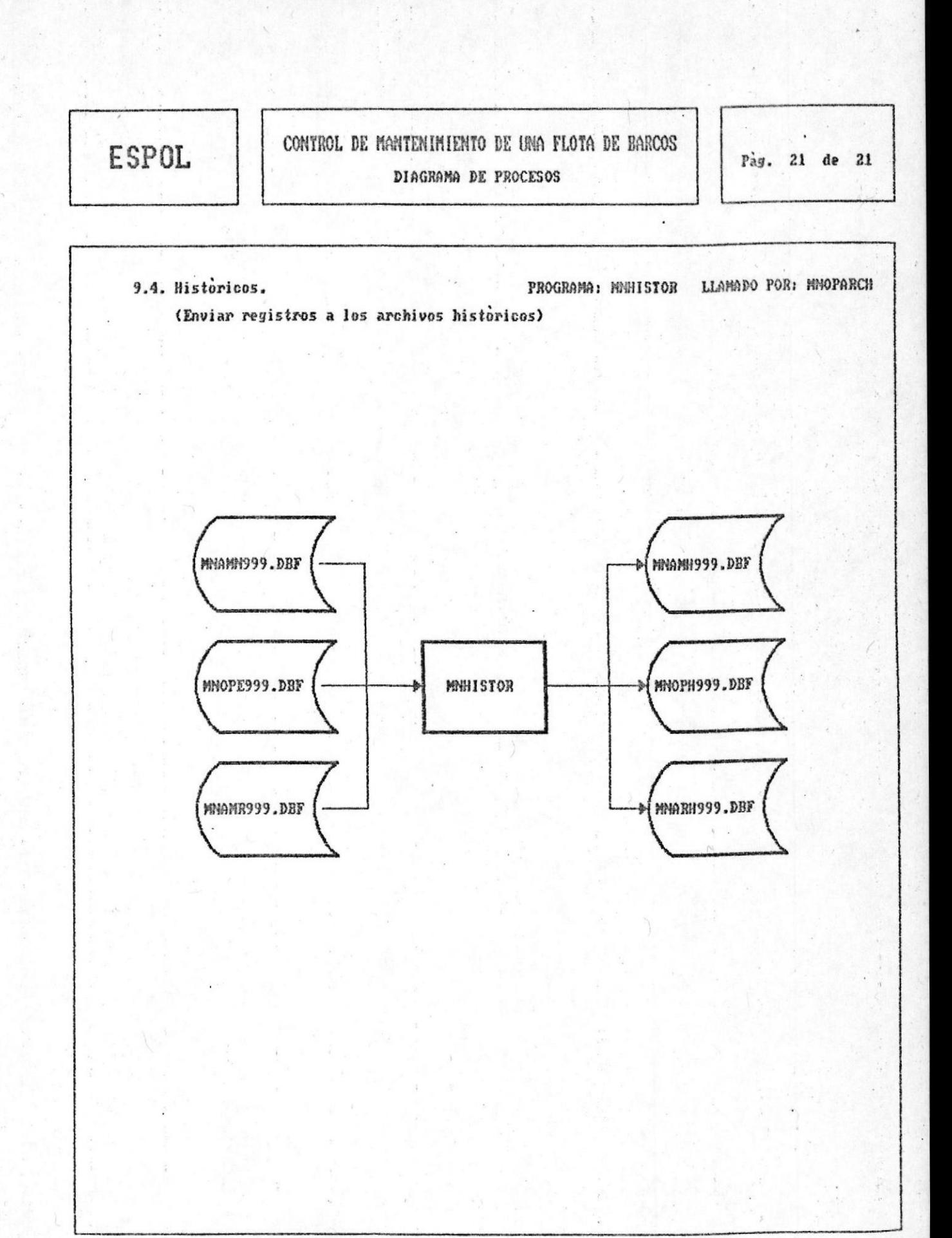

4.5. Descripción de los procesos

#### 4.5. - O. Conformación de la flota

La conformación de la flota de barcos, comprende el ingreso y la salida de los barcos.

#### 4.5. - 0.1. <u>Ingreso de barcos a la flota</u>

momento de ingresar un barco a la flota,  $A1$ SUS datos generales son almacenados en la tabla MNBARCOS. Los campos de la tabla MNBARCOS que son llenados por cada barco de la flota son los siguientes:

- . < MATRICULA> (Código de matrícula)
- . < NOMBRE> (Nombre del barco)
- . < ANIO CONST> (Año de construcción del barco)
- . <ESLO TOTAL> (Dimensión de la eslora total en metros)
- . <ESLO FLOTA> (Dimensión de la eslora en flotación en  $metros)$
- . <MANGA> (Dimensión de la Manga en metros)
- $\sim$   $\langle$  PUNTAL $\rangle$ (Dimensión del puntal en metros)
- . < MATER CASC> (Material del casco)
- (Empleo del barco)  $\le$   $\le$   $MPLEO$
- . <COST\_CONST> (Costo de construcción en dólares)
- . < AST PROYEC> (Astillero o proyectista)
- $\sim$  <USUARIO> (Nombre del usuario)
- . < VELOCIDAD> (Velocidad en nudos)
- . < AUTONOMIA> (Autonomia)
- . <TRIPULA\_NO> (Número de tripulantes)

Control de mantenimiento de una flota de barcos

Pág. 58

Luego de grabar el registro del barco ingresado en tabla MNBARCOS, el sistema crea automáticamente un  $1a$ directorio donde se ubicarán las tablas que son propias del barco (Vea numeral 4.2. Estandarización de códigos). Las tablas que se crean por cada barco de la flota son las siguientes :

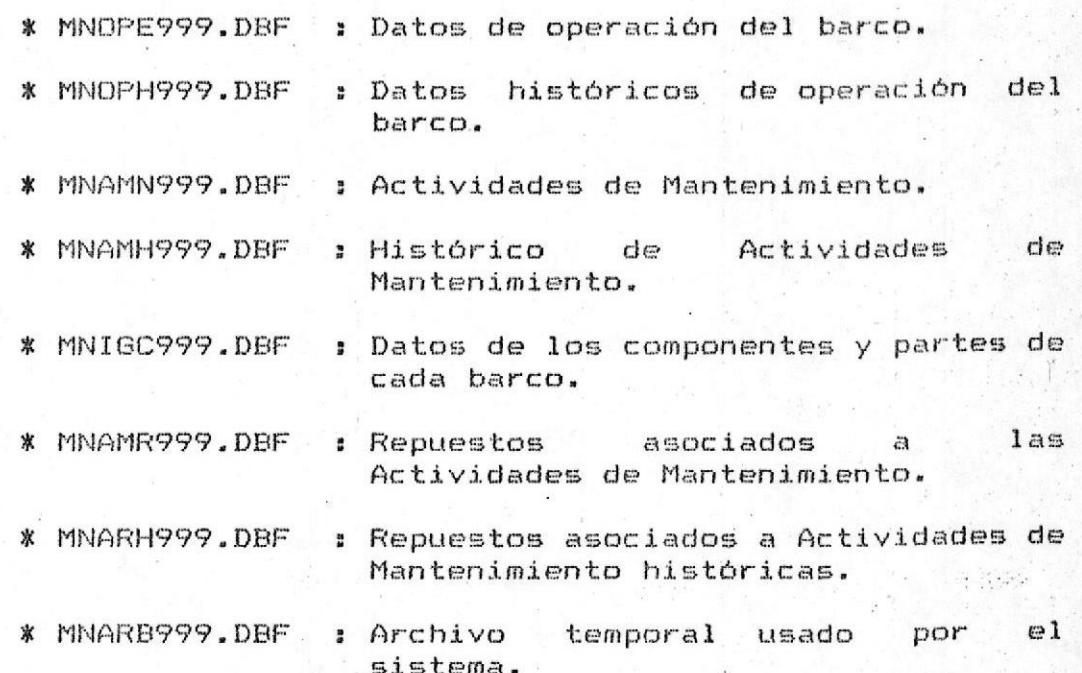

#### 5.5. - 0.2. Salida de barcos de la flota

momento de eliminar un barco de la flota, se  $A1$ elimina el registro correspondiente de la tabla MNBARCOS y las tablas que son propias del barco. Es decir, todas que se encuentran en el aouellas directorio MNBARCO#.999, donde <999> es el código del barco.

4.5. - 0.3. Operación sobre un barco determinado

Este proceso permite seleccionar uno de los barcos de la flota para convertirlo en el barco actual sobre el cual se pueden realizar los siguientes procesos:

- 1. Modificación de la información del barco.
- 2. Componentes / Partes.
- 3. Actividades de mantenimiento.
- 4. Mantenimiento del barco.
- 5. Repuestos / Materiales.
- 6. Proveedores.
- 7. Consultas / Reportes.
- 8. Operación del barco.
- 9. Archivos (Mantenimiento).

Control de mantenimiento de una flota de barcos

#### 4.5. - 1. Modificar información del barco

Esta opción permite realizar modificaciones de los de la tabla MNBARCOS para el barco en el Sistema  $c$  ampos al momento de tomar la opción.

Los campos modificables son:

- . <MATRICULA> (Código de matrícula)
- $.$  <NOMBRE> (Nombre del barco)
- . < ANIO\_CONST> (Afto de construcción del barco)
- . <ESLO\_TOTAL> (Dimensión de la eslora total en metros)
- . <ESLO FLOTA> (Dimensión de la eslora en flotación en metros)
- $-MANGA$ (Dimensión de la Manga en metros)
- (Dimensión del puntal en metros) . <PUNTAL>
- . < MATER CASC> (Material del casco)
- $\sim$  <EMPLEO> (Empleo del barco)
- . <COST CONST> (Costo de construcción en dólares)
- . < AST PROYEC> (Astillero o proyectista)
- (Nombre del usuario) . < USUARIO>
- (Velocidad en nudos) . <VELOCIDAD>
- . < AUTONOMIA> (Autonomia)
- . <TRIPULA\_NO> (Número de tripulantes)
$\sim$ 

 $\mathcal{L}^{\bullet}_{\mathcal{L}^{\bullet}}$ 

 $\mathbf{v}^{\prime}\bullet\mathbf{v}$ 

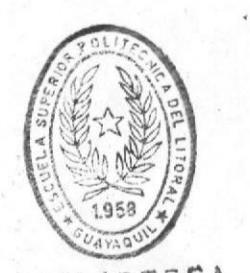

**BIBLIOTECA** DE ESCUELAS TECNOLOGICAS

## 4.5. - 2. Componentes/Partes

Esta opción del menú principal permite realizar:  $1<sub>OS</sub>$ ingreso, modificación y eliminación de Componentes/Partes asociados a cada barco.

### 4.5. - 2.1. Ingreso de Componentes/Partes

vez que se ingresa un Componente/Parte del Cada barco se crea un registro en la tabla MNIGC999-> Información General de Componentes:

- $\sim$  <COMP NO> (Número del Componente) : Este campo es de cinco dígitos y permite un máximo de 99998 componentes.
- . <PARTE NO> (Número de Parte o Subcomponente) Los 99998 componentes que son permitidos por el sistema como máximo, puede incluir tres niveles de subcomponentes o partes. Cada nivel permite un máximo de 99 subcomponentes, es decir que pueden haber 99 x 99 x 99 subcomponentes o partes por cada Componente.
- . <DESCRIPCIO> (Descripción del Componente Parte)
- . < SERIE\_NO> (Número de serie)
- . <MARCA\_TIPO> (Marca o tipo del Componente Parte)
- . < UBICACION> (Ubicación dentro del barco)
- . <F\_FUE\_MANT> (Ultima fecha en que el Componente fué a mantenimiento)
- . <F VIN MANT> (Ultima fecha en que el Componente salió de mantenimiento)
- . <DURACION> (Duración en horas caso de poder ser estimada)
- . < UTIL NAVEG> ( % de utilización en la navegación)
- . < UTIL BUSQU> ( % de utilización en la búsqueda)
- . < UTIL PESCA> ( % de utilización en la pesca)

# 4.5. - 2.2. Eliminación de Componentes/Partes

Cuando se elimina un Componente/Parte del barco actual, se borra el registro correspondiente de la tabla MNIGC999-> Información General de Componentes:

#### 4.5. - 2.3. Modificación de Componentes/Partes

Esta opción permite realizar modificaciones en los datos correspondientes al Componente/Parte seleccionado. Los campos modificables son:

- . <DESCRIPCIO> (Descripción del Componente/Parte)
- (Número de serie)  $SERIE$
- . <MARCA TIPO> (Marca o tipo del Componente/Parte)
- . < UBICACION> (Ubicación dentro del barco)
- . <F FUE MANT> (Ultima fecha en que el Componente fué a mantenimiento)
- . <F VIN MANT> (Ultima fecha en que el Componente salió de mantenimiento)
- . < DURACION> (Duración en horas en caso de poder ser estimada)

 $2.75 - 1.75$ 

 $7.6 - 17.$ 

- . < UTIL NAVEG> ( % de utilización en la navegación)
- . < UTIL BUSQU> ( % de utilización en la búsqueda)
- . < UTIL PESCA> ( % de utilización en la pesca)

## 4.5. - 3. Actividades de Mantenimiento

Existen dos tipos de Actividades de Mantenimiento: Preventivo y Correctivo. Este proceso hace uso de la tabla MNAMN999-> Actividades de Mantenimiento cuya descripción de campos se encuentra en el numeral 4.2.

Esta tabla de registros de Actividades de. Mantenimiento son generados automáticamente o generados por el usuario dependiendo de si el tipo de actividad es preventiva o correctiva.

 $\mathcal{O}_{\mathcal{A}}(\mathcal{O}_{\mathcal{C}}(\mathbb{R}^n)) = \mathcal{O}_{\mathcal{A}}(\mathcal{O}_{\mathcal{C}}(\mathcal{O}_{\mathcal{C}}(\mathbb{R}^n)))$ 

to age at

# 4.5. - 3.1. Actividades de Mantenimiento Correctivo

Esta opción del menú principal permite realizar : ingreso, modificación y eliminación de Actividades de Mantenimiento correctivo.

# 4.5. - 3.1.1. Creación de Actividades de Mantenimiento Correctivo

vez que se ingresa una actividad de Cada mantenimiento correctivo e se llenan los siguientes tabla los registros  $1a$ campos  $de$ de MNAMN999->Actividades de Mantenimiento.

. < ACTMANT NO> (# de la actividad de mantenimiento) : Este número se genera automáticamente, producto de sumarle la unidad al campo <ACTMANT NO> del último registro de la tabla.

- . <DESCRIPCIO> ( descripción) : Es obligatorio el ingreso del nombre de la Actividad de Mantenimiento correctivo.
- .  $\langle$ COMP NO $\rangle$ (número del componente) : Es obligatorio el ingreso de este campo.
- .  $<$ PARTE NO $>$ (número de parte) : Es obligatorio el ingreso de este campo.

Luego que los campos <COMP\_NO> y <PARTE\_NO> son ingresados, el producto de la concatenación de estos es la clave de acceso a la tabla MNIGC999 -> Información General de Componentes, a fin de obtener los datos del Componente/Parte asociado a la Actividad de Mantenimiento.

. <FECHA GENE> (fecha de generación) :

Esta es la fecha actual al momento de generarse la Actividad de Mantenimiento.

 $S$   $\langle$   $STATUS$ 

(Estado de la actividad) : Inicialmente se ubica la letra 'N' que de esta actividad indica que Mantenimiento "No ha sido procesada". Cuando esta actividad sea procesada y actualice los datos del Componente/Parte, entonces se le ubica la letra 'P' de "Procesada".

. <ING MANTEN> (Ingreso a mantenimiento) : Este campo almacena la fecha en que el Componente/Parte entró a mantenimiento.

- . < SAL MANTEN> (Salida de mantenimiento) : Este campo almacena la fecha en que el componente salió de mantenimiento.
- $CAMBIO$ (Reparación o cambio del componente) :  $de$ Se puede ubicar ya sea una 'C' "Cambio" o una 'R' de "Reparación".
- (Código del repuesto reemplazante) . <REEMPLAZO>
- . <TIPO\_ACTIV> (Tipo de actividad) : En este caso el campo almacenará una 'C' indicando que la actividad es de tipo correctiva.

Luego que todos los campos del registro de la tabla MNAMN999 han sido llenados, se ingresan  $105$ repuestos asociados a la Actividad de Mantenimiento. Estos repuestos son almacenados en la tabla MNAMR999-> Repuestos Asociados a la Actividad  $de$ Mantenimiento.

#### $4.5. - 3.1.2.$  Eliminación  $de$ Actividades de Mantenimiento Correctivo

momento de eliminar una actividad  $A1$  $de$ mantenimiento, se elimina el registro correspondiente en la tabla MNAMN999-> Actividades de Mantenimiento; además aquellos registros de la tabla MNAMR999-> Repuestos  $\prime$ Materiales asociados a la Actividad de Mantenimiento.

#### 4.5. - 3.1.3. Modificación  $de$  $loss$ datos  $de$ las Actividades de Mantenimiento Correctivo

Esta opción permite realizar modificaciones de los datos de las Actividades de Mantenimiento. Los campos modificables son:

. <DESCRIPCIO> ( descripción) :

Es obligatorio el ingreso del nombre de la Actividad de Mantenimiento correctivo.

- .  $\langle COMP_NO \rangle$ (número del componente) : Es obligatorio el ingreso de este campo.
- $\sqrt{PARTE}$  NO $\ge$ (número de parte) : Es obligatorio el ingreso de este campo.

Luego que los campos <COMP\_NO> y <PARTE\_NO> son ingresados, el producto de la concatenación de estos es la clave de acceso a la tabla MNIGC999 -> Información General de Componentes, a fin de obtener los datos del Componente/Parte asociado a la Actividad de Mantenimiento,

- . <ING MANTEN> (Ingreso a mantenimiento) : Este campo almacena la fecha en que, el Componente/Parte entro a mantenimiento.
- . <SAL MANTEN> (Salida de mantenimiento) : Este campo almacena la fecha en que  $\oplus$ 1) componente salió de mantenimiento.
- $\sim$  <CAMBIO> (Reparación o cambio del componente) : Se puede ubicar ya sea una 'C' de "Cambio" o una 'R' de "Reparación".
- . <REEMPLAZO> (Código del repuesto reemplazante)

Posterior a la modificación de los campos  $de<sub>1</sub>$ de correspondiente a la Actividad registro Mantenimiento, se permite realizar modificaciones sobre  $1a$ lista de Repuestos/Materiales asociados a la actividad.

# 4.5. - 3.2. Actividad de Mantenimiento Preventivo

Esta opción del menú principal permite realizar : ingreso, modificación y eliminación de Actividades de Mantenimiento preventivo.

癌

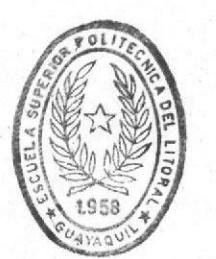

**BIBLIOTECA** DE ESCUELAS TECNOLOGICAS

Manual del Sistema

### 4.5. - 3.2.1. Generación de Actividades de Mantenimiento Preventivo

La generación de Actividades de Mantenimiento preventivo realiza a partir de la tabla 50 MNIGC999-> Información general de Componentes,  $de$  la siquiente manera:

- . Se recorren todos los registros de la tabla MNIGC999, que representan a todos los Componentes/Partes del barco, a fin de detectar aquellos que cumplen su período de vida útil - cuando se da el caso -, lo cual significa que dichos Componentes/Partes deben ser cambiados o reparados.
- $S_{\mathcal{P}}$ comparan las horas de uso del Componente/Partes <HRS\_USO> que se va incrementado de acuerdo con la utilización del mismo durante la operación del barco. con la <DURACION> en caso de poder ser estimada ; esto es que sea diferente de cero. Si las <HRS USO> es mayor que la duración, se genera una Actividad de Mantenimiento Preventivo creandose un registro en la tabla MNAMN999->Actividades de Mantenimiento con  $105$ siquientes campos:
- . <ACTMANT\_NO> (# de la actividad de mantenimiento) : Este número se genera automáticamente, producto de sumarle la unidad al campo <ACTMANT\_NO> del último registro de la tabla.
- . < DESCRIPCIO> ( descripción) : Este campo es llenado con 'Cambio de más la descripción del Componente/Parte.
- $\sim$  <COMP NO> (número del componente) : Este  $c$ ampo es llenado  $con$  $e1$ correspondiente de la tabla MNIGC999.
- .  $\langle PARTE NO \rangle$ (número de parte) : Este campo es llenado  $e1$ con correspondiente de la tabla MNIGC999.
- . <FECHA\_GENE> (fecha de generación) : Esta es la fecha actual al  $de$ momento generarse la Actividad de Mantenimiento.

. <STATUS>

(Estado de la actividad) :

Puesto que esta es una Actividad de Mantenimiento Preventivo, que se origina a partir de estimar la duración de  $Y$ de ciertos Componentes/Partes compararla con las horas de uso del mismo, necesita ser confirmada antes de poderla procesar; por esta razón en este campo se le asigna la letra 'I' de "Incompleta", lo cual indica que ántes de ser procesada se debe ingresar información adicional.

### . <TIPO\_ACTIV> (Tipo de actividad) :

En este caso el campo almacenará una 'P' indicando que la actividad es de tipo preventiva.

taget in

#### $\sim$  <CAMBIO> (Reparación o cambio del componente) : Se ubica una 'C' que indica "Cambio".

#### 4.5. - 3.2.2. Ingreso de información adicional

Esta opción permite adicionar datos a  $1a5$ Actividades  $de$ Mantenimiento Preventivo que son generadas con la opción anterior. las cuales contienen en el campo <STATUS> una 'I', y que como tal no pueden ser procesadas hasta que no se realice el chequeo  $de<sub>1</sub>$ Componente/Parte que podría estar listo para  $R$ reemplazado. Los campos adicionales-que pueden ser ingresados son:

. <ING MANTEN> (Ingreso a mantenimiento) : Este campo almacena la fecha en que el Componente/Parte entró a mantenimiento.

. <SAL MANTEN> (Salida de mantenimiento) : Este campo almacena la fecha en que el componente salió de mantenimiento.

 $\cdot$   $\langle$  STATUS $\rangle$ (Estado de la actividad) : Siendo que la Actividad de Mantenimiento Preventiva que fue generada mediante la opción anterior, ha sido confirmada y realizada, a este campo se le asigna 'N', que indica que está lista para ser procesada en el Sistema.  $\mathcal{L}_{\mathcal{A}}$  , and  $\mathcal{L}_{\mathcal{A}}$  $10.377 + 10.00$ 

 $, \langle$ CAMBIO $\rangle$ (Reparación o cambio del componente) : puede ubicar ya sea una 'C' de Se "Cambio" o una 'R' de "Reparación".

. <REEMPLAZO>

(Código del repuesto reemplazante)

Manual del Sistema

Pág. 74

 $de$ 

#### Actividades  $4.5. - 3.2.3.$  Eliminación de Mantenimiento Preventivo

eliminar una Actividad  $A<sub>1</sub>$ momento de  $de$ Mantenimiento, se elimina el registro correspondiente en la tabla MNAMN999-> Actividades de Mantenimiento; además aquellos registros de la tabla MNAMR999-> Repuestos / Materiales asociados a la Actividad de Mantenimiento.

#### 4.5. - 3.2.4. Modificación de los datos de  $_{1a5}$ Actividades de Mantenimiento Preventivo

Esta opción permite realizar modificaciones de los datos de las Actividades de Mantenimiento. Los campos  $modificables son:$ 

- . <DESCRIPCIO> ( descripción) : Es obligatorio el ingreso del nombre de la Actividad de Mantenimiento correctivo.
- . <ING\_MANTEN> (Ingreso a mantenimiento) : Este campo almacena la fecha en que el Componente/Parte entro a mantenimiento.
- . <SAL MANTEN> (Salida de mantenimiento) : Este campo almacena la fecha en que el componente sálió de mantenimiento.
- $\sim$  <CAMBIO> (Reparación o cambio del componente) : puede ubicar ya sea una 'C' de Se "Cambio" o una 'R' de "Reparación".
- <REEMPLAZO> (Código del repuesto reemplazante)

 $d\epsilon$ <sup>1</sup> Posterior a la modificación de los campos registro correspondiente  $\mathbf{a}$  $d\epsilon$ . Actividad  $1a$ Mantenimiento, se permite realizar modificaciones sobre lista de Repuestos/Materiales asociados a la  $1a$ actividad.

# 4.5. - 4. Mantenimiento del Barco

#### 4.5. - 4.1. Proceso de las Actividades de Mantenimiento

Las Actividades de Mantenimiento están asociadas al cambio o la reparación de un Componente/Parte. E1 proceso de las Actividades de Mantenimiento afecta directamente a la tabla MNIGC999-> Información General de Componentes/Partes.

Lo primero que se hace es escoger una Actividad de Mantenimiento específica, un grupo de ellas o todas para ser procesadas. Luego se determina si los repuestos asociados a la Actividad de Mantenimiento estan disponibles, verificando la tabla MNREP MA-> Repuestos / Materiales. Si no existen los repuestos necesarios para realizar una Actividad de Mantenimiento, esta es suspendida ( <STATUS> toma el valor de 'S'). En el caso de que si existan los repuestos necesarios para realizar la Actividad de Mantenimiento, esta es procesada de la siquiente manera:

- Si se trata de una reparación se actualizan los siguientes campos de la tabla MNIGC999:
- . <F\_FUE\_MANT> : con el contenido de <ING\_MANTEN>, campo de la tabla MNAMN999.
- . <F\_VIN\_MANT> : con el contenido de <SAL\_MANTEN>, campo de la tabla MNAMN999.
- . <REPARA NO> : es incrementado en 1.
- Si se trata de cambio:

Se crea un registro en la tabla MNARB999. donde se almacenan los siguientes campos :

.  $\langle$ DESCRIPCIO> : (Descripción)

- . < MARCA TIPO> : (Marca o tipo)
- . <SERIE NO> : (Número de serie)
- . <F FUE MANT> : (Fecha de ingreso a mantenimiento)
- . <F VIN MANT> : (Fecha de salida de mantenimiento)
- $\sim$  <DURACION> : (Duración)
- . <REPARA NO> : (Número de reparaciones)
- . <HRS\_USO> : (Horas de uso)

Estos campos corresponden al Componente/Parte (tabla MNIGC999), que está siendo afectado por la Actividad de Mantenimiento en proceso. Este registro es creado con el propósito de poder hacer el rollback de la Actividad de Mantenimiento (proceso inverso), si se lo desea.

Además, se actualizan los siguientes campos de la tabla MNIGC999 :

- . <DESCRIPCIO> : con el contenido del campo <DESCRIPCIO> registro de la tabla MNREP MA  $de<sub>1</sub>$ asociado al campo <REEMPLAZO> de la tabla MNAMN999.
- . <MARCA\_TIPO> : con el contenido del campo <DESCRIPCIO> registro de la tabla MNREP\_MA  $de<sub>1</sub>$ asociado al campo <REEMPLAZO> de la tabla MNAMN999.
- de <ING\_MANTEN>, . <F\_FUE\_MANT> : con el contenido campo de la tabla MNAMN999.
- . <F\_VIN\_MANT> : con el contenido de <SAL\_MANTEN>, campo de la tabla MNAMN999.
- : con el contenido del campo <DURACION>  $. <$   $DURACION$ registro de la tabla MNREP\_MA  $de1$ asociado al campo <REEMPLAZO> de la tabla MNAMN999.
- : toma el valor de cero. . <REPARA NO>

En ambos casos se actualizan los siguientes campos de la tabla MNAMN999:

. <STATUS> : pasa a tomar la 'P' de "Procesado".

. <ROLLBACK>

: (se le asigna  $'$ \*') Esto indica que el proceso de rollback puede ser ejecutado en cualquier momento.

En ambos casos se actualiza la tabla MNREP\_MA con respecto a los repuestos utilizados en la Actividad de Mantenimiento, los cuales se encuentran en la tabla - Materiales asociados  $\alpha$ MNAMR999-> Repuestos Actividades de Mantenimiento. En el caso de cambio se actualiza el Repuesto asociado al campo <REEMPLAZO> de la tabla MNAMN999. El campo que se actualiza en la tabla NREP MA s <CANTIDAD>.

El campo <COSTO\_REMA> de la tabla MNAMN999 almacena costo de la Actividad de Mantenimiento con respecto  $\boldsymbol{\in}$  1 unicamente a los repuestos y materiales asociados.

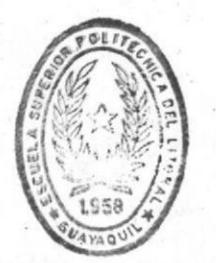

**BIBLIOTECA** DE ESCUELAS TECNOLOGICAS

 $\label{eq:2.1} \frac{1}{2} \left( \frac{1}{2} \frac{1}{2} \frac{1}{$ 

 $\label{eq:1} \frac{1}{2} \left( \frac{1}{2} \frac{1}{2} + \frac{1}{2} \frac{1}{2} \right) \left( \frac{1}{2} \frac{1}{2} + \frac{1}{2} \frac{1}{2} \right)$ 

# 4.5. - 4.2. Reversar el proceso de las Actividades de Mantenimiento

Al ejecutar esta opción se realiza un proceso inverso al obtenido mediante la opción anterior

Lo primero que se hace es escoger una Actividad de Mantenimiento específica, un grupo de ellas o todas para ser procesadas. Estas Actividades de Mantenimiento pueden representar una reparación o cambio del Componente / parte afectado.

- $-$  Si se trata de una reparación se actualizan los siguientes campos de la tabla MNIGC999:
- . <F\_FUE\_MANT> : con el contenido de <F\_FUE\_MANT>, campo de la tabla MNARB999.
- . <F VIN MANT> : con el contenido de <F VIN MANT>, campo de la tabla MNARB999.
- . <REPARA NO> : es decrementado en 1.
- Si se trata de cambio, se actualizan los siguientes campos de la tabla MNIGC999 con sus correpondientes en la tabla MNARB999 :
- . <DESCRIPCIO> : (Descripción)
- . < MARCA TIPO> : (Marca o tipo)
- . <SERIE\_NO> : (Número de serie)
- . <F\_FUE\_MANT> : (Fecha de ingreso a mantenimiento)
- . <F VIN MANT> : (Fecha de salida de mantenimiento)
- . < DURACION> : (Duración en horas)
- . <REPARA NO> : (Número de reparaciones)
- . < HRS\_USO> : (Horas de uso)

Pág. 79

En ambos casos se actualizan los siguientes campos de la tabla MNAMN999 :

- $S$   $\langle$  STATUS $\rangle$ : pasa a tomar la 'N' de "No Procesado".
- .  $\langle \text{ROLLBACK} \rangle$  : (se le asigna ' ')
- . <COSTO REMA> : ( toma el valor de cero)

se actualiza la tabla MNREP MA con Ademas. respecto a los repuestos utilizados en la Actividad de Mantenimiento, los cuales se encuentran en la tabla MNAMR999-> Repuestos - Materiales asociados  $\ddot{a}$ Actividades de Mantenimiento. En el caso de cambio se actualiza el Repuesto asociado al campo <REEMPLAZO> de la tabla MNAMN999. El campo que se actualiza en la tabla MNREP MA es <CANTIDAD>. Luego, los registros de la tabla MNARB999 correspondientes a las Actividades de Mantenimiento procesadas mediante esta opción, son eliminados.

# 4.5. - 5. Repuestos / Materiales

Esta opción del menú principal permite el ingreso, modificación de datos y eliminación de Repuestos / Materiales.

Pág. 81

4.5. - 5.1. Ingreso de Repuestos / Materiales

Cada vez que se ingresa un Repuesto / Material, se se actualiza un registro de la tabla  $\circ$ crea MNREP MA-> Repuestos / Materiales cuyos campos son los siquientes:

- . <REPUEST\_NO> : (Código del Repuesto /Material)
- . <DESCRIPCIO> : (Descripción del Repuesto / Material)
- . <MARCA\_TIPO> : (Marca o tipo)
- . < DURACION> : (Duración expresada en horas)
- . <CANTIDAD> : (Cantidad)

. <COSTO> : (Costo del repuesto)

. <PROVEED\_NO> : (Codigo del Proveedor) Este código del proveedor es buscada en la tabla MNPROVEE-> Proveedores.

# 4.5. - 5.2. Eliminación Repuestos / Materiales

Esta opción permite eliminar un repuesto de la tabla MNREP MA-> Repuestos / Materiales.

#### 4.5. - 5.3. Modificación de inf. sobre Repuestos / Materiales

Esta opción permite modificar información sobre Repuestos / Materiales. Los campos modificables son:

- . <DESCRIPCIO> : (Descripción del Repuesto / Material)
- . < MARCA TIPO> : (Marca o tipo)
- . < DURACION> : (Duración expresada en horas)
- . <CANTIDAD> : (Cantidad)
- . <COSTO> : (Costo del repuesto)
- . <PROVEED\_NO> : (Código del Proveedor) Este código del proveedor es buscada en la tabla MNPROVEE-> Proveedores, donde se verifica su existencia.

# 4.5. - 6. Proveedores

Esta opción del menú principal permite el ingreso, modificación de datos y eliminación de Proveedores.

 $-1.11$ 

 $\mathcal{N}=\mathcal{N}$ 

# 4.5. - 6.1. Ingreso de Proveedores

Cada vez que se ingresa un Proveedor, se crea un registro de la tabla MNPROVEE-> Proveedores cuyos campos son los siguientes.

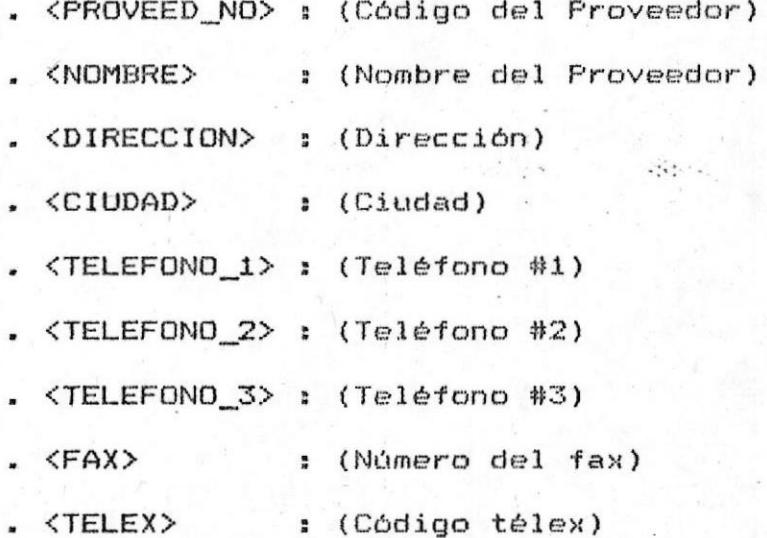

 $\cdot$  <CASILLA>  $\cdot$  (P.O. Box)

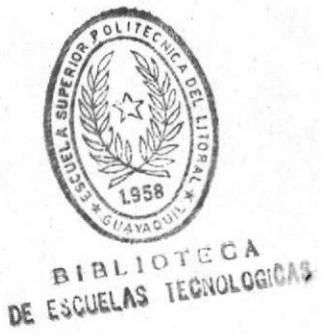

# 4.5. - 6.2. Eliminación de Proveedores

Esta opción permite eliminar un proveedor de la tabla MNPROVEE-> Proveedores.

#### 4.5. - 6.3. Modificación de información sobre Proveedores

Esta opción permite modificar información sobre Repuestos / Materiales. Los campos modificables son:

- . < NOMBRE> : (Nombre del Proveedor)
- . <DIRECCION> : (Dirección)
- . <CIUDAD> : (Ciudad)
- .  $\langle TELEFONO_1 \rangle$  :  $(Teléfono #1)$
- . <TELEFONO\_2> : (Teléfono #2)
- .  $\langle\text{TELEFONO } 3\rangle$  :  $\langle\text{Teléfono } #3\rangle$
- $\overline{\overline{}}$   $\overline{\overline{}}$  : (Número del fax)
- . <TELEX> : (Código télex)
- $\sim$  <CASILLA> :  $(P.D. Box)$

# 4.5. - 7. Consultas / Reportes

continuación se describe las consultas y  $\bigcap$ reportes que el sistema proporciona.

4.5. - 7.1. Información general del barco

barco actual.

#### **CONSULTAS**

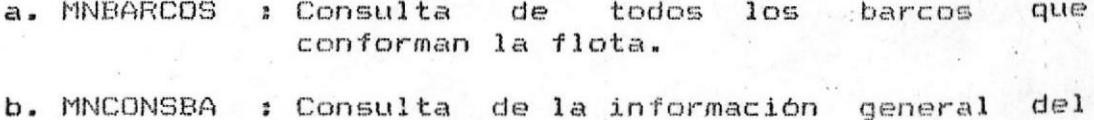

#### **REPORTES**

a. MNBARCOS : Reporte de todos los barcos que conforman la flota.

## 4.5. - 7.2. Componentes/Partes

#### **CONSULTAS**

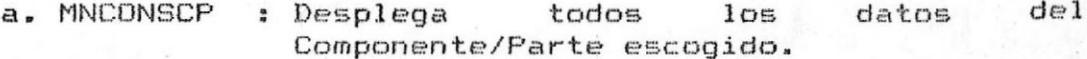

#### **REPORTES**

a. MNREPOCP : Reporte de todos los Componentes/Partes del barco actual.

## 4.5. - 7.3. Repuestos / Materiales

# **CONSULTAS**

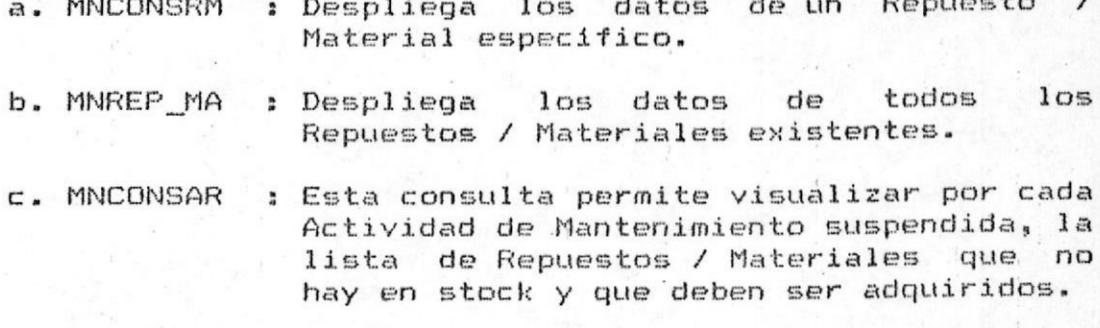

### **REPORTES**

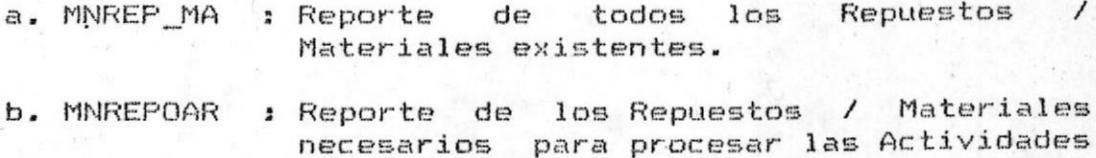

de Mantenimiento suspendidas.

# $4.5. - 7.4.$  Proveedores

#### **CONSULTAS**

- proveedor a. MNCONSPR : Desplega los datos sobre LIN especifico.
- todos  $loss$ b. MNPROVEE : Desplega los datos de proveedores existentes.

#### REPORTES

los proveedores a. MNPROVEE : Reporte de todos existentes.

# 4.5. - 7.5. Datos de operación del barco

#### **CONSULTAS**

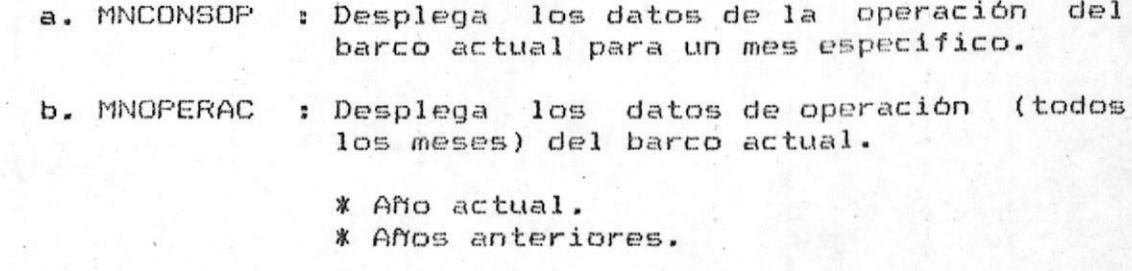

### **REPORTES**

i<br>Bernard

a. MNOPERAC : Reporte de los datos de operación del barco actual.

 $\mathcal{L}_{\mathbf{a}}$  ,  $\mathcal{L}_{\mathbf{a}}$  ,

- \* Año actual.
- \* Años anteriores.

# 4.5. - 7.6. Actividades de Mantenimiento

## **CONSULTAS**

- 
- a. MNCONSAM : Desplega las caracteristicas y estado de Actividad de Mantenimiento  $1a$ seleccionada.
	- \* Afo actual. \* Aflos anteriores.

b. MNREPOAM : Produce un listado de todas las Actividades de Mantenimiento para todas las combinaciones Tipo de actividad -Estado

AND ACTUAL / ANDS ANTERIORES

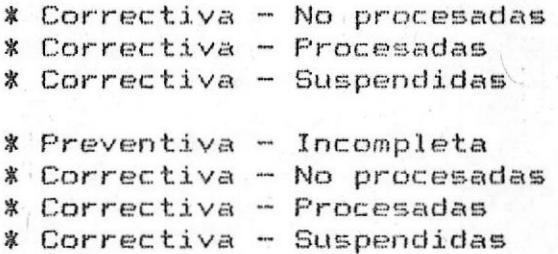

#### 4.5. - 8. Operación del barco

Los datos de operación del barco constituyen la entrada más importantes en el Sistema. Por ello se elaboró el formulario 4.4.2. Operación del barco.

. Pág. 91

4.5. - 8.1. Ingreso de datos de la Operación del barco

Utilizando el formulario 4.4.2. Operación del barco, se crea un registro por cada mes en la tabla MNOPE999-> Datos de operación del barco. Los campos que se ingresan son los siguientes:

- $\overline{\overline{}}$   $\overline{\overline{}}$   $\overline{\phantom{}}$   $\overline{\phantom{}}$   $:$  (Mes - año de operación)
- . <HRS\_NAVEGA> : (Horas de navegación)
- . <HRS BUSQUE> : (Horas de búsqueda)
- . <HRS\_PESCA> : (Horas de pesca) \*\*
- . Al campo <STATUS> le es asignado una 'N' que indica que los datos de operación "No estan procesados".

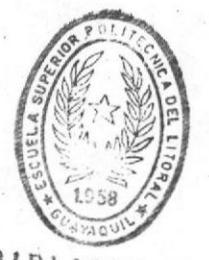

BIBLIOTECA DE ESCUELAS TECNOLOGICAS

## 4.5. - 8.2. Eliminación datos de la Operación del barco

opción permite eliminar los datos de Esta operación del barco actual para un mes específico en la tabla MNOPE999-> Datos de operación del barco.

# 4.5. - 8.3. Modificación de datos sobre la Operación del barco

Esta opción permite modificar información sobre la Operación de un barco. Los campos modificables son:

- . < HRS\_NAVEGA> : (Horas de navegación)
- . < HRS\_BUSQUE> : (Horas de búsqueda)
- . < HRS\_PESCA> : (Horas de pesca)

4.5. - 8.4. Procesar los datos de la Operación del barco

Al seleccionar esta opción, el Sistema totaliza el contenido de los campos <HRS\_NAVEGA>, <HRS\_EUSQUE>, <HRS PESCA> de la tabla MNOPE999-> Datos de operación del barco, para todos aquellos registros cuyo <STATUS> es igual a 'N' ("No procesados").

Una vez totalizado el número de horas para cada de las tres etapas de operación (Navegación, una Búsqueda, Pesca), el Sistema determina las horas de uso para cada uno de los Componentes/Partes del barco actual, en función del porcentaje de utilización del Componente/Parte, en cada etapa de operación.

tabla registros  $de$  $1a$ En  $105$ MNIGC999-> Información General de Componentes/Partes, los campos <UTIL\_NAVEG>, <UTIL\_BUSQU>, encontramos <UTIL\_PESCA>; que son los porcentajes de utilización. Entonces, La sumatoria de lo que estos porcentajes representan con relación al total de horas por etapa de operación es igual a las horas de uso que el componente ha tenido para ese mes de operación.

Luego de acumular el valor obtenido en el campo <HRS\_USO> de la tabla MNIGC999, al campo <STATUS> de la tabla MNOPE999 se le asigna 'P' que indica que los datos de operación para ese mes ya están procesados.

#### 4.5. - 8.5. Reversar el proceso de datos de Operación del barco

Esta opción permite obtener un efecto inverso al obtenido mediante la ejecución de la opción anterior.

Se selecciona un mes o todos los meses de operación procesados, se totaliza el número de horas para cada una de las tres etapas de operación y la sumatoria de lo que los porcentajes de utilización 'por cada etapa representan con relación al total de horas por etapa de operación, es igual a las horas de uso que el Componente/Parte ha tenido para ese mes.

Luego de restar el valor obtenido del campo <HRS\_USO> de la tabla MNIGC999, al campo <STATUS> de la tabla MNOPE999 se le asigna 'N' que indica que los datos de operación para ese mes no estan procesados.

# 4.5. - 9. Mantenimiento de archivos

#### 4.5. - 9.1. Respaldo de archivos

Esta opción permite tomar una copia de respaldo de archivos de datos almacenados en el disco duro,  $105$ utilizando una de las unidades de diskette disponibles.

#### 4.5. - 9.2. Recuperación de archivos

Esta opción permite recuperar los archivos de datos a partir de una copia en diskette tomada utilizando la opción anterior.

#### 4.5. - 9.3. Reindexamiento

Esta opción permite regenerar los archivos de indices asociados a cada uno de los archivos de datos del Sistema.

#### 4.5. - 9.4. Históricos

Los archivos Históricos en el Sistema de "Control de Mantenimiento de una flota de barcos" unicamente son utilizados para consultas y reportes. El sistema solamente mantiene los datos concernientes al período actual; por ello esta opción determina y envia los datos a los archivos históricos

# APENDICE  $\mathbf{A}$

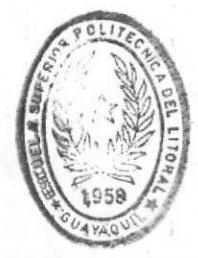

**BIBLIOT CA**
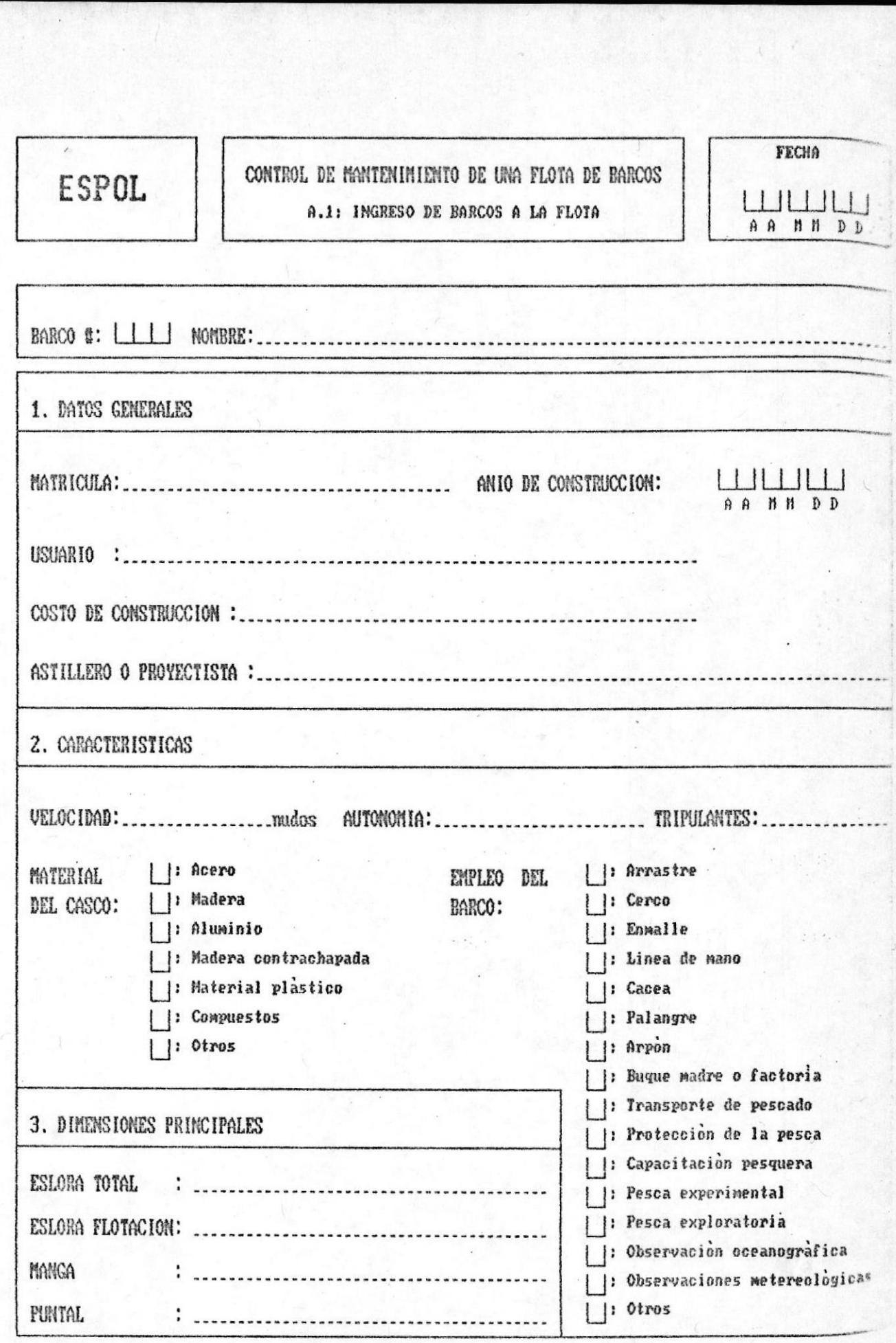

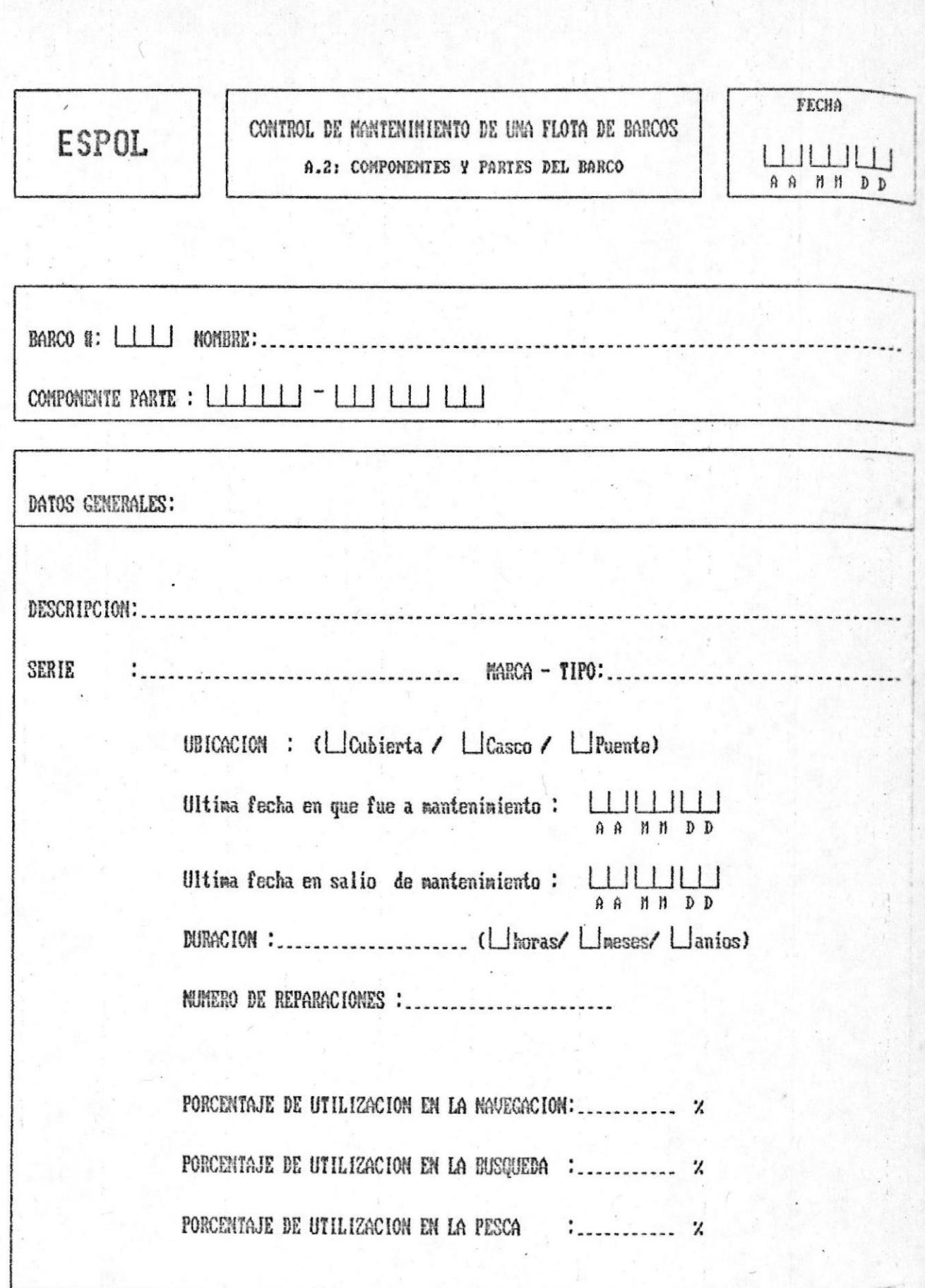

## ESPOL

## CONTROL DE MANTENIMIENTO DE UNA FLOTA DE BARCOS A.3: ACTIVIDADES DE MANTENIMIENTO CORRECTIVO

FECHA ШШШ AA NH DD

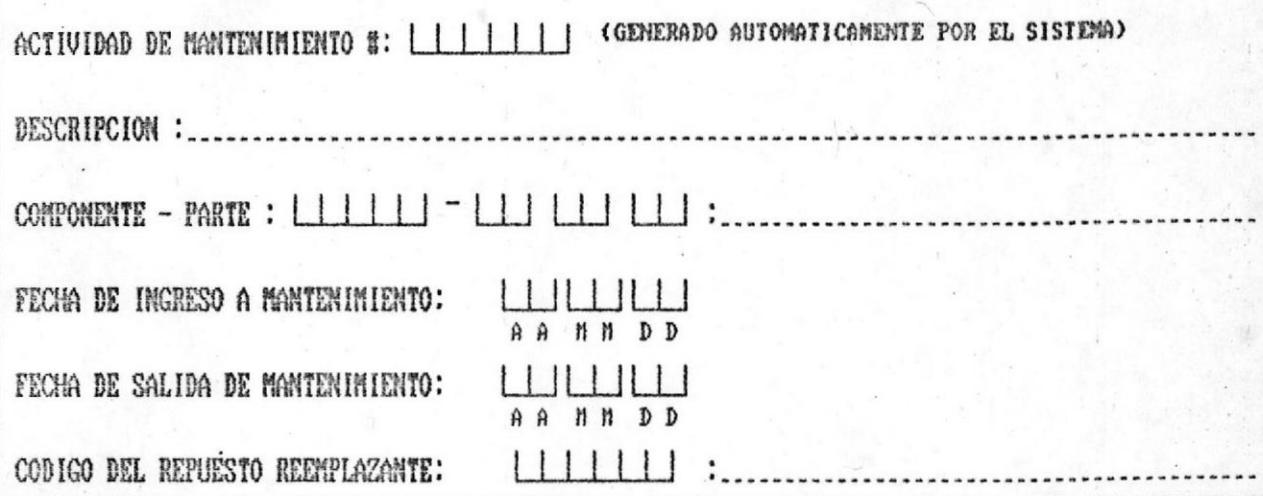

## LISTA DE REPUESTOS / MATERIALES UTILIZADOS

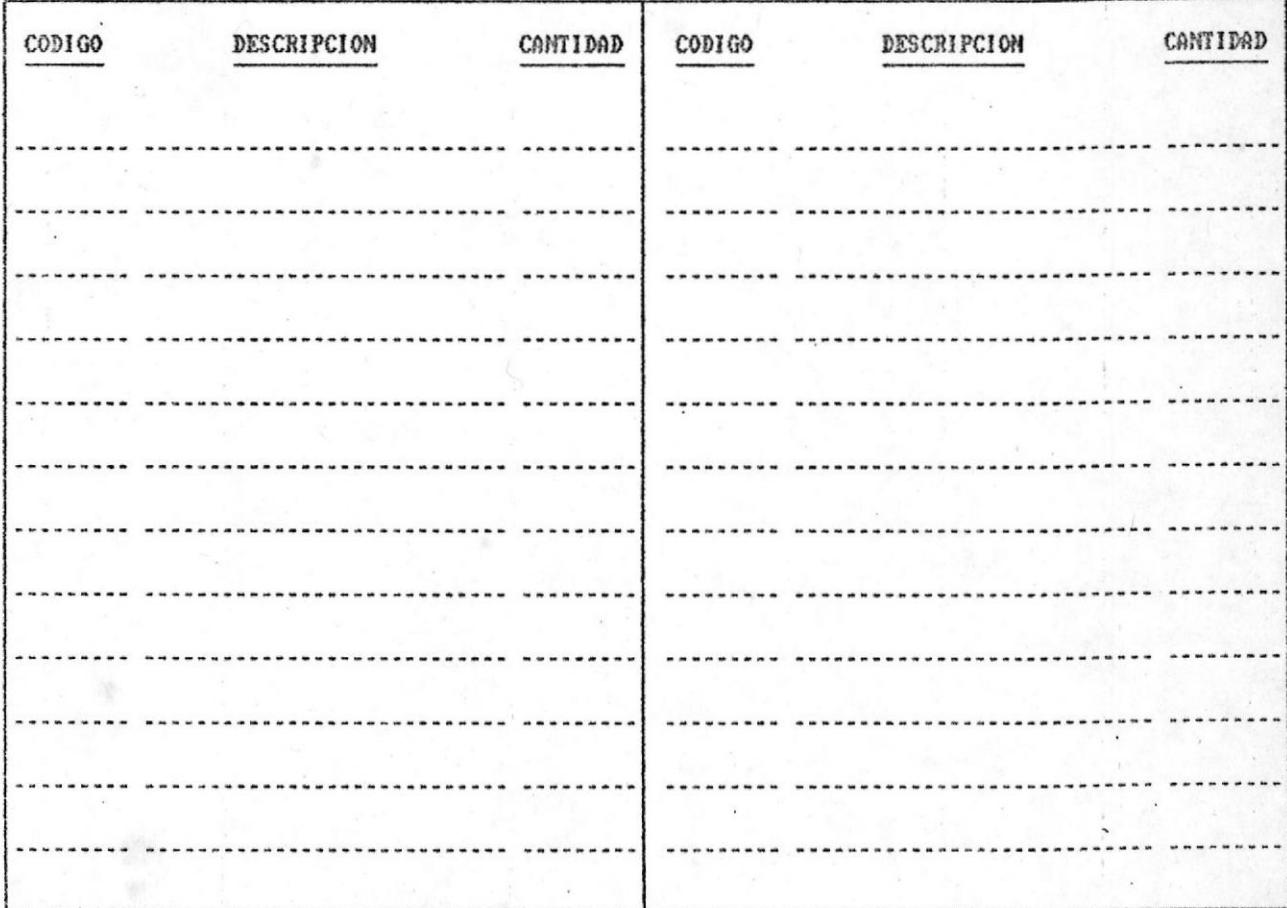

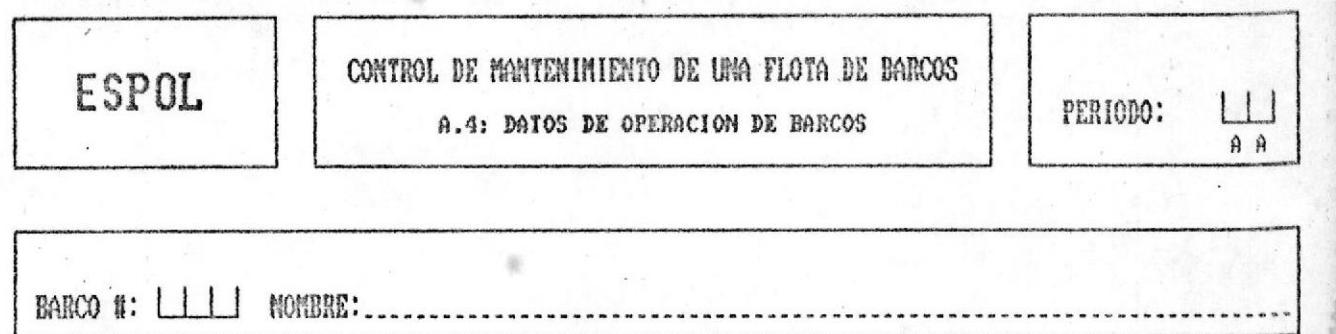

 $\ddot{\phantom{a}}$ 

 $\ddot{\cdot}$ 

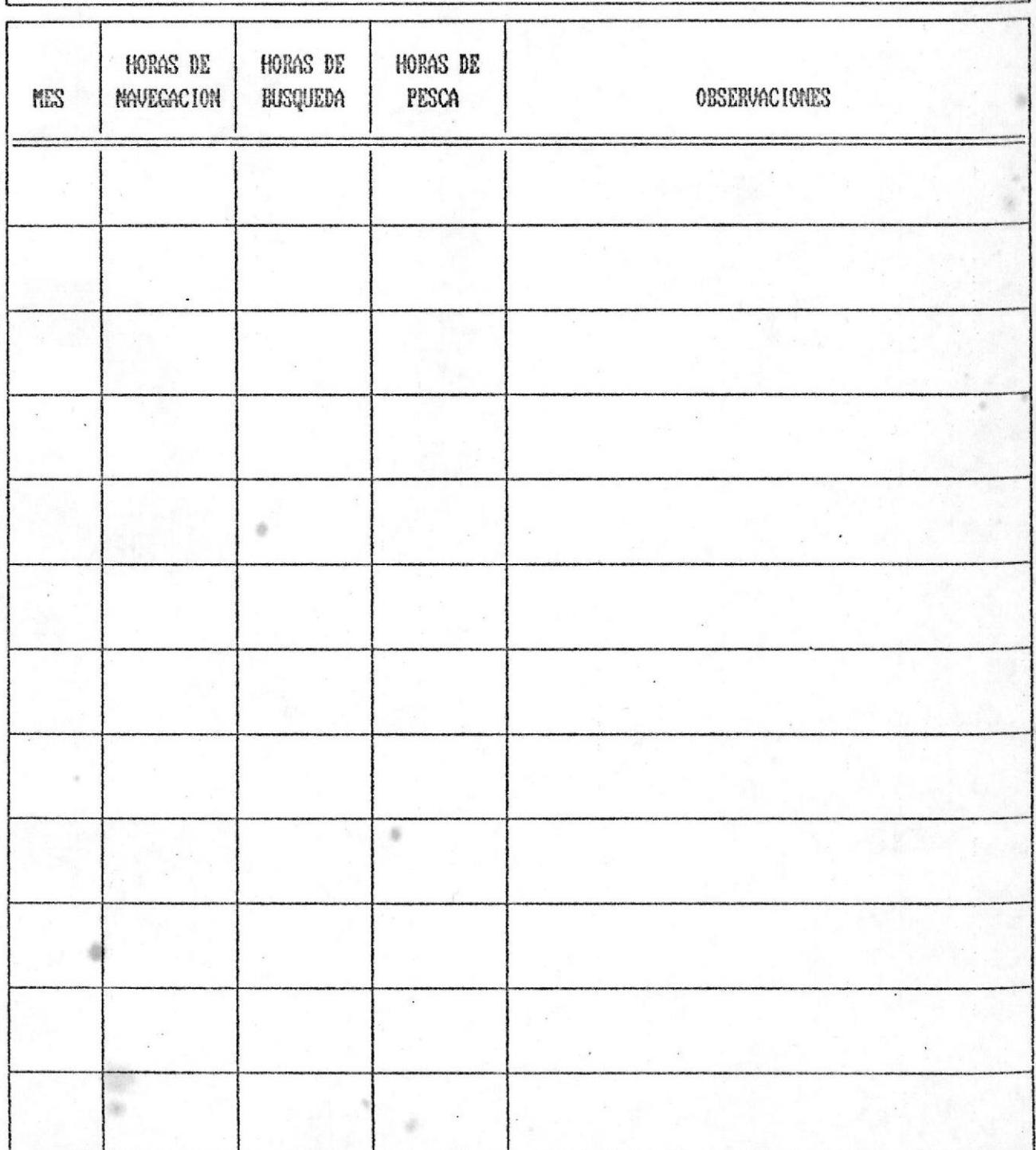